# Positionneur numérique DVC2000 FIELDVUE™ Fisher™

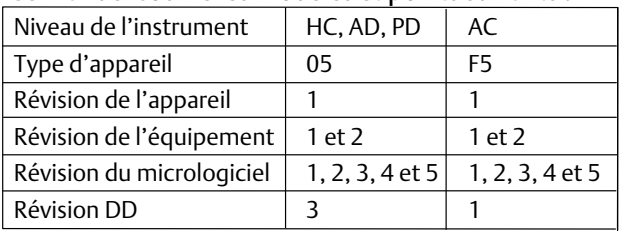

#### Ce manuel couvre les modèles et points suivants :

## Table des matières

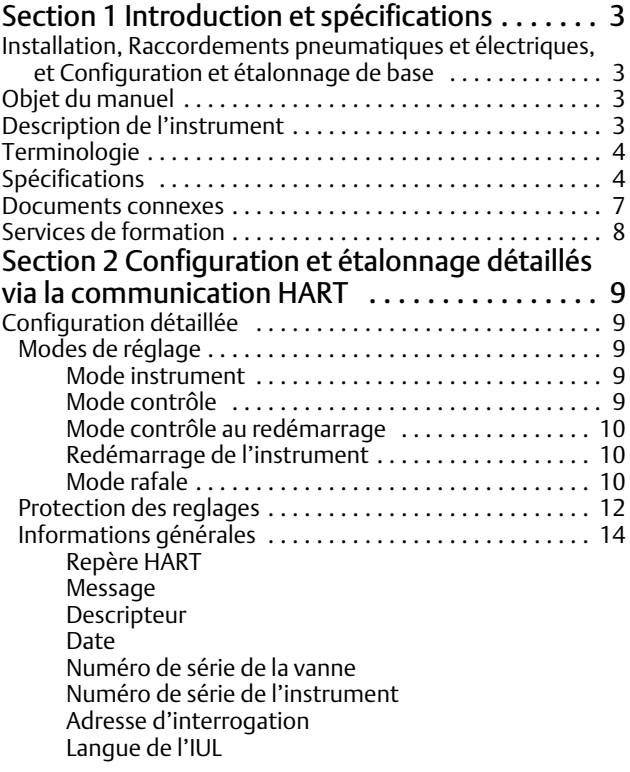

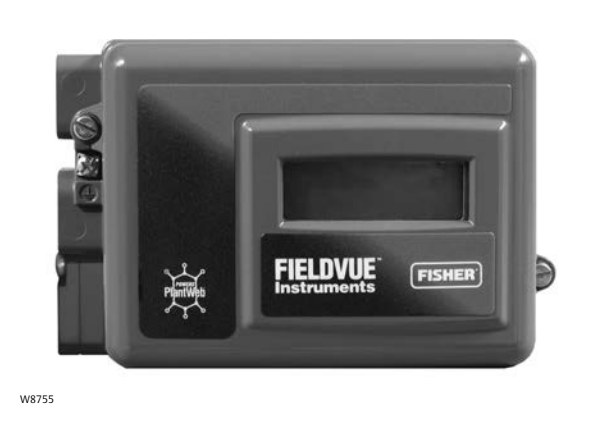

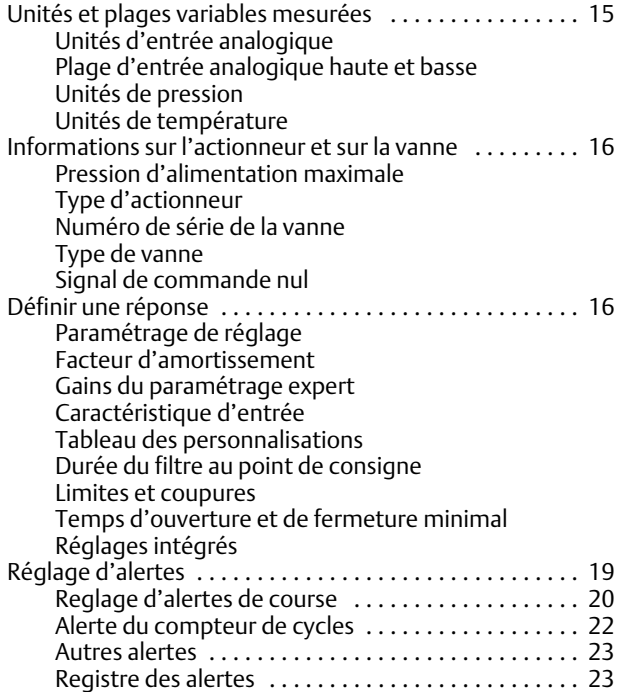

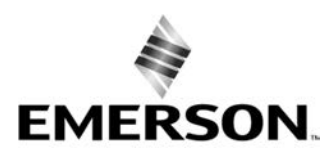

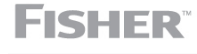

www.Fisher.com

Février 2023

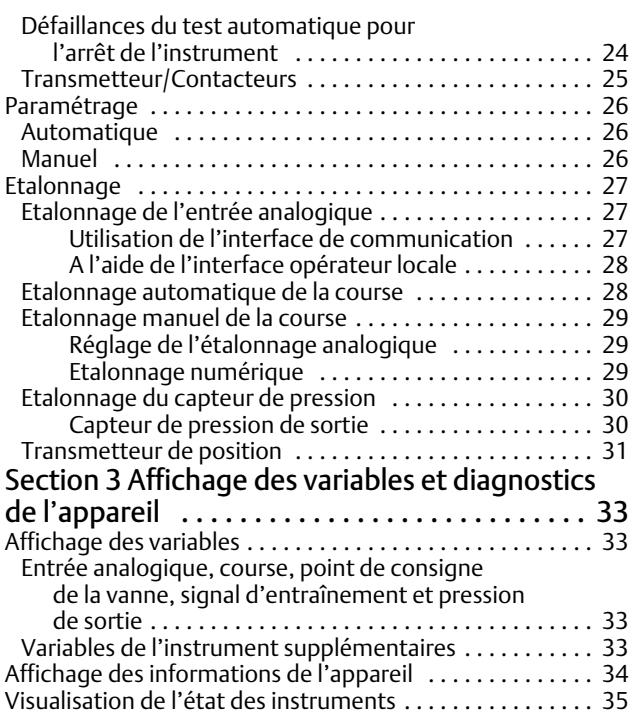

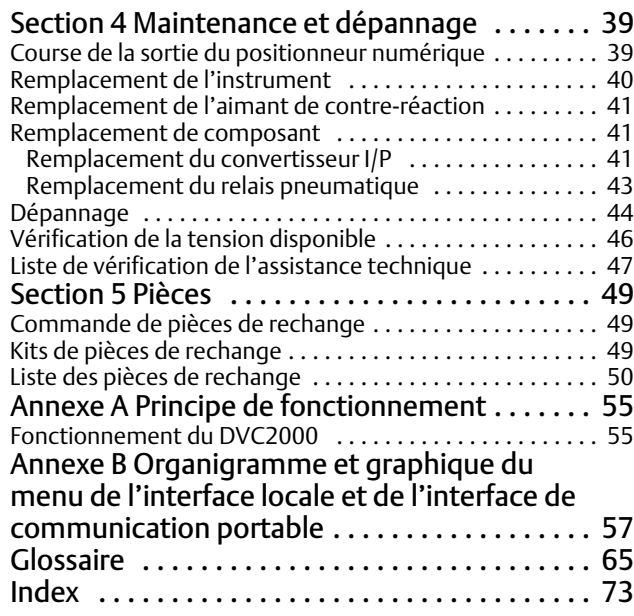

# <span id="page-2-0"></span>Section 1 Introduction et spécifications

## Installation, Raccordements pneumatiques et électriques, et Configuration et étalonnage de base à l'aide de l'interface opérateur locale

Se reporter au quide de démarrage rapide du DVC2000 ([D103203X012\)](http://www.emerson.com/documents/automation/124176.pdf) pour l'installation, le raccordement, la configuration et l'étalonnage de base du DVC2000 à l'aide de l'interface opérateur locale. Pour obtenir un exemplaire du guide de démarrage rapide, cliquer sur le code approprié ci-dessous ou le numériser, ou contacter un [bureau commercial Emerson,](www.Fisher.com) ou consulter notre site Web à l'adresse suivante : Fisher.com.

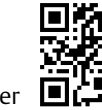

п

Cliquer sur le code ou le numériser pour accéder à  $E$  *i* assistance sur site

# Objet du manuel

Ce manuel d'instructions est un supplément au guide de démarrage rapide livré avec chaque instrument. Ce manuel d'instructions comprend des spécifications, une configuration et un étalonnage détaillés à l'aide d'une interface de communication portable Emerson, des informations sur la maintenance et le dépannage, ainsi que des détails sur les pièces de rechange.

### **Remarques**

Les séquences d'accès rapide figurant dans ce manuel ne s'appliquent qu'à l'interface de communication 475. Elles ne s'appliquent pas à l'interface de communication Trex.

Le logiciel ValveLink™ peut également être utilisé à des fins de configuration et d'étalonnage détaillés, ainsi que pour effectuer des tests de diagnostic et de performance. Pour des informations sur la manière d'utiliser ce logiciel ValveLink avec l'instrument, se reporter à la documentation appropriée ou à l'aide en ligne.

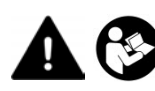

Les personnes effectuant les procédures d'installation, d'exploitation ou de maintenance du positionneur numérique DVC2000, doivent être parfaitement formées et qualifiées aux procédures d'installation, d'exploitation et de maintenance de vannes, d'actionneurs et d'accessoires. Pour éviter des blessures ou des dommages matériels, il est important de lire attentivement, d'assimiler et d'observer l'intégralité de ce manuel, y compris les avertissements et les précautions. Pour toute question au sujet de ces instructions, contacter un bureau commercial Emerson avant toute intervention.

# Description de l'instrument

Le positionneur numérique DVC2000 est un positionneur de vanne basé sur microprocesseur et communiquant via une conversion de signal d'entrée en un signal de pression pneumatique. Il est conçu pour remplacer les positionneurs de vanne pneumatiques et électropneumatiques standard.

Outre la fonction traditionnelle de conversion d'un signal de courant d'entrée (4 à 20 mA) en un signal de sortie de pression pneumatique, le positionneur numérique DVC2000 communique par l'intermédiaire d'un écran d'affichage local et/ou du protocole HART®. Une option disponible prévoit un circuit isolé pour deux (2) contacteurs de fin de course intégrés (d'indication d'ouverture/fermeture de la vanne) et un transmetteur de position (pour la contre-réaction de position séparée de la vanne).

# <span id="page-3-0"></span>Terminologie

*Niveau de l*'*instrument* : il existe quatre (4) niveaux de fonctionnalité disponibles, à savoir AC, HC, AD et PD.

*AC :* ce niveau permet de configurer et d'étalonner le positionneur via l'interface utilisateur locale ou l'interface de communication portable.

*HC* : ce niveau offre des possibilités supplémentaires de configuration avancée du positionneur (telles que les limites/coupures de course, la caractérisation personnalisée et le temps d'ouverture/fermeture minimal). De plus, des informations sont disponibles via le protocole HART pour des alertes de diagnostic telles que la déviation de course, le nombre de cycles et l'accumulation de courses.

*AD* : ce niveau fournit des capacités de diagnostic avancées pour les tests de performance. Lorsqu'il est utilisé avec le logiciel ValveLink, l'état de l'instrument peut être évalué à l'aide de tests tels que la signature de vanne, la réponse à un changement par palier et la plage d'erreur dynamique. Le programme logiciel fournit une analyse détaillée avec des graphiques.

*PD* : ce niveau permet de tester de manière automatisée et non intrusive la performance opérationnelle de l'ensemble de la vanne de régulation. Avec le logiciel ValveLink, les tests visant à isoler la dégradation des composants peuvent être effectués sur l'ensemble de la vanne sans affecter le procédé.

*Interface locale* : le DVC2000 est doté en série d'un affichage à cristaux liquides (LCD) et de quatre (4) boutons poussoirs. L'interface locale permet de configurer et d'étalonner le positionneur et de visualiser les messages de diagnostic de base.

*Aimant* : il s'agit du composant de contre-réaction monté directement sur la tige de la vanne. Il fournit un champ magnétique détecté par le positionneur numérique.

*Carte d*'*options* : le positionneur numérique DVC2000 est disponible avec deux (2) contacteurs de fin de course et un transmetteur de position. La carte d'options comprend les circuits et les terminaisons supplémentaires nécessaires pour prendre en charge ces signaux de sortie.

*Pièce polaire* : insérée dans le boîtier du DVC2000 et dépassant à l'arrière de l'instrument, une fourche à deux branches abrite le capteur magnétique pour la contre-réaction de position.

## Spécifications

Les spécifications des positionneurs numériques DVC2000 sont indiquées dans le tableau [1‐1](#page-4-0).

### **AVERTISSEMENT**

**Ce produit est prévu pour une gamme spécifique de spécifications d'application. Toute configuration incorrecte d'un instrument de positionnement peut entraîner un dysfonctionnement du produit, des dommages matériels ou des blessures.**

### <span id="page-4-0"></span>**Manuel d'instructions**

D103176X0FR

### Tableau 1‐1. Spécifications

#### **Configurations disponibles**

■ Montage intégré au système de vanne de régulation et d'actionneur Fisher GX ■ Applications à tige coulissante ■ Applications rotatives quart de tour

Le positionneur numérique DVC2000 peut aussi être monté sur d'autres actionneurs conformes aux normes de montage CEI 60534-6-1, CEI 60534-6-2, VDI/VDE 3845 et NAMUR.

#### **Signal d**'**entrée**

Signal d'entrée analogique : 4-20 mA CC, nominal ; gamme divisée disponible

Tension minimale : la tension disponible aux bornes de l'instrument doit être de 8,5 volts pour la commande analogique et de 9,0 volts pour la communication HART. Tension maximale : 30 volts CC

Courant de contrôle minimal : 4,0 mA (une valeur inférieure à 3,5 mA peut entraîner le redémarrage du microprocesseur)

Protection contre les surintensités : le circuit d'entrée limite le courant pour éviter tout dommage interne. Protection contre les inversions de polarité : aucun dommage ne se produit en cas d'inversion du courant de boucle.

#### **Signal de sortie**

Signal pneumatique requis par l'actionneur, jusqu'à la pression d'alimentation totale Etendue d'échelle minimale : 0,5 bar (7 psig) Etendue d'échelle maximale : 7 bar (101 psig) Mode d'action : directe à simple effet

#### **Pression d'alimentation([1\)](#page-5-0)**

Recommandée : supérieure de 0,5 bar (7 psig) aux exigences maximales de l'actionneur Maximale : 7 bar (101 psig)

La pression d'alimentation moyenne doit être de l'air propre et sec ou un gaz non corrosif.

#### Selon la norme ISA 7.0.01

Des particules de 40 micromètres au maximum dans le circuit pneumatique sont acceptables. Il est recommandé de procéder à une filtration supplémentaire pour réduire la taille des particules à 5 micromètres. La teneur en lubrifiant ne doit pas dépasser 1 ppm en poids (p/p) ou en volume (vol/vol). La condensation dans l'alimentation en air doit être minimale.

#### Selon la norme ISO 8573-1

*Masse volumique maximale des particules :* classe 7 *Teneur en lubrifiant :* classe 3 *Point de rosée sous pression : classe 3 ou au moins 10 °C en* dessous de la température ambiante la plus basse attendue

-suite-

### **Limites de température[\(1\)](#page-5-0)**

-40 à 85 °C (-40 à 185 °F). L'indicateur LCD peut ne pas être lisible à des températures inférieures à -20 °C (-4 °F).

#### **Consommation d'air[\(2](#page-5-0))**

Pression d'alimentation :

*A 1,5 bar (22 psig)[\(3](#page-5-0)) :* normal 0,06 m3/h (2,3 scfh) *A 4 bar (58 psig)[\(4](#page-5-0)) :* normal 0,12 m3/h (4,4 scfh)

#### **Capacité de débit d'air([2\)](#page-5-0)**

Pression d'alimentation :  *A 1,5 bar (22 psig)[\(3](#page-5-0)) :* normal 4,48 m3/h (167 scfh) *A 4 bar (58 psig)[\(4](#page-5-0)) :* normal 9,06 m3/h (338 scfh)

#### **Linéarité indépendante**

±0,5 % de l'étendue du signal de sortie

#### **Compatibilité électromagnétique**

Conforme à la norme EN 61326-1:2013 Immunité – Installations industrielles selon le tableau 2 de la norme EN 61326‐1. Les performances sont indiquées dans le tableau [1‐2](#page-6-0) ci-dessous Emissions – Classe A Classe d'équipement ISM : groupe 1, Classe A

Testé conformément aux normes NAMUR NE21.

#### **Méthode de test de la résistance aux vibrations**

Testé conformément à la norme ANSI/ISA 75.13.01 Section 5.3.5. Une recherche de fréquence de résonance est effectuée sur les trois axes. L'instrument est soumis au test d'endurance d'une demi-heure spécifié par la norme ISA pour chaque résonance majeure, ainsi qu'à deux millions de cycles supplémentaires.

#### **Impédance d'entrée**

L'impédance d'entrée du circuit électronique actif du DVC2000 n'est pas purement résistive. Une impédance équivalente de 450 ohms peut être utilisée pour toute comparaison avec les caractéristiques de charge résistive. Cette valeur correspond à 9 V à 20 mA.

#### **Classification électrique**

Zone dangereuse :

CSA – Sécurité intrinsèque et non incendiaire

FM – Sécurité intrinsèque et non incendiaire

ATEX – Sécurité intrinsèque

IECEx – Sécurité intrinsèque

<span id="page-5-0"></span>Février 2023

### **Manuel d'instructions**

D103176X0FR

### Tableau [1‐1](#page-4-0). Spécifications (suite)

Boîtier électrique :

CSA – IP66, Type 4X FM, ATEX, IECEx – IP66

### **Autres homologations/certifications**

CUTR : Customs Union Technical Regulations (Réglementations techniques de l'Union douanière) (Russie, Kazakhstan, Biélorussie et Arménie)

ESMA : Emirates Authority for Standardization and Metrology (Autorités de normalisation et de métrologie des Emirats arabes unis) – ECAS-Ex (EAU)

INMETRO : National Institute of Metrology, Quality, and Technology (Institut national de la métrologie, de la qualité et de la technologie) (Brésil)

KTL : Korea Testing Laboratory (Laboratoire d'essai en Corée) (Corée du Sud)

NEPSI : National Supervision and Inspection Centre for Explosion Protection and Safety of Instrumentation (Centre national de contrôle et d'inspection pour la protection contre les explosions et la sécurité de l'emploi des instruments) (Chine)

PESO CCOE : Petroleum and Explosives Safety Organisation - Chief Controller of Explosives (Organisation pour la sécurité en matière d'explosifs et d'hydrocarbures - Contrôleur en chef des explosifs) (Inde)

SABS : South African Bureau of Standards (Bureau des normes sud-africaines) (Afrique du Sud)

Contacter un [bureau commercial Emerson](www.Fisher.com) pour obtenir des informations spécifiques sur les classifications/certifications.

### **Raccordements**

#### **Standard**

*Pression d*'*alimentation et de sortie :* G1/4 femelle Electriques : M20 femelle

En option *Pression d*'*alimentation et de sortie :* NPT 1/4 in. femelle Electriques : NPT 1/2 in. femelle

### **Matériaux de construction**

Boîtier et couvercle : alliage cuproaluminium à faible teneur en cuivre A03600 Elastomères :nitrile, fluorosilicone

### **Course de la tige**

Actionneurs linéaires avec course nominale comprise entre 6,35 mm (0,25 in.) et 606 mm (23,375 in.)

#### **Rotation de l'arbre**

Actionneurs rotatifs avec course nominale comprise entre 45 et 180°(5)

#### **Montage**

Conçu pour un montage direct de l'actionneur. Pour une résistance du boîtier aux intempéries, l'évent doit être positionné au point le plus bas de l'instrument.

#### **Poids**

1,5 kg (3,3 lb)

#### **Options**

■ Ensemble de filtre détendeur : 67CFR avec filtre

#### Modules linguistiques *:*

■ *Standard :* anglais, allemand, français, italien, espagnol, japonais, chinois, portugais, russe, polonais et tchèque ■ *En option :* anglais, allemand, français, italien, espagnol, japonais, chinois et arabe.

#### $\blacksquare$  Event déporté

■ Contacteurs de fin de course : deux contacteurs isolés, configurables sur toute la course étalonnée *Tension d*'*alimentation :* 5 à 30 Vcc *État DÉSACTIVÉ :* 0,5 à 1,0 mA *État ACTIVÉ :* 3,5 à 4,5 mA (au-dessus de 5 V) *Incertitude aux conditions de référence :* 2,5 % de l'étendue de course(6)

■ Transmetteur : sortie 4-20 mA, isolée *Tension d*'*alimentation :* 8 à 30 Vcc *Indication de défaillance :* dépassement de plage haute ou basse *Incertitude aux conditions de référence :* 1 % de l'étendue de course(6)

#### **Déclaration de SEP**

Fisher Controls International LLC déclare que ce produit est conforme à l'article 4, paragraphe 3, de la directive équipement sous pression (DESP) 2014/68/UE. Il a été conçu et fabriqué conformément aux Sound Engineering Practice (règles de l'art en usage) (RAU) et ne peut pas porter le marquage CE relatif à la DESP.

Cependant, le produit *peut* porter le marquage CE indiquant la conformité à *d*'*autres* directives européennes en vigueur.

1. Ne pas dépasser les limites de pression/température indiquées dans ce manuel et celles de toute norme ou de tout code applicable. Remarque : les limites de températures varient selon la

certification pour utilisation en zone dangereuse.<br>2. m<sup>3</sup>/h normaux – mètres cubes normaux par heure à 0 °C et 1,01325 bar, valeur absolue. Scfh : pieds cubes standard par heure à 60 °F et 14,7 psia.<br>3. Relais basse press

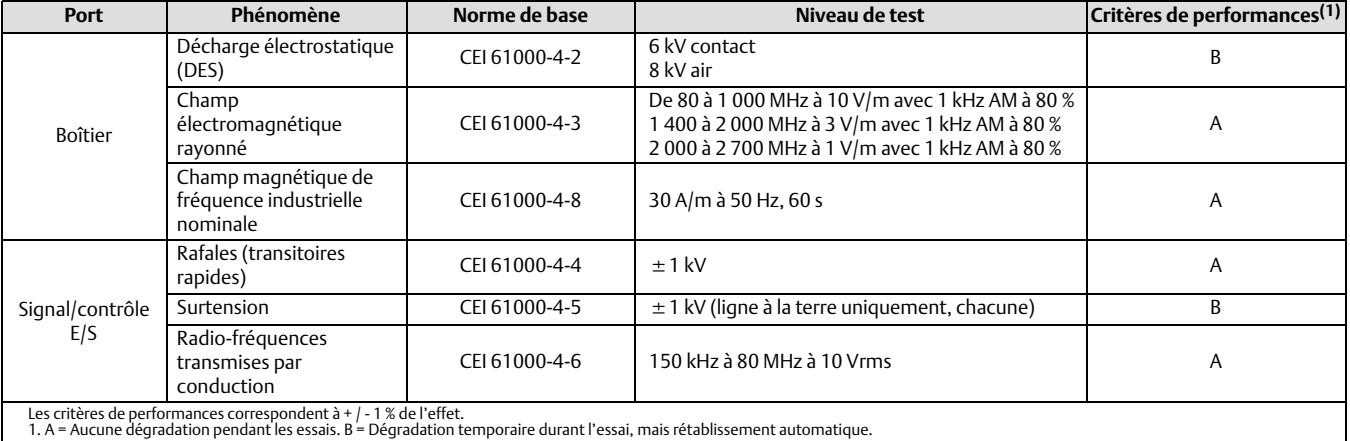

#### <span id="page-6-0"></span>Tableau 1‐2. Synthèse des résultats CEM– Immunité

### Documents connexes

Documentation complémentaire contenant des informations relatives au positionneur numérique DVC2000, notamment :

- Guide de démarrage rapide du positionneur numérique DVC2000 ([D103203X012\)](http://www.emerson.com/documents/automation/124176.pdf)
- Bulletin 62.1:DVC2000 ([D103167X012\)](http://www.emerson.com/documents/automation/123326.pdf)
- Certifications CSA pour zone dangereuse Positionneurs numériques DVC2000 ([D104224X012\)](http://www.emerson.com/documents/automation/1258892.pdf)
- Certifications FM pour zone dangereuse Positionneurs numériques DVC2000 ([D104225X012\)](http://www.emerson.com/documents/automation/1258890.pdf)
- Certifications ATEX pour zone dangereuse Positionneurs numériques DVC2000 [\(D104226X012](http://www.emerson.com/documents/automation/1258888.pdf))
- Certification IECEx pour zone dangereuse Positionneurs numériques DVC2000 ([D104227X012](http://www.emerson.com/documents/automation/1258886.pdf))
- Certifications INMETRO pour utilisation en zone dangereuse du positionneur numérique DVC2000 FIELDVUE [\(D103780X012\)](http://www.emerson.com/documents/automation/122724.pdf)
- Le positionneur numérique FIELDVUE pour fractionnement ([D103262X012\)](http://www.emerson.com/documents/automation/137910.pdf)
- Utilisation d'instruments FIELDVUE avec le Smart HART Loop Interface and Monitor (HIM) [\(D103263X012](http://www.emerson.com/documents/automation/140998.pdf))
- Moniteur audio pour les communications HART [\(D103265X012](http://www.emerson.com/documents/automation/141054.pdf))
- Caractéristiques de l'appareil de terrain HART Positionneur numérique Fisher FIELDVUE DVC2000 ([D103783X012\)](http://www.emerson.com/documents/automation/124878.pdf)
- Utilisation du convertisseur de signal HART Tri-Loopt HART en signal analogique avec le positionneur numérique FIELDVUE ([D103267X012](http://www.emerson.com/documents/automation/141056.pdf))

Ces documents sont disponibles auprès d'un [bureau commercial Emerson](https://www.emerson.com/en-us/contact-us) ou sur Fisher.com.

# <span id="page-7-0"></span>Services de formation

Emerson Automation Solutions Educational Services - Registration Téléphone : +1-800-338-8158 courriel : education@emerson.com emerson.com/mytraining

# <span id="page-8-0"></span>Section 2 Configuration et étalonnage détaillés via la communication HART2‐2‐

# Configuration détaillée

Le positionneur numérique DVC2000 a la capacité de communiquer avec le protocole HART. Cette section décrit les fonctions avancées auxquelles on peut accéder avec l'interface de communication portable. Les listes de tableaux [2‐1](#page-10-0) indiquent les paramètres par défaut de la configuration d'usine standard. Le tableau [2‐2](#page-11-0) fournit les informations sur les actionneurs nécessaires pour configurer et étalonner l'instrument.

## Modes de réglage

Interface de communication portable Configuration et diagnostic > Configuration détaillée > Mode (1-2-1)

### Mode instrument

Il est possible de modifier le mode instrument en sélectionnant *Mode instrument « instrument mode »* dans le menu *Mode*, ou en appuyant sur le raccourci clavier et en sélectionnant *Mode instrument « instrument mode ».*

Le mode instrument « instrument mode » vous permet de mettre l'instrument hors service ou de le mettre en service. La mise hors service de l'instrument vous permet d'effectuer un étalonnage de l'instrument et de modifier les variables de configuration qui affectent le contrôle, à condition que la protection de l'étalonnage/configuration soit correctement réglée. Voir Protection des réglages.

#### **Remarque**

Certaines modifications nécessitant la mise hors service de l'instrument ne prendront pas effet tant que l'instrument ne sera pas remis en service ou que l'instrument n'aura pas été redémarré.

### Mode contrôle

Il est possible de modifier le mode contrôle en sélectionnant *Mode contrôle* dans le menu *Mode*, ou en appuyant sur le raccourci clavier et en sélectionnant *Mode contrôle.*

Le mode contrôle vous permet de définir où l'instrument reçoit son point de consigne. Suivre les invites sur l'indicateur de l'interface de communication portable pour choisir l'un des modes contrôle suivants : Analogique ou Numérique.

Sélectionner Analogique si l'instrument doit recevoir son point de consigne de la boucle de 4 à 20 mA. Normalement, le mode contrôle de l'instrument est analogique.

Sélectionner Numérique si l'instrument doit recevoir son point de consigne par voie numérique, via la liaison de communication HART.

Un troisième mode, Test, s'affiche également. Normalement, l'instrument ne doit pas être en mode Test. L'interface de communication portable bascule automatiquement sur ce mode à chaque fois qu'elle doit faire une course de la vanne par exemple pendant l'étalonnage ou la course de la vanne. Cependant, en cas d'abandon d'une procédure où l'instrument est en mode Test, il peut demeurer dans ce mode. Pour sortir l'instrument du mode Test, sélectionner *Mode contrôle* puis sélectionner Analogique ou Numérique.

### <span id="page-9-0"></span>Mode contrôle au redémarrage

Le mode contrôle au redémarrage (*Restart Cont Mode*) permet de choisir le mode de fonctionnement dans lequel doit se trouver l'instrument après un redémarrage. Suivre les invites sur l'indicateur de l'interface de communication portable pour définir le mode contrôle au redémarrage comme Dernière reprise, Analogique ou Numérique.

### Redémarrage de l'instrument

Le redémarrage réinitialise l'instrument de la même manière que lorsque l'alimentation de l'instrument est interrompue. Lorsque le redémarrage est émis, toutes les variables de configuration récemment entrées deviennent actives. Dans le cas contraire, elles ne peuvent prendre effet que lorsque l'instrument est mis en service.

### Mode rafale

Activer le mode rafale permet de fournir une communication continue par positionneur numérique. Le mode rafale s'applique uniquement à la transmission de données en mode rafale (entrée analogique, cible de course, pression et course) et il n'affecte en rien la façon dont les autres données sont accessibles.

L'accès aux informations de l'instrument est normalement obtenu par l'interrogation/réponse dans la communication HART. Une interface de communication portable ou un système de contrôle-commande peuvent demander toutes les informations normalement disponibles, même lorsque l'instrument est en mode rafale. Une courte pause entre chaque transmission en mode rafale émise par l'instrument permet à l'interface de communication portable ou au système de contrôle-commande de lancer une requête. L'instrument reçoit la requête, traite le message de réponse, puis continue d'envoyer des données en mode rafale.

Il existe quatre commandes en mode rafale. Command 3 est recommandé pour une utilisation avec le convertisseur de signal Hart-to-analog Tri-Loop™ 333 HART Rosemount™. Les trois autres ne sont pas utilisés à ce stade.

Command 3 fournit les variables suivantes :

- la variable principale, c.-à-d. l'entrée analogique en % ou mA ;
- la variable secondaire, c.-à-d. la cible de course (point de consigne de la vanne) en % de la course parcourue ;
- la variable tertiaire, c.-à-d. la pression de sortie en psig, bar ou kPa ;
- la variable quaternaire, c.-à-d. la course en % de la course parcourue.

Pour activer le mode rafale, sélectionner *Mode* > *Rafale* > *Activer rafale*. Pour envoyer une commande en mode rafale, sélectionner *Commande rafale.* Le mode rafale doit être activé avant de pouvoir modifier la commande du mode rafale.

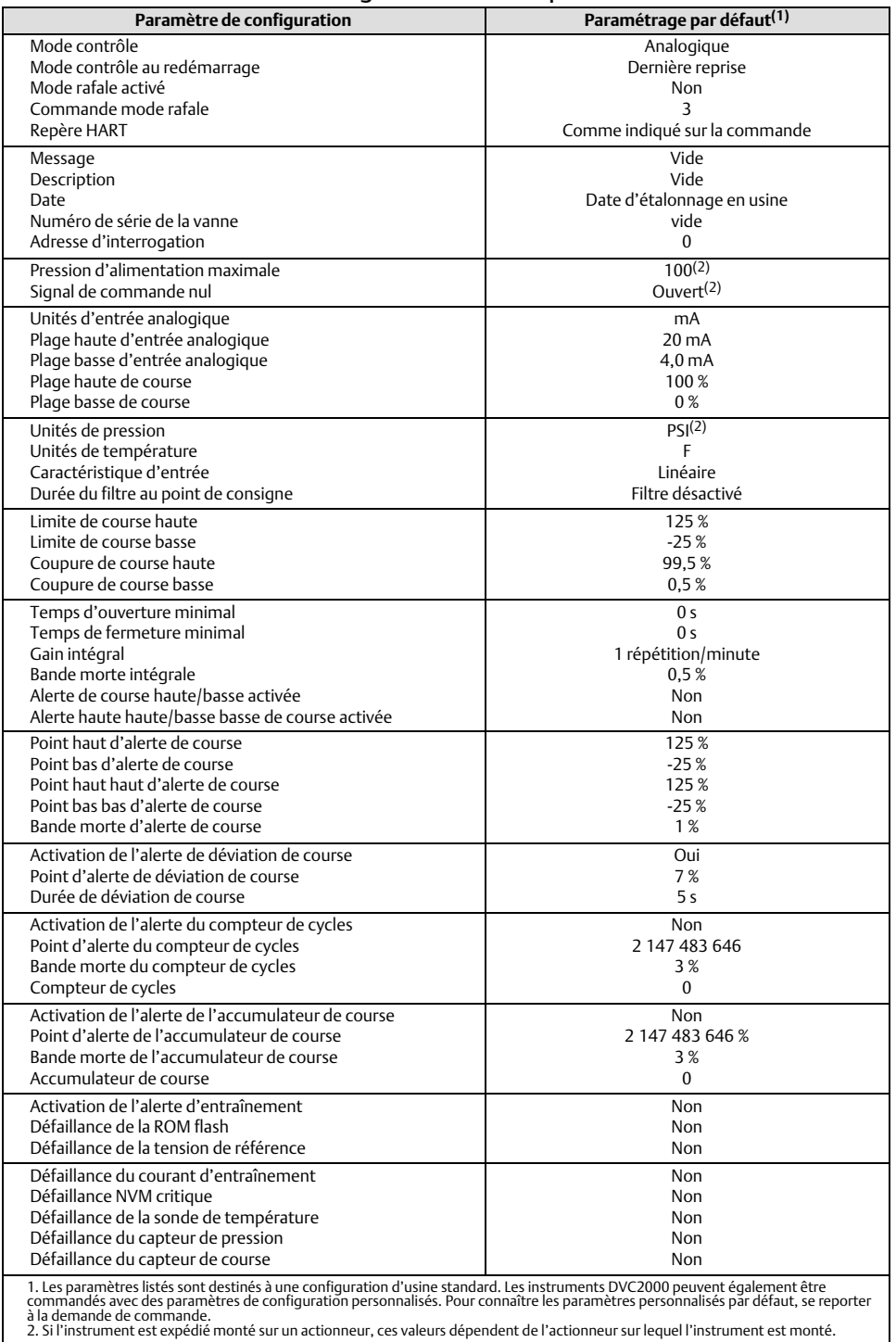

<span id="page-10-0"></span>Tableau 2‐1. Paramètres de configuration détaillés par défaut du fabricant

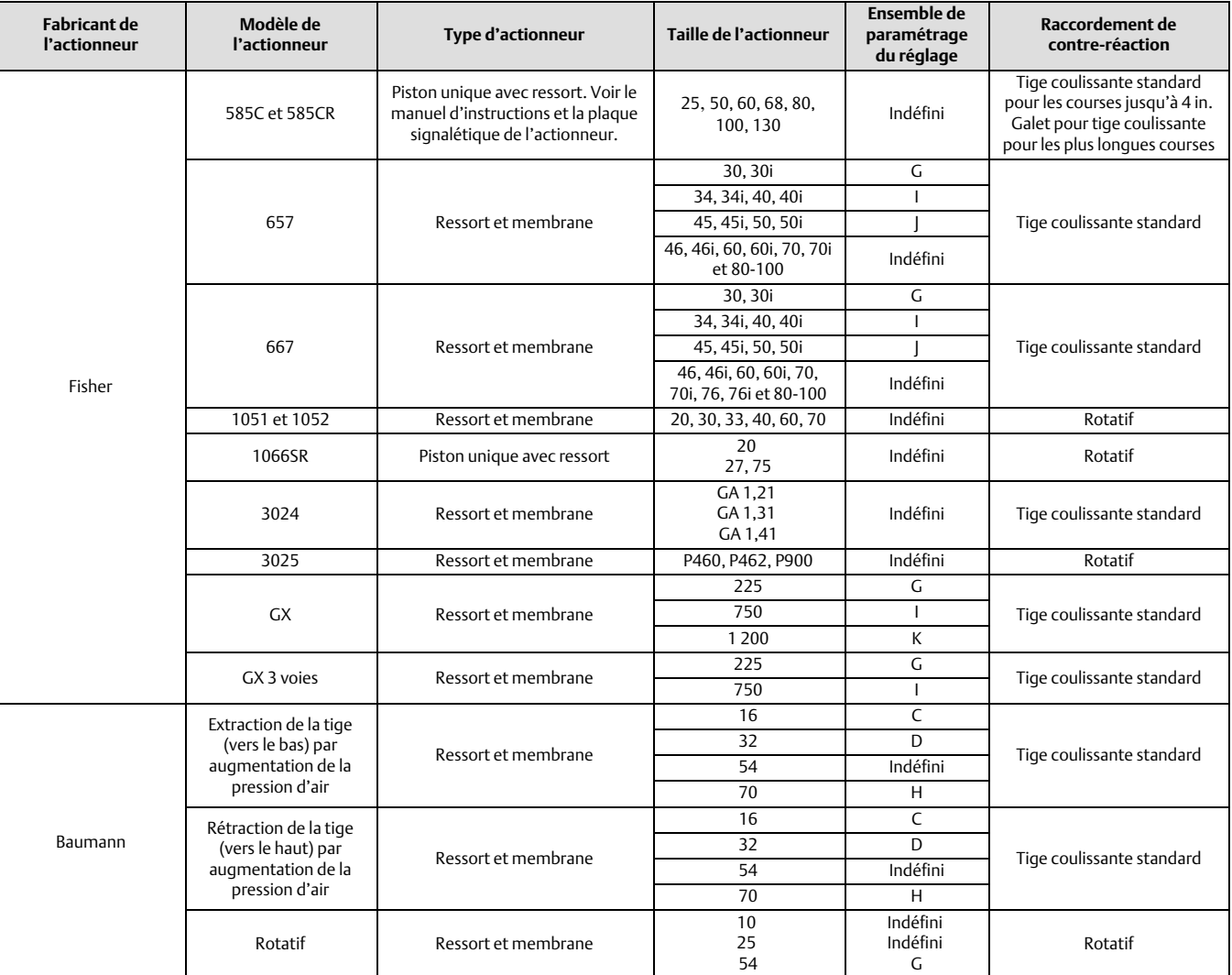

<span id="page-11-0"></span>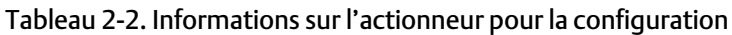

# Protection des réglages

Interface de communication portable | Configuration et diagnostic > Configuration détaillée > Protection (1-2-2)

Certains paramètres de configuration peuvent exiger de modifier la protection avec l'interface de communication portable.

Deux niveaux de protection sont disponibles :

- Aucun : ni la configuration ni l'étalonnage ne sont protégés. Il permet de modifier les paramètres d'étalonnage et de configuration.
- Config. et étal. : la configuration et l'étalonnage sont tous deux protégés. Il empêche de modifier les paramètres d'étalonnage et de configuration protégés.

<span id="page-12-0"></span>Le tableau 2‐3 énumère les paramètres configurables de l'instrument et les conditions requises pour modifier ces paramètres, en termes de mode et de protection de l'instrument.

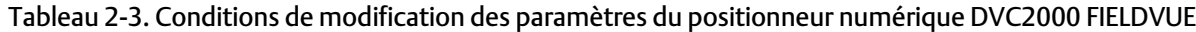

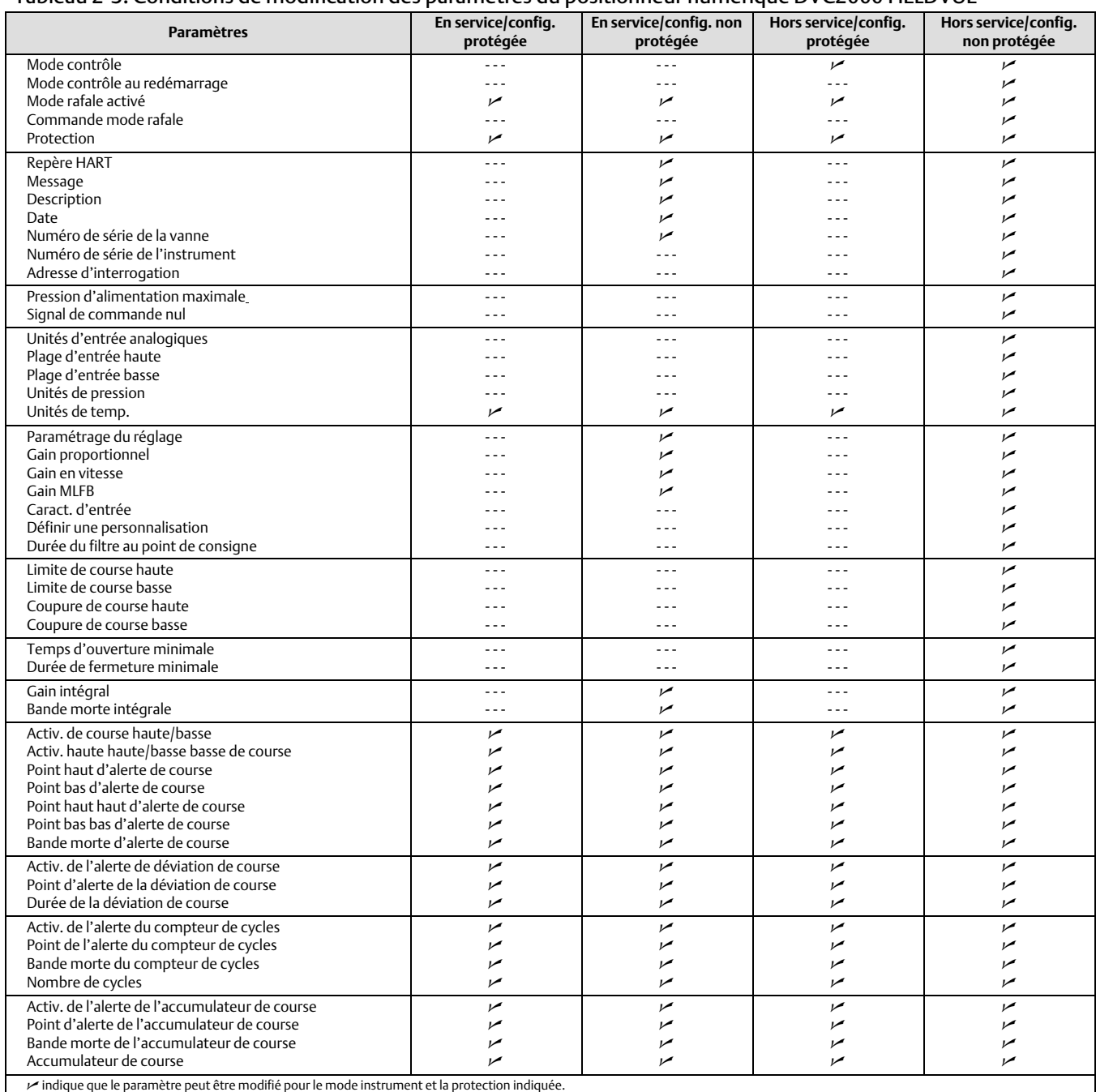

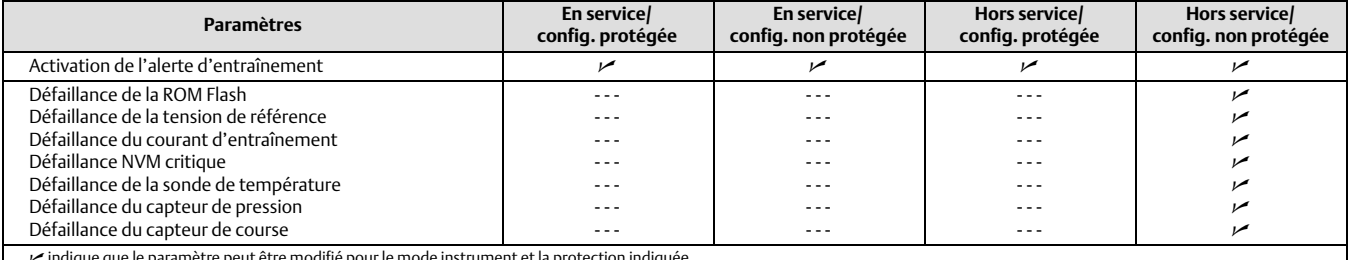

#### <span id="page-13-0"></span>Tableau [2‐3](#page-12-0). Conditions de modification des paramètres du positionneur numérique DVC2000 FIELDVUE

indique que le paramètre peut être modifié pour le mode instrument et la protection indiquée.  $\checkmark$ 

Pour modifier la protection d'un instrument, appuyer sur la touche de raccourci de la fenêtre d'affichage de l'interface de communication portable et sélectionner *Protection* ou sélectionner *Protection* dans le menu de *configuration détaillée*. Sélectionner le niveau de protection souhaitée. Suivre les invites pour configurer le niveau de protection.

# Informations générales

Interface de communication portable | Configuration et diagnostic > Configuration détaillée > Général (1-2-3)

Suivre les invites sur l'interface de communication portable pour entrer ou visualiser les informations dans les champs suivants :

- *Repère HART* : saisir une balise HART constituée d'un maximum de 8 caractères pour cet instrument. Le repère HART constitue le moyen le plus simple de distinguer les différents instruments dans un environnement à instruments multiples. Ce repère HART permet d'étiqueter par voie électronique des instruments en fonction des exigences de l'application considérée. Le repère affecté est automatiquement affiché lorsque l'interface de communication établit le contact avec le positionneur numérique lors de la mise en marche.
- *Message* : saisir n'importe quel message jusqu'à 32 caractères. Le message constitue le moyen le plus spécifique dont dispose l'utilisateur pour identifier des appareils particuliers au sein d'un environnement à instruments multiples.
- *Descripteur* : saisir un descripteur de 16 caractères maximum pour l'application. Le descripteur fournit une étiquette électronique définie par l'utilisateur, plus longue qu'un repère HART, permettant de spécifier des données nécessaires à une identification précise de l'instrument.
- *Date* : saisir une date au format MM/JJ/AA. La date est une variable définie par l'utilisateur qui permet d'enregistrer la date de la dernière révision des informations de configuration ou d'étalonnage.
- *Numéro de série de la vanne* : saisir le numéro de série de la vanne dans l'application, jusqu'à 12 caractères.
- *Numéro de série de l*'*instrument* : saisir le numéro de série sur la zone d'immatriculation de l'instrument jusqu'à 12 caractères.
- *Adresse d'interrogation* : si le positionneur numérique est utilisé en mode de fonctionnement point-à-point, l'adresse d'interrogation est 0. Lorsque plusieurs appareils sont connectés dans la même boucle, par exemple pour un fractionnement, une adresse d'interrogation unique doit être affectée à chaque appareil. L'adresse d'interrogation est réglée sur une valeur comprise entre 0 et 15. Pour modifier l'adresse d'interrogation, l'instrument doit être hors service.

Pour que l'interface de communication portable puisse communiquer avec un appareil dont l'adresse d'interrogation n'est pas 0, elle doit être configurée pour rechercher automatiquement tous les appareils connectés ou spécifiques.

 *Langue de l'IUL* : sélectionner la langue à afficher sur l'interface utilisateur locale ; anglais, français, allemand, italien, espagnol, chinois et japonais.

## <span id="page-14-0"></span>Unités et plages variables mesurées

Interface de communication portable Configuration et diagnostic > Configuration détaillée > Variables mesurées (1-2-4)

Suivre les invites sur l'interface de communication portable pour définir les unités et les plages des variables mesurées suivantes :

- *Unités d'entrée analogique* : permettent de définir les unités d'entrée analogiques en mA ou en pourcentage de la plage de 4 à20 mA.
- *Plage d'entrée haute* : permet de définir la valeur haute de la plage d'entrée. La plage d'entrée haute doit correspondre à la plage de course haute, si le signal de commande nul est configuré comme fermé. Si le signal de commande nul est configuré comme ouvert, la plage d'entrée haute correspond à une plage d'entrée basse. Voir la figure 2‐1.
- *Plage d*'*entrée basse* : permet de définir la valeur basse de la plage d'entrée. La plage d'entrée basse doit correspondre à la plage basse de course, si le signal de commande nul est configuré comme fermé. Si le signal de commande nul est configuré comme ouvert, la plage d'entrée basse correspond à une plage haute de course. Voir la figure 2‐1.
- *Unités de pression* : définissent les unités des pressions d'alimentation et de sortie en psi, bar ou kPa.
- *Unités de pression de l*'*IUL* : saisir les unités de pression affichées sur l'interface utilisateur locale ; psi, bar ou kPa.
- *Unités de température* : degrés Fahrenheit ou Celsius. La température mesurée provient d'un capteur monté sur le circuit imprimé du positionneur numérique.

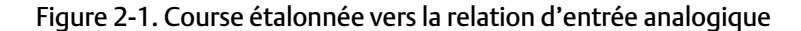

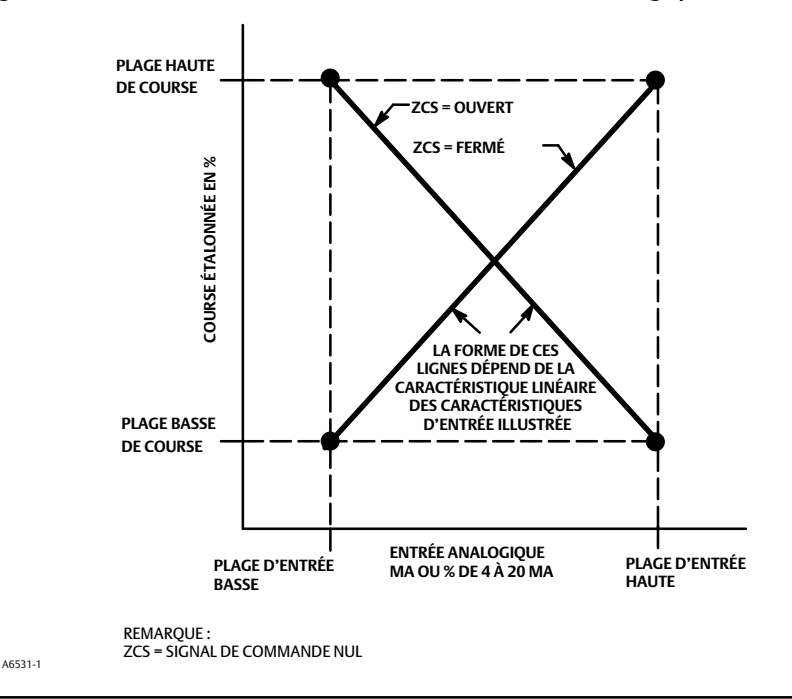

## <span id="page-15-0"></span>Informations sur l'actionneur et sur la vanne

Interface de communication portable Configuration et diagnostic > Configuration détaillée > Actionneur et vanne (1-2-5)

Suivre les invites sur l'interface de communication portable pour modifier ou visualiser les informations dans les champs suivants :

 *Pression d*'*alimentation maximale* : saisir la pression d'alimentation maximale en psi, bar ou kPa, en fonction de ce qui a été sélectionné pour les unités de pression.

#### **Remarque**

Si la pression réelle mesurée dépasse ce réglage de 25 %, la mesure de pression de la sortie A ne sera pas affichée.

- *Type d*'*actionneur* : renseigner le type d'actionneur, ressort et membrane, piston à double action sans ressort, piston à simple action sans ressort, ou piston à double action sans ressort.
- *Type de vanne* : renseigner le type de vanne, rotative ou à tige coulissante.
- *Signal de commande nul* : indique si la vanne est complètement ouverte ou complètement fermée lorsque l'entrée est de 0 %. En cas de doute quant à la manière de régler ce paramètre, déconnecter la source de courant vers l'instrument. La course de vanne qui en résulte est le signal de commande nul. (Avec les positionneurs numériques à action directe, déconnecter la source de courant revient à mettre la pression de sortie à zéro).

# Définir une réponse

Interface de communication portable | Configuration et diagnostic > Configuration détaillée > Contrôle de réponse (1-2-6)

Suivre les instructions qui s'affichent sur l'interface de communication portable pour configurer les paramètres de contrôle de réponse suivants :

### **AVERTISSEMENT**

**Toute modification du paramétrage du réglage configuré peut entraîner l'actionnement de l'ensemble vanne/actionneur. Pour éviter les blessures ou dommages matériels causés par des pièces en mouvement, garder les mains, les outils et tout autre objet éloignés de l'ensemble vanne/actionneur.**

 *Paramétrage de réglage :* il y a onze paramétrages de réglage à choisir. Chaque paramétrage de réglage fournit une valeur présélectionnée pour les paramètres de gain du positionneur numérique. Le paramétrage de réglage C offre la réponse la plus lente et le réglage M offre la réponse la plus rapide. Le tableau [2‐4](#page-16-0) dresse la liste des valeurs de gain proportionnel, de gain en vitesse et de gain de contre-réaction de boucle mineure pour les paramétrages de réglages.

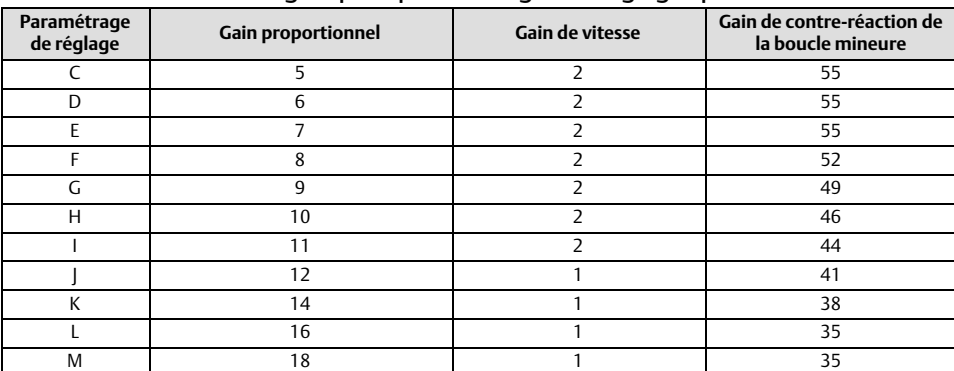

<span id="page-16-0"></span>Tableau 2‐4. Valeurs de gain pour paramétrages de réglages présélectionnés

- *Facteur d*'*amortissement* : si, après avoir sélectionné un paramétrage de réglage, le dépassement de la course de la vanne est excessif ou insatisfaisant, le facteur d'amortissement vous permet soit de diminuer l'amortissement pour permettre un dépassement plus important, soit d'augmenter l'amortissement pour diminuer le dépassement.
- *Gain de paramétrage expert* : le paramétrage expert permet de spécifier le gain proportionnel, le gain en vitesse et le gain de contre-réaction de la boucle mineure.
- *Caractéristique d*'*entrée* : définit la relation entre la cible de course et le point de consigne parcouru. La valeur du point de consigne correspond à l'entrée de la fonction de caractérisation. Si le signal de commande nul est fermé, alors une valeur de consigne de 0 % correspond à une entrée de 0 %. Si le signal de commande nul est ouvert, alors une valeur de consigne de 0 % correspond à une entrée de 100 %. La course souhaitée correspond à la valeur de sortie de la fonction de caractérisation.

Il est possible de choisir parmi les trois caractéristiques d'entrée fixes illustrées dans la figure [2‐2](#page-17-0) ou de sélectionner une caractéristique personnalisée. La figure [2‐2](#page-17-0) illustre la relation entre la cible de course et le point de consigne pour les caractéristiques d'entrée fixe, en supposant que le signal de commande nul est configuré comme fermé.

Il est possible de spécifier 21 points sur une courbe caractéristique personnalisée. Chaque point définit une cible de course, en % de la course étendue, pour un point de consigne correspondant, en % du point de consigne de l'échelle. La plage de valeurs de point de consigne est comprise entre -6,25 % et 106,25 %. Avant toute modification, la caractéristique personnalisée est linéaire.

Grâce à la caractérisation des entrées, il est possible de modifier la caractéristique globale de la vanne et de la combinaison de l'instrument. La sélection d'un pourcentage égal, d'une ouverture rapide ou personnalisée (autre que la caractéristique d'entrée linéaire par défaut) modifie la caractéristique globale de la vanne et de l'instrument. Cependant, si on sélectionne la caractéristique d'entrée linéaire, la caractéristique globale de la vanne et de l'instrument sont la caractéristique de la vanne, qui est déterminée par les éléments internes de la vanne (c.-à-d. le bouchon ou la cage).

 *Tableau de caractéristiques personnalisées* : pour définir une caractéristique d'entrée personnalisée, sélectionner *Tableau de caractéristiques personnalisées.* Sélectionner le point à définir (1 à 21), puis saisir la valeur de point de consigne souhaitée. Appuyer sur Entrer, puis saisir la cible de course souhaitée pour le point de consigne correspondant. Lorsque cela est terminé, sélectionner le point 0 pour revenir au menu *Contrôle de réponse*.

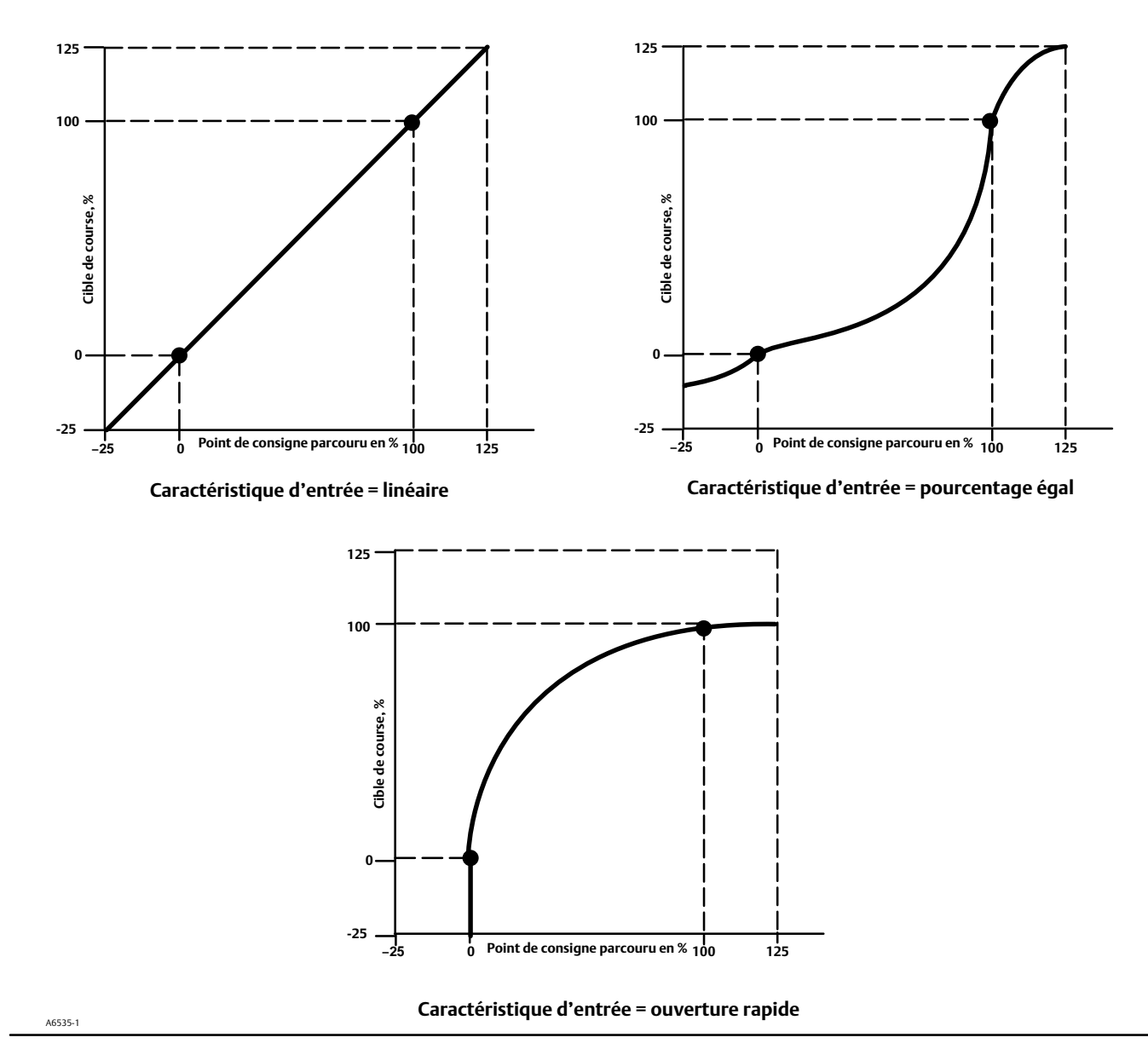

<span id="page-17-0"></span>Figure 2‐2. Cible de course par rapport au point de consigne de plage, pour diverses caractéristiques d'entrée (signal de commande nul = fermé)

- *Durée du filtre au point de consigne* : constante de temps pour le filtre du point de consigne, en secondes. Le filtre au point de consigne ralentit la réponse du positionneur numérique et est généralement utilisé avec des procédés bruyants ou rapides. Le filtre améliore le contrôle du procédé en boucle de régulation. Pour désactiver le filtre, régler la constante de temps sur 0 seconde.
- Limites et coupures

*Limite de course haute* : définit la limite haute de la course en pourcentage (%) de la course parcourue. Elle représente la course maximale admissible (en pourcentage de la course parcourue) de la vanne. Pendant le fonctionnement, la cible de la course ne dépasse pas cette limite. Lorsqu'une limite de course haute est définie, la coupure de course haute est désactivée, car un seul de ces paramètres peut être actif. La limite de course haute est désactivée en la réglant sur 125,0 %.

<span id="page-18-0"></span>*Limite de course basse* : définit la limite basse de la course en pourcentage (%) de la course parcourue. Elle représente la course minimale admissible (en pourcentage de la course parcourue) de la vanne. Pendant le fonctionnement, la cible de la course ne dépasse pas cette limite. Lorsqu'une limite de course basse est définie, la coupure de course basse est désactivée, car un seul de ces paramètres peut être actif. La limite de course basse est désactivée en la réglant sur -25,0 %.

*Coupure de course haute* : définit le point de coupure haute de la course en pourcentage (%) de la course parcourue. Au-dessus de ce point de coupure, la cible de la course est définie à 123,0 % de la course définie par la plage. Lorsqu'une coupure de course haute est définie, la limite de course haute est désactivée, car un seul de ces paramètres peut être actif. La coupure de course haute est désactivée en la réglant sur 125,0 %.

*Coupure de course basse* : définit le point de coupure basse de la course. La coupure de course basse peut être utilisée pour s'assurer que la force de plaquage appropriée est appliquée à la vanne. En dessous du seuil de coupure de la course basse, la sortie est mise à zéro ou à la pleine pression d'alimentation, en fonction du signal de commande nul. Il est recommandé d'utiliser une coupure de course basse de 0,5 % pour assurer une charge maximale du siège de fermeture.

Lorsqu'une coupure de course basse est définie, la limite de course basse est désactivée, car un seul de ces paramètres peut être actif. La coupure de course basse est désactivée en la réglant sur -25,0 %.

Ouverture/fermeture minimale

*Temps d*'*ouverture minimal* : le temps d'ouverture minimal est configuré en secondes et définit le temps minimal nécessaire à la course pour augmenter la course totale. Ce taux est appliqué à toute augmentation de course. Une valeur de 0,0 seconde désactive cette fonction et permet à la vanne de s'ouvrir aussi rapidement que possible. Ce paramètre doit être défini sur 0 dans le micrologiciel 1, 2, 3 et 4.

*Temps de fermeture minimal* : le temps de fermeture minimal est configuré en secondes et définit le temps minimal nécessaire à la course pour réduire la course totale. Ce taux est appliqué à toute baisse de course. Une valeur de 0,0 seconde désactive cette fonction et permet à la vanne de se fermer aussi rapidement que possible. Ce paramètre doit être défini sur 0 dans le micrologiciel 1, 2, 3 et 4.

Réglages intégrés

*Contrôle intégré activéé* : sélectionner Oui ou Non

*Gain intégral* : en réglant cette valeur sur 0,0, l'intégrateur du positionneur est désactivé. Toute autre valeur fournira une action de réinitialisation pour améliorer les performances statiques.

*Bande morte intégrale* : lorsque la cible de course et la cible réelle s'écartent de moins de cette quantité, l'intégrateur est automatiquement désactivé. Ainsi, l'intégrateur du positionneur évite de rivaliser avec l'intégrateur du contrôleur de procédé, ce qui peut entraîner une oscillation de la vanne.

# Réglage d'alertes

Interface de communication portable Configuration et diagnostic > Configuration détaillée > Alertes (1-2-7)

Les menus suivants sont disponibles pour configurer les alertes. Les éléments des menus peuvent être modifiés avec l'instrument en service. La protection n'a pas besoin d'être retirée (aucune nécessité de régler sur *Aucune*). Les alertes ne sont pas traitées lorsqu'un diagnostic est en cours. Suivre les invites qui apparaissent sur l'indicateur de l'interface de communication portable pour configurer les alertes.

#### **Remarque**

Les alertes ne sont pas disponibles avec le niveau d'instrument AC.

### <span id="page-19-0"></span>Réglage d'alertes de course

### Réglage d'alerte haute, haute haute, basse et basse basse

Suivre les invites sur l'interface de communication portable pour définir les alertes de course suivantes :

 *Activ. de course haute/basse* : oui ou non. L'activation de course haute/basse permet de vérifier la course parcourue contre les points hauts et bas d'alerte de course. Le point haut d'alerte est déclenché si la course parcourue dépasse le point haut d'alerte. Une fois que l'alerte est déclenchée, la course parcourue doit être inférieure au point haut de l'alerte par la bande morte de l'alerte de course avant que l'alerte ne soit effacée. Voir la figure 2‐3.

Le point bas d'alerte est déclenché si la course parcourue tombe en dessous du point bas d'alerte. Une fois que l'alerte est déclenchée, la course parcourue doit dépasser le point bas de l'alerte par la bande morte de l'alerte de course avant que l'alerte ne soit effacée. Voir la figure 2‐3.

 *Activ. de course haute haute/basse basse* : oui ou non. L'activation de course haute haute/basse basse permet de vérifier la course parcourue contre les points hauts hauts et bas bas d'alerte de course. Le point haut haut d'alerte est déclenché si la course parcourue dépasse le point haut haut d'alerte. Une fois que l'alerte est déclenchée, la course parcourue doit être inférieure au point haut haut de l'alerte par la bande morte de l'alerte de course avant que l'alerte ne soit effacée. Voir la figure 2‐3.

Le point bas bas d'alerte est déclenché si la course parcourue tombe en dessous du point bas bas d'alerte. Une fois que l'alerte est déclenchée, la course parcourue doit dépasser le point bas bas de l'alerte par la bande morte de l'alerte de course avant que l'alerte ne soit effacée. Voir la figure 2‐3.

#### Figure 2‐3. Bande morte d'alerte de course

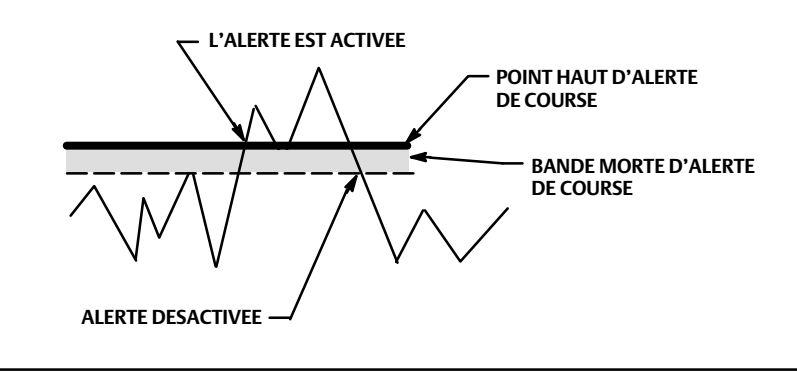

- *Point haut d*'*alerte de course* : le point haut d'alerte de course est la valeur de la course, en pourcentage (%) de la course parcourue, qui, lorsqu'elle est dépassée, déclenche l'alerte haute d'alerte de course.
- *Point bas d*'*alerte de course* : le point bas d'alerte de course est la valeur de la course, en pourcentage (%) de la course parcourue, qui, lorsqu'elle est dépassée, déclenche l'alerte basse de l'alerte de course.
- *Point haut haut d*'*alerte de course* : le point haut haut d'alerte de course est la valeur de la course, en pourcentage (%) de la course parcourue, qui, lorsqu'elle est dépassée, déclenche l'alerte haute haute de course.
- *Point bas bas d*'*alerte de course* : le point bas bas d'alerte de course est la valeur de la course, en pourcentage (%) de la course parcourue, qui, lorsqu'elle est dépassée, déclenche l'alerte basse basse de course.

A6532

 *Bande morte d*'*alerte de course* : la bande morte d'alerte de course correspond à la course, en pourcentage (%) de la course parcourue, requise pour effacer une alerte de course, une fois qu'elle a été établie. La bande morte s'applique à la fois à l'alerte de course haute/basse et à l'alerte de course haute haute/basse basse. Voir la figure [2‐3](#page-19-0).

#### **Remarque**

Le bande morte d'alerte de course s'applique à l'alerte déviation de course, ainsi qu'aux alertes de course haute/basse, et haute haute/basse basse.

### Réglage d'alerte de déviation de course

Suivre les invites sur l'interface de communication portable pour définir les alertes de déviation de course suivantes :

- *Activ. de l*'*alerte de déviation de course* : oui ou non. Lorsqu'elle est activée, elle vérifie la différence entre la cible de course et la course réelle. Si la différence dépasse le point d'alerte de déviation de course pendant une durée supérieure à celle de la déviation de course, l'alerte de déviation de course est définie. Elle reste enclenchée jusqu'à ce que la différence entre la cible de la course et la course réelle soit inférieure au point d'alerte de déviation de course moins la bande morte d'alerte de cours.
- *Point d*'*alerte de la déviation de course* : le point d'alerte de la déviation de course est le point d'alerte pour la différence, exprimée en pourcentage (%), entre l'objectif de course et la course réelle. Quand la différence dépasse le point d'alerte pendant une durée supérieure à celle de la déviation de course, l'alerte de déviation de course est définie.
- *Durée de la déviation de course* : le temps de déviation de course est le temps, en secondes, pendant lequel la déviation de course doit dépasser le point d'alerte de la déviation de course avant que l'alerte ne soit déclenchée.

### Réglage d'alerte d'accumulation de course

Suivre les invites sur l'interface de communication portable pour définir les alertes d'accumulation de course suivantes :

- *Activ. de l'alerte de l*'*accumulateur de course* : oui ou non. L'activation de l'alerte de l'accumulateur de course active la vérification de la différence entre la valeur de l'accumulateur de course et le point de l'alerte de l'accumulateur de course. L'alerte de l'accumulateur de course est définie lorsque la valeur de l'accumulateur de course dépasse le point de l'alerte de l'accumulateur de course. Elle s'efface une fois que l'on a redéfini l'accumulateur de course à une valeur inférieure au point d'alerte.
- *Point de l*'*alerte de l*'*accumulateur de course* : le point de l'alerte de l'accumulateur de course est la valeur de l'accumulateur de course, en pourcentage (%) de la course parcourue, qui, lorsqu'il est dépassé, déclenche l'alerte de l'accumulateur de course.
- *Bande morte de l*'*accumulateur de course :* la bande morte de l'accumulateur de course est la zone autour du point de référence de la course, en pourcentage (%) de la course parcourue, qui a été établie lors du dernier incrément de l'accumulateur. Cette zone doit être dépassée avant de pouvoir compter un changement de course. Voir la figure [2‐4](#page-21-0).
- *Accumulateur de course* : l'accumulateur de course enregistre la variation totale de la course, en pourcentage (%) de la course parcourue, depuis la dernière remise à zéro de l'accumulateur. La valeur de l'accumulateur de course augmente lorsque l'ampleur du changement dépasse la bande morte de l'accumulateur de course. Voir la figure [2‐4](#page-21-0). Il est possible de réinitialiser l'accumulateur de course en le configurant à zéro.

<span id="page-21-0"></span>Figure 2‐4. Bande morte de l'accumulateur de course (définie à 10 %)

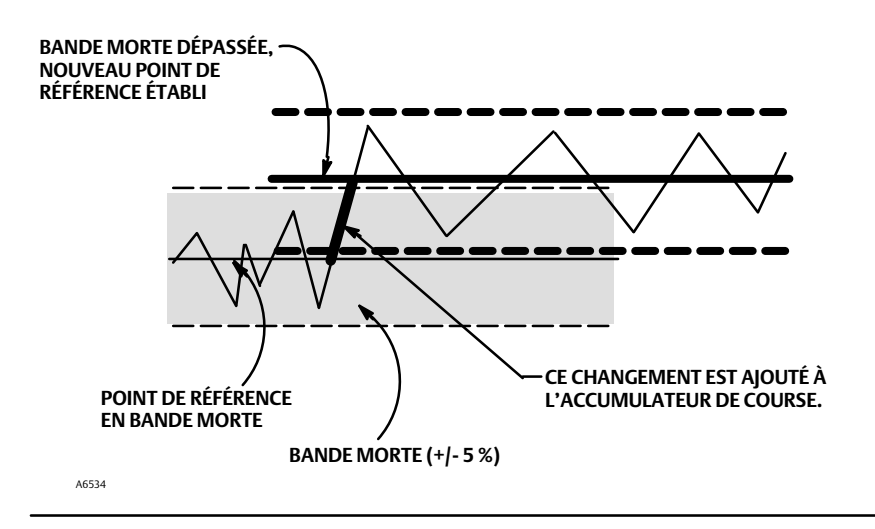

## Alerte du compteur de cycles

Suivre les invites sur l'interface de communication pour définir les alertes du compteur de cycles suivantes :

- *Activ. de l*'*alerte du compteur de cycles* : oui ou non. L'activation de l'alerte du compteur de cycles active la vérification de la différence entre le compteur de cycles et le point d'alerte du compteur de cycles. L'alerte du compteur de cycles est définie lorsque la valeur dépasse le point d'alerte du compteur de cycles. Elle s'efface une fois que le compteur de cycles a été redéfini à une valeur inférieure au point d'alerte.
- *Point d*'*alerte du compteur de cycles* : le point d'alerte du compteur de cycles correspond à la valeur du compteur de cycles, calculée en cycles, qui, lorsqu'il est dépassé, définit l'alerte du compteur de cycles.
- *Bande morte du compteur de cycles* : la bande morte du compteur de cycles est la zone autour du point de référence de la course, en pourcentage (%) de la course parcourue, qui a été établie lors du dernier incrément du compteur de cycles. Cette zone doit être dépassée avant qu'un changement directionnel de course ne puisse être comptabiliséé comme un cycle. Voir la figure 2‐5.

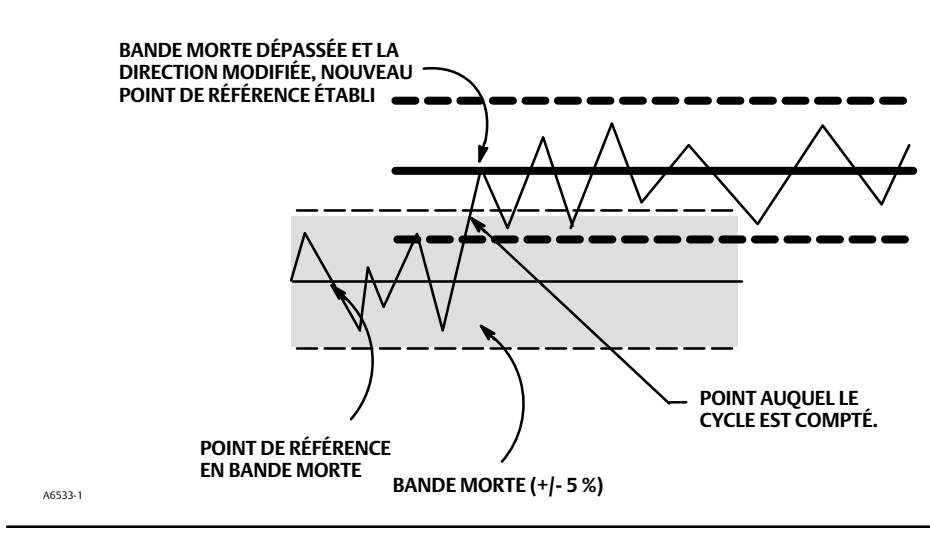

Figure 2‐5. Bande morte du compteur de cycles (définie à 10 %)

<span id="page-22-0"></span> *Compteur de cycles* : le compteur de cycles enregistre le nombre de fois où la course change de direction. Le changement de direction doit intervenir après le dépassement de la bande morte pour pouvoir être comptabiliséé comme un cycle. Voir la figure [2‐5](#page-21-0). Il est possible de réinitialiser le compteur de cycles en le configurant à zéro.

### Autres alertes

Suivre les invites qui apparaissent sur l'interface de communication portable pour configurer Activation de l'alerte d'entraînement :

 *Activation de l*'*alerte d*'*entraînement* : oui ou non. L'activation de l'alerte d'entraînement active la vérification de la relation entre le signal d'entraînement et la course étalonnée. Si l'une des conditions suivantes est présente pendant plus de 20 secondes, l'alerte d'entraînement est activée.

Dans le cas où le signal de commande nul est défini comme fermé :

signal d'entraînement < 10 % et course étalonnée > 3 %

signal d'entraînement > 90 % et course étalonnée < 97 %

Dans le cas où le signal de commande nul est défini comme ouvert :

signal d'entraînement < 10 % et course étalonnée < 97 %

signal d'entraînement > 90 % et course étalonnée > 3 %

### Registre des alertes

Le registre des alertes peut stocker jusqu'à 20 alertes provenant de l'un des groupes d'alertes activés : Alertes de vanne, Alertes de défaillance, ou Alertes diverses. A partir d'une base de données vide, les 20 premières alertes qui s'activent seront stockées en mémoire.

Suivre les invites sur l'interface de communication portable pour régler ou afficher les éléments suivants :

- Affichage des registres : affiche toutes les alertes enregistrées et la date et l'heure auxquelles elles ont été enregistrées.
- Effacement des registres : efface les registres des alertes. Pour effacer le registre des alertes, toutes les alertes des groupes activés doivent être inactives.
- Date et heure de l'instrument : permet de régler l'horloge de l'instrument. Lorsque des alertes sont enregistrées dans le registre des alertes, la date et l'heure (obtenues à partir de l'horloge de l'instrument) auxquelles elles ont été enregistrées sont également enregistrées dans le registre. L'horloge de l'instrument utilise un format de 24 heures. Saisir la date et l'heure sous la forme : MM/JJ/AAAA HH:MM:SS, où MM représente deux chiffres pour le mois (1 à 12), JJ représente deux chiffres pour le jour (1 à 31) et AAAA représente quatre chiffres pour l'année (1980 à 2040), HH représente deux chiffres pour l'heure (00 à 23), MM représente deux chiffres pour les minutes (00 à 59) et SS représente deux chiffres pour les secondes (00 à 59).
- Activation du groupe de registres : permet d'activer un ou plusieurs groupes d'alerte. Le tableau [3‐2](#page-35-0) énumère les alertes incluses dan schacun des groupes. Lorsqu'une alerte d'un groupe activé est déclenchée, les alertes actives de tous les groupes activés sont enregistrées.

## <span id="page-23-0"></span>Défaillances du test automatique pour l'arrêt de l'instrument

Interface de communication portable Configuration et diagnostic > Configuration détaillée > Arrêt du test automatique (1-2-8)

En cas d'arrêt, l'instrument tente d'amener sa pression de sortie à la condition de courant nul et n'exécute plus ses fonctions de régulation. De plus, les états de défaillance appropriés sont définis. Une fois le problème à l'origine de l'arrêt résolu, l'instrument peut être redémarré en le mettant sous tension ou en sélectionnant Redémarrer dans le menu *Mode* de l'interface de communication portable. Voir également la section Visualisation de l'état des instruments à la page [35](#page-34-0) pour plus de détails sur les défaillances.

Suivre les invites de l'indicateur de l'interface de communication portable pour déterminer les critères d'arrêt du test automatique parmi les suivants :

- *Terminé* : sélectionner cette option si la modification des critères d'arrêt du test automatique est terminée.
- *Défaillance de la ROM Flash* : lorsqu'il est activé, l'instrument s'arrête chaque fois qu'il y a une défaillance associée à la ROM Flash (mémoire morte).
- *Défaillance de la comp. de temp. :* lorsqu'il est activé, l'instrument s'arrête chaque fois qu'il y a une défaillance associée à la compensation de température.
- *Défaillance de la tension de référence* : lorsqu'il est activé, l'instrument s'arrête chaque fois qu'il y a une défaillance associée à la référence de tension interne.
- *Défaillance du courant d*'*entraînement* : lorsqu'il est activé, l'instrument s'éteint lorsque le courant d'entraînement ne se lit pas comme prévu.
- *Défaillance NVM* : lorsqu'il est activé, l'instrument s'arrête chaque fois qu'il y a une défaillance associée au NVM (mémoire non volatile).
- *Défaillance de la sonde de température* : lorsqu'il est activé, l'instrument s'arrête chaque fois qu'il y a une défaillance associée à la sonde de température interne.
- *Défaillance du capteur de pression* : lorsqu'il est activé, l'instrument s'arrête chaque fois qu'il y a une défaillance associée au capteur de pression interne.
- *Défaillance du capteur de course* : lorsqu'il est activé, l'instrument s'arrête chaque fois qu'il y a une défaillance associée au capteur de course interne.

## <span id="page-24-0"></span>Transmetteur/Contacteurs

Interface de communication portable Configuration et diagnostic > Configuration détaillée > Transmetteur/contacteurs (1-2-9)

#### **Remarque**

Ces éléments de menu ne sont disponibles que sur les unités qui ont le matériel optionnel de transmetteur de position/contacteur de fin de course installé.

Si les contacteurs de fin de course en option sont utilisés, les circuits de contacteur doivent être sous tension en appliquant la procédure d'étalonnage. Le non-respect de cette consigne peut causer une orientation incorrecte des contacteurs.

Suivre les invites sur l'indicateur de l'interface de communication portable pour configurer les éléments suivants :

- *Point de déclenchement du contacteur n° 1* : définit le seuil du contacteur de fin de course câblé aux bornes +41 et -42 en pourcentage de la course étalonnée.
- *Contacteur n° 1 fermé* : configure l'action du contacteur de fin de course câblé aux bornes +41 et -42. Sélectionner AU-DESSUS pour configurer le contacteur de telle sorte qu'il se ferme lorsque la course est supérieure au point de déclenchement. Sélectionner EN DESSOUS pour configurer le contacteur de telle sorte qu'il se ferme lorsque la course est inférieure au point de déclenchement. Sélectionner DÉSACTIVÉ pour supprimer les icônes et les états affichés à l'indicateur.
- *Point de déclenchement du contacteur n° 2* : définit le seuil pour configurer le contacteur de fin de course câblé aux bornes +51 et -52 en pourcentage de la course étalonnée.
- *Contacteur n° 2 fermé* : configure l'action du contacteur de fin de course câblé aux bornes +51 et -52. En sélectionnant la course AU-DESSUS, on se trouve au-dessus du point de déclenchement. Sélectionner EN DESSOUS pour configurer le contacteur de telle sorte qu'il se ferme lorsque la course est inférieure au point de déclenchement. Sélectionner DÉSACTIVÉ pour supprimer les icônes et les états affichés à l'indicateur.

#### **Remarque**

Le contacteur n° 2 n'est opérationnel que si le contacteur n° 1 est également mis sous tension. Le contacteur n° 2 ne peut pas être utilisé seul.

 *Action du transmetteur* : ceci permet de configurer la relation entre la course de la vanne et le signal de sortie du transmetteur de position. Si FERMÉ est sélectionné, le transmetteur émet un signal de 4 mA lorsque la vanne est fermée. Si OUVERT est sélectionné, le transmetteur émet un signal de 4 mA lorsque la vanne est ouverte.

Un contacteur situé sur la carte d'options permet de sélectionner le signal de défaillance du transmetteur (haut + ou bas -). Le signal haut + résulte en une sortie de courant de > 22,5 mA à la défaillance du transmetteur. Le signal bas - résulte en une sortie de courant de < 3,6 mA. Se reporter à la figure [2‐6](#page-25-0) pour l'emplacement et la sélection du contacteur.

### <span id="page-25-0"></span>Figure 2‐6. Contacteur XMTR

**- BAS**

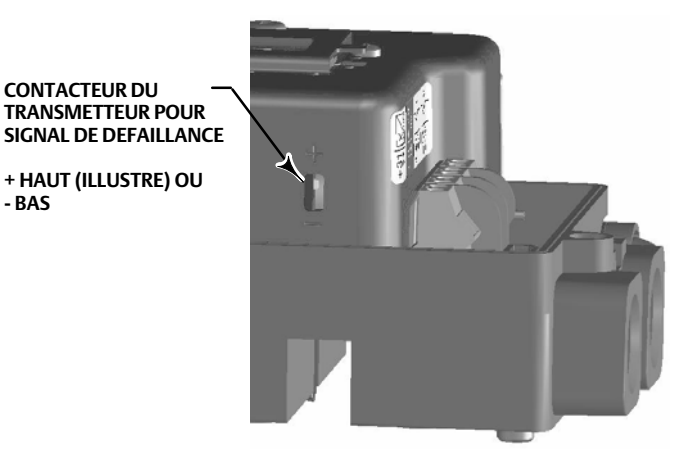

## Paramétrage

### **A AVERTISSEMENT**

**Toute modification du paramétrage du réglage configuré peut entraîner l'actionnement de l'ensemble vanne/actionneur. Pour éviter les blessures ou dommages matériels causés par des pièces en mouvement, garder les mains, les outils et tout autre objet éloignés de l'ensemble vanne/actionneur.**

### Automatique

Interface de communication portable  $\Big|$  Etalonner > Etalonner > Accord automatique (1-4-5)

L'accord automatique permet d'optimiser le réglage du positionneur numérique. Il peut être utilisé sur la plupart des modèles rotatifs et à tige coulissante, y compris les produits fabriqués par Fisher ou par d'autres fabricants. L'accord automatique peut, en outre, détecter des instabilités internes avant qu'elles ne deviennent visibles dans la réponse de course et peut ainsi généralement optimiser le réglage de manière plus efficace qu'un réglage manuel.

### Manuel

Si l'accord automatique ne fournit pas la réactivité souhaitée, il est possible de régler manuellement le DVC2000. Consulter la section Définir une réponse à la page [16](#page-15-0).

# <span id="page-26-0"></span>Étalonnage

Interface de communication portable | Etalonner > Etalonner (1-4)

### **AVERTISSEMENT**

**Pendant l'étalonnage, la vanne se déplace sur l'ensemble de sa course. Pour éviter les blessures et les dommages matériels causés par le relâchement de pression ou de fluide mesuré, isoler la vanne du procédé et équilibrer la pression des deux côtés de la vanne ou purger le fluide mesuré.**

### **Remarque**

Si les contacteurs de fin de course en option sont utilisés, les circuits de contacteur doivent être sous tension en appliquant la procédure d'étalonnage. Le non-respect de cette consigne peut causer une orientation incorrecte des contacteurs.

# Étalonnage de l'entrée analogique

Le positionneur numérique DVC2000 est expédié de l'usine avec l'entrée analogique déjà étalonnée. Il n'est normalement pas nécessaire d'effectuer cette procédure. Toutefois, en cas de doute, suivre l'une des procédures ci-dessous.

### Utilisation de l'interface de communication portable pour effectuer l'étalonnage de l'entrée analogique

Pour étalonner le capteur d'entrée analogique, connecter une source de courant variable aux borne LOOP+ et LOOP- de l'instrument. La source de courant doit être capable de générer 4 à 20 mA. Sélectionner *Étalonnage de l*'*entrée analogique* dans le menu *Étalonner*, puis suivre les invites de l'indicateur de l'interface de communication portable pour étalonner le capteur d'entrée analogique.

- 1. Régler la source de courant sur la valeur cible affichée sur l'indicateur. La valeur cible correspond à la valeur basse de la plage d'entrée. Appuyer sur OK.
- 2. Le message suivant s'affiche :

Utiliser Augmenter et Diminuer jusqu'à ce que le courant affiché corresponde au courant souhaité.

Appuyer sur OK après avoir lu le message.

- 3. La valeur de l'entrée analogique apparaît sur l'indicateur. Appuyer sur OK pour afficher le menu de réglage.
- 4. Dans le menu réglage, sélectionner la direction et l'ampleur du réglage à la valeur affichée. La sélection des réglages grand, moyen et faible entraîne des variations d'environ 0,4 mA, 0,04 mA, et 0,004 mA, respectivement. Si la valeur affichée ne correspond pas au courant source, appuyer sur OK, puis répéter cette étape (étape 4) pour mieux ajuster la valeur affichée. Lorsque la valeur affichée correspond au courant source, sélectionner Terminé et passer à l'étape 5.
- 5. Régler la source de courant sur la valeur cible affichée sur l'indicateur. La valeur cible correspond à la valeur haute de la plage d'entrée. Appuyer sur OK.

<span id="page-27-0"></span>6. Le message suivant s'affiche :

Utiliser Augmenter et Diminuer jusqu'à ce que le courant affiché corresponde au courant souhaité.

Appuyer sur OK après avoir lu le message.

- 7. La valeur de l'entrée analogique apparaît sur l'indicateur. Appuyer sur OK pour afficher le menu de réglage.
- 8. Dans le menu réglage, sélectionner la direction et l'ampleur du réglage à la valeur affichée. La sélection des réglages grand, moyen et faible entraîne des variations d'environ 0,4 mA, 0,04 mA, et 0,004 mA, respectivement. Si la valeur affichée ne correspond pas au courant source, appuyer sur OK, puis répéter cette étape (étape 8) pour mieux ajuster la valeur affichée. Lorsque la valeur affichée correspond au courant source, sélectionner Terminé et passer à l'étape 9.
- 9. Mettre l'instrument en marche et vérifier que l'entrée analogique affichée correspond au courant source.

#### **Remarque**

L'étalonnage de l'entrée analogique peut également être effectué à l'aide de l'interface opérateur locale, comme décrit dans la procédure ci-dessous.

### Utilisation de l'interface opérateur locale pour effectuer l'étalonnage de l'entrée analogique

Se reporter à l'étape 6 de l'organigramme de l'interface locale à la page [58](#page-57-0) de ce manuel.

Connecter une source de courant variable aux bornes +11 et -12 de l'instrument. À partir de l'écran d'accueil, appuyer cinq fois sur la flèche VERS LE BAS ( $\blacktriangledown$ ) puis appuyer sur la flèche VERS LA DROITE ( $\blacktriangleright$ ). Confirmer le message d'avertissement pour poursuivre.

- 1. Régler la source de courant variable sur 4 mA.
- 2. Appuyer sur la flèche VERS LA DROITE (b).
- 3. Régler la source de courant variable sur 20 mA.
- 4. Appuyer sur la flèche VERS LA DROITE (b).

Pour conserver cet étalonnage, sélectionner ENREGISTRER ET QUITTER. Si l'utilisateur décide de quitter sans enregistrer, les dernières données de configuration enregistrées seront restaurées.

## Étalonnage automatique de la course

1. La procédure d'étalonnage automatique est automatique. Elle est terminée lorsque le menu *Etalonner* apparaît.

Lors de l'étalonnage, l'instrument cherche les extrémités hautes et basses et la boucle mineure de contre-réaction (MLFB) ainsi que le biais de sortie. En recherchant les extrémités, l'instrument établit les limites de course physique, c.-à-d. les positions réelles de course entre 0 et 100 %. Cela détermine également la distance de mise en marche du faisceau de relais pour étalonner la sensibilité du capteur de position à faisceau.

Le réglage du biais de la boucle mineure de contre-réaction se fait vers le milieu de la course. La position de la vanne est brièvement déplacée d'avant en arrière pour déterminer la position du faisceau du relais à la quiescence. Elle établit principalement le point zéro pour le circuit de la boucle mineure de contre-réaction. Le mouvement de va-et-vient est effectué pour tenir compte de l'hystérésis.

<span id="page-28-0"></span>Le réglage du biais de sortie aligne le point de consigne de la course avec la course réelle en calculant le signal d'entraînement nécessaire pour produire une erreur de 0 %. Cette opération s'effectue lorsque la vanne est à 50 % de sa course, en effectuant de très petits ajustements.

2. Mettre l'instrument en service et vérifier que la course suit correctement la source de courant.

## Étalonnage manuel de la course

Deux procédures sont disponibles pour étalonner manuellement la course :

- le réglage analogique ;
- le réglage numérique.

### Réglage de l'étalonnage analogique

Connecter une source de courant variable aux bornes LOOP+ et LOOP- de l'instrument. La source de courant doit être capable de générer 4 à 20 mA. Suivre les invites apparaissant sur l'écran de l'interface de communication portable pour étalonner la course de l'instrument en pourcentage.

#### **Remarque**

Course à 0 % = vanne fermée course à 100 % = vanne ouverte

1. Régler le courant d'entrée de telle sorte que la vanne soit presque à mi-course. Appuyer sur OK.

#### **Remarque**

Pour les étapes de 2 à 4, la précision du réglage de la source actuelle affecte la précision de la position.

- 2. Régler la source de courant jusqu'à ce que la vanne soit à 0 % de la course, puis appuyer sur OK.
- 3. Régler la source de courant jusqu'à ce que la vanne soit à 100 % de la course, puis appuyer sur OK.
- 4. Régler la source de courant jusqu'à ce que la vanne soit à 50 % de la course, puis appuyer sur OK.
- 5. Mettre l'instrument en service et vérifier que la course suit correctement la source de courant.

### Étalonnage numérique

Connecter une source de courant variable aux bornes LOOP+ et LOOP- de l'instrument. La source de courant doit être configurée entre 4 et 20 mA. Suivre les invites apparaissant sur l'écran de l'interface de communication portable pour étalonner la course de l'instrument en pourcentage.

#### **Remarque**

Course à 0 % = vanne fermée Course à 100 % = vanne ouverte

- <span id="page-29-0"></span>1. Dans le menu de réglage, sélectionner le sens et la taille du changement requis pour régler la course à 0 %. Si un autre réglage est requis, répéter l'étape 1. Sinon, sélectionner Terminé et passer à l'étape 2.
- 2. Dans le menu de réglage, sélectionner le sens et la taille du changement requis pour régler la course à 100 %. Si un autre réglage est requis, répéter l'étape 2. Sinon, sélectionner Terminé et passer à l'étape 3.
- 3. Dans le menu de réglage, sélectionner le sens et la taille du changement requis pour régler la course à 50 %. Si un autre réglage est requis, répéter l'étape 3. Sinon, sélectionner Terminé et passer à l'étape 4.
- 4. Mettre l'instrument en service et vérifier que la course suit correctement la source de courant.

## Étalonnage du capteur de pression

### **Remarque**

Le capteur de pression est étalonné en usine et ne nécessite pas d'étalonnage.

### Étalonnage du capteur de pression de sortie

Pour étalonner le capteur de pression de sortie, raccorder un manomètre de référence externe à la sortie à étalonner. La jauge doit être capable de mesurer la pression d'alimentation maximale de l'instrument. Dans le menu *Etalonner,* choisir *Etalonnage de la pression.* Suivre les instructions apparaissant sur l'indicateur de l'interface de communication portable pour étalonner la course du capteur de pression de sortie de l'instrument.

- 1. Ajuster le détendeur de la pression d'alimentation sur la pression d'alimentation maximale de l'instrument. Appuyer sur OK.
- 2. L'instrument réduit la pression de sortie à 0. Le message suivant s'affiche.

Sélectionner Augmenter et Diminuer jusqu'à ce que la pression affichée corresponde à la pression de sortie x.

Appuyer sur OK après avoir lu le message.

- 3. La valeur de la pression de sortie apparaît à l'écran. Appuyer sur OK pour afficher le menu de réglage.
- 4. Dans le menu réglage, sélectionner la direction et l'ampleur du réglage à la valeur affichée. La sélection de grands, moyens et petits réglages provoque des variations d'environ 3,0 psi/0,207 bar/20,7 kPa, 0,30 PSI/0,0207 bar/2,07 kPa, et 0,03 PSI/ 0,00207 bar/0,207 kPa, respectivement. Si la valeur affichée ne correspond pas à la pression de sortie, appuyer sur OK, puis répéter cette étape (étape 4) pour mieux ajuster la valeur affichée. Lorsque la valeur affichée correspond à la pression de sortie, sélectionner Terminé et passer à l'étape 5.
- 5. L'instrument règle la pression de sortie au niveau d'alimentation maximal. Le message suivant s'affiche.

Sélectionner Augmenter et Diminuer jusqu'à ce que la pression affichée corresponde à la pression de sortie x.

<span id="page-30-0"></span>Appuyer sur OK après avoir lu le message.

- 6. La valeur de la pression de sortie apparaît à l'écran. Appuyer sur OK pour afficher le menu de réglage.
- 7. Dans le menu réglage, sélectionner la direction et l'ampleur du réglage à la valeur affichée. La sélection de grands, moyens et petits réglages provoque des variations d'environ 3,0 psi/0,207 bar/20,7 kPa, 0,30 PSI/0,0207 bar/2,07 kPa, et 0,03 PSI/ 0,00207 bar/0,207 kPa, respectivement. Si la valeur affichée ne correspond pas à la pression de sortie, appuyer sur OK, puis répéter cette étape (étape 7) pour mieux ajuster la valeur affichée. Lorsque la valeur affichée correspond à la pression de sortie, sélectionner Terminé et passer à l'étape 8.
- 8. Mettre l'instrument en service et vérifier que la pression affichée correspond à la pression de sortie mesurée.

### Étalonnage du transmetteur de position

#### **Remarque**

Le transmetteur de position est étalonné en usine et ne nécessite pas d'étalonnage.

#### **Remarque**

Cette procédure n'entraîne pas le déplacement de la vanne de régulation. L'instrument simule une sortie à des fins d'étalonnage uniquement.

Cette procédure n'est disponible que sur les unités qui ont le matériel optionnel de transmetteur de position/contacteur de fin de course installé. Le positionneur numérique DVC2000 est expédié d'usine avec le transmetteur de position déjà étalonné.

Pour étalonner le transmetteur de position, sélectionner *Etalonnage du transmetteur* dans le menu *Etalonner.* Connecter un ampèremètre en série avec les bornes +31 et -32 et une source d'alimentation électrique (comme le canal d'entrée analogique DCS). Suivre les invites sur l'indicateur de l'interface de communication portable pour manipuler le courant de sortie lu par l'ampèremètre à 4 mA, puis à 20 mA.

# <span id="page-32-0"></span>Section 3 Affichage des variables et diagnostics de l'appareil

## Affichage des variables

#### **Remarque**

Ces variables ne sont pas disponibles pour le niveau AC de l'instrument.

### Entrée analogique, course, point de consigne de la vanne, signal d'entraînement et pression de sortie

Les variables suivantes sont affichées dans le menu en ligne :

L'entrée analogique indique la valeur de l'entrée analogique de l'instrument en mA (milliampères) ou en % (pourcentage) de l'entrée mesurée.

La course indique la valeur de la course du positionneur numérique DVC2000 en % (pourcentage) de la course parcourue. La course représente toujours le degré d'ouverture de la vanne.

Le point de consigne de la vanne indique la position demandée de la vanne en % de la course.

Le signal d'entraînement indique la valeur du signal d'entraînement de l'instrument en % (pourcentage) de l'entraînement maximal.

La pression indique la valeur de la pression de sortie de l'instrument en psi, bar ou kPa.

## Variables de l'instrument supplémentaires

Interface de communication portable | Configuration et diagnostic > Affichage > Variables (1-3-1)

### **Remarque**

Ces variables ne sont pas disponibles pour le niveau AC de l'instrument.

Le menu *Variables* permet de visualiser des variables supplémentaires, telles que l'état de l'entrée auxiliaire, la température interne de l'instrument, le nombre de cycles, l'accumulation des courses et le temps mort de l'appareil. Si la valeur d'une variable n'apparaît pas sur l'indicateur, sélectionner la variable et un indicateur détaillé de cette variable accompagnée de sa valeur apparaîtra. La valeur d'une variable n'apparaît pas dans le menu si la valeur devient trop grande pour tenir dans l'espace alloué sur l'indicateur, ou si la variable nécessite un traitement spécial.

- *Température* : la température interne de l'instrument est affichée en degrés Fahrenheit ou Celsius.
- *Compteur de cycles* : le compteur de cycles affiche le nombre de fois que la course de la vanne a tourné. Seuls les changements de direction de la course après que celle-ci a dépassé la bande morte sont comptés comme un cycle. Une fois qu'un nouveau cycle s'est produit, une nouvelle bande morte autour de la dernière course est définie. La valeur du compteur de cycles peut être réinitialisée à partir du menu d'*alerte du compteur de cycles*.

<span id="page-33-0"></span> *Accumulateur de course* : l'accumulateur de course contient la variation totale de la course, en pourcentage de la course parcourue. L'accumulateur ne s'incrémente que lorsque la course dépasse la bande morte. Ensuite, la plus grande variation dans une direction par rapport au point de référence initial (après le dépassement de la bande morte) sera ajoutée à l'accumulateur de course. La valeur de l'accumulateur de course peut être réinitialisée à partir du menu d'*alerte de l*'*accumulateur de course*.

# Affichage des informations de l'appareil

Interface de communication portable Configuration et diagnostic > Indicateur > Informations de l'appareil (1-3-2)

Le menu *Informations de l*'*appareil* permet d'afficher des informations de l'instrument.

Suivre les invites sur l'interface de communication portable pour visualiser les informations dans les champs suivants :

- *Révision universelle HART* : la révision universelle HART est le numéro de révision des commandes universelles HART qui sont utilisées comme protocole de communication pour l'instrument.
- *Révision de l'appareil* : la révision de l'appareil indique le numéro de la révision du logiciel assurant les communications entre l'interface de communication portable et l'instrument.
- *Révision du micrologiciel* : la révision du micrologiciel indique le numéro de révision du micrologiciel Fisher de l'instrument.
- *Date du micrologiciel* : la date du micrologiciel est la date de révision du micrologiciel utilisé.
- *Révision de l*'*électronique principale* : la révision de l'électronique principale est le numéro de révision du composant électronique principal.
- *Révision de l*'*électronique secondaire* : la révision de l'électronique secondaire est le numéro de révision du composant électronique secondaire.
- *Numéro de série du capteur* : le numéro de série du capteur est le numéro de série du capteur.
- *Niveau de l*'*instrument* : indique le niveau de l'instrument
	- AC : Étalonnage automatique
	- HC : Communication HART
	- AD : Diagnostics avancés
	- PD : Diagnostic de performance

Le tableau 3‐1 énumère les fonctions disponibles pour chaque niveau de l'instrument.

#### Tableau 3‐1. Fonctions disponibles selon le niveau de l'instrument

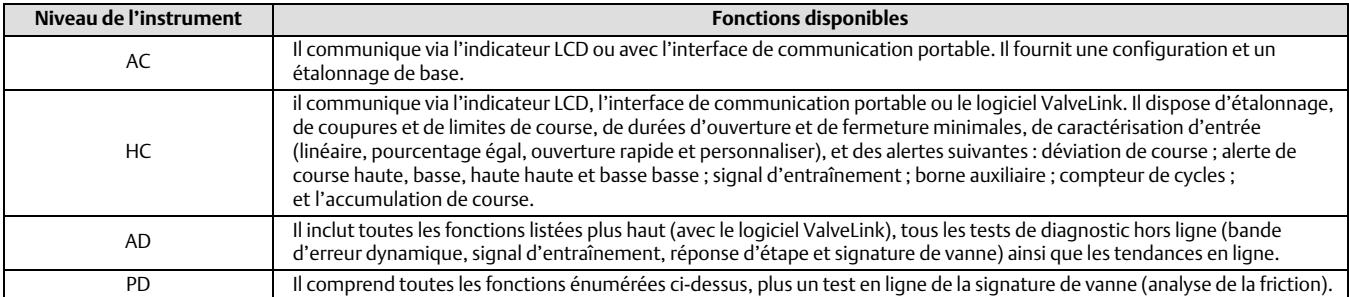

 *Identifiant de l*'*instrument* : chaque instrument possède un identifiant d'appareil unique. L'identifiant de l'instrument fournit une sécurité supplémentaire pour empêcher cet instrument d'accepter des commandes destinées à d'autres instruments.

## <span id="page-34-0"></span>Visualisation de l'état des instruments

Interface de communication portable | Etat des instruments (7)

#### **Remarque**

L'état des instruments n'est pas disponible pour le niveau d'instrument AC.

Ce qui suit décrit les différents indicateurs du menu État des instruments.

Terminé : sélectionner cette option une fois que la visualisation de l'état des instruments est terminée.

#### **Remarque**

Les alertes ne sont pas disponibles avec le niveau d'instrument AC.

- Alertes de vanne : si une alerte de vanne est active, elle apparaît lorsque l'élément de menu Alertes de vanne est sélectionné. Si plus d'une alerte est active, elles apparaîtront sur l'indicateur une par une dans l'ordre indiqué ci-dessous.
	- 1. Le registre des alertes contient des entrées
	- 2. Le registre des alertes est plein
	- 3. Heure de l'instrument non valide
	- 4. Alerte de l'accumulateur de course
	- 5. Alerte du compteur de cycles
	- 6. Alerte NVM non critique
	- 7. Alerte d'alimentation insuffisante
	- 8. Alerte du signal d'entraînement
	- 9. Limite/coupure basse de course
	- 10. Limite/coupure haute de course
	- 11. Alerte de déviation de course
	- 12. Alerte de course haute haute
	- 13. Alerte de course haute
	- 14. Alerte de course basse basse
	- 15. Alerte de course basse
- <span id="page-35-0"></span> Alertes de défaillance : si une défaillance du test automatique s'est produite, elle apparaîtra lorsque l'élément de menu Alertes de défaillance sera sélectionné. S'il y a plusieurs défaillances, elles apparaîtront sur l'indicateur une par une dans l'ordre indiqué ci-dessous.
	- 1. *Hors ligne/échoué* : cette défaillance indique qu'une défaillance, activée à partir du menu Arrêt du test automatique, a provoqué un arrêt de l'instrument. Appuyer sur Entrée pour voir laquelle des défaillances spécifiques a causé l'indication Hors ligne/échoué.
	- 2. *Défaillance du capteur de course* : cette défaillance apparaît si la course détectée est en dehors de la plage de 25,0 à 125,0 % de la course étalonnée. Si cette défaillance est indiquée, vérifier le montage de l'instrument.
	- 3. *Défaillance du capteur de pression* : cette défaillance indique que la pression de l'actionneur est en dehors de la plage de -24,0 à 125,0 % de la pression étalonnée pendant plus de 60 secondes. Si cette défaillance est indiquée, vérifier la pression d'alimentation de l'instrument. Si la défaillance persiste, s'assurer que l'ensemble du circuit imprimé est correctement monté sur le cadre de montage et que les joints toriques du capteur de pression sont correctement installés. Si la défaillance ne disparaît pas après le redémarrage de l'instrument, remplacer l'ensemble du circuit imprimé.
	- 4. *Défaillance de la sonde de température* : cette défaillance s'affiche lorsque la sonde de température de l'instrument dysfonctionne, ou si la valeur lue par la sonde est en-dehors de l'intervalle borné par les valeurs -40 à 85 °C (-40 à 185 °F). La valeur de température lue est utilisée en interne pour la compensation de température des entrées. Si cette défaillance est indiquée, redémarrer l'instrument et regarder si elle disparaît. Si elle ne s'efface pas, remplacer l'ensemble circuit imprimé équipé.
	- 5. *Défaillance NVM* : cette défaillance est indiquée lorsque le test d'intégrité de la mémoire non volatile échoue. Les données de configuration sont stockées dans NVM. Si cette défaillance est indiquée, redémarrer l'instrument et regarder si elle disparaît. Si elle ne s'efface pas, remplacer l'ensemble circuit imprimé équipé.
	- 6. *Défaillance du courant d'entraînement* : cette défaillance est indiquée lorsque le courant d'entraînement ne se lit pas comme prévu. Si cette défaillance se déclenche, vérifier le raccordement entre le convertisseur I/P et le circuit imprimé. Essayer de retirer le convertisseur I/P et de le réinstaller. Si la défaillance ne s'efface pas, remplacer le convertisseur I/P ou le circuit imprimé équipé.
	- 7. *Défaillance de la tension de référence* : cette défaillance est indiquée lorsqu'il y a une défaillance associée à la référence de tension interne. Si cette défaillance est indiquée, redémarrer l'instrument et regarder si elle disparaît. Si elle ne s'efface pas, remplacer l'ensemble circuit imprimé équipé.
	- 8. *Défaillance de la ROM Flash* : cette défaillance indique que le test d'intégrité de la mémoire morte a échoué. Si cette défaillance est indiquée, redémarrer l'instrument et regarder si elle disparaît. Si elle ne s'efface pas, remplacer l'ensemble circuit imprimé équipé.
- Registre des alertes : l'instrument contient un registre des alertes qui peut stocker jusqu'à 20 alertes provenant de l'un des groupes d'alertes activés : Alertes de vanne ou Alertes de défaillance. Consulter la section Configuration avancée pour plus d'informations sur l'activation des groupes d'alerte. Le tableau 3‐2 énumère les alertes incluses dans chacun des groupes .Le registre des alertes comprend également la date et l'heure (de l'horloge de l'instrument) à laquelle les alertes se sont produites.

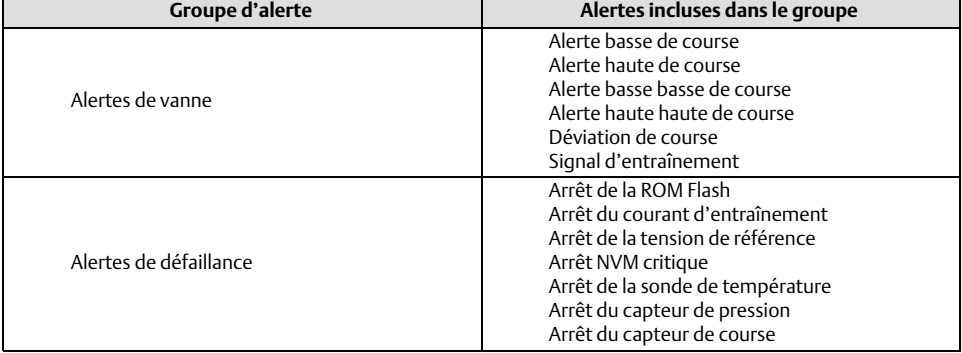

### Tableau 3‐2. Alertes incluses dans les groupes d'alertes pour le registre des alertes
#### **Manuel d'instructions** D103176X0FR

- Etat opérationnel : cet élément de menu indique l'état des éléments opérationnels énumérés ci-dessous. L'état de plusieurs états opérationnels peut être indiqué. Si plus d'un état opérationnel est actif, ils apparaîtront sur l'indicateur un par un dans l'ordre indiqué ci-dessous.
	- 1. Hors service
	- 2. Etalonnage automatique en cours
	- 3. Caract. entrée sélectionné
	- 4. Caract. personnalisé sélectionné
	- 5. Diagnostic en cours
	- 6. Etalonnage en cours
	- 7. Filtre du point de consigne actif

# Section 4 Maintenance et dépannage

Le positionneur numérique DVC2000 est capable de fournir des informations de maintenance prédictive grâce au logiciel ValveLink. Ce logiciel vous permet de localiser les problèmes de l'instrument et de la vanne sans perturber le procédé. Pour plus d'informations sur l'utilisation du logiciel ValveLink, voir le guide de démarrage rapide du logiciel ValveLink ([D102813X012\)](http://www.emerson.com/documents/automation/138136.pdf).

# **AVERTISSEMENT**

**Éviter toute blessure ou tout dommage matériel résultant d'une fuite soudaine de pression du procédé ou de l'éclatement de pièces. Avant d'effectuer toute procédure de maintenance sur le positionneur numérique DVC2000 :**

- **toujours porter des vêtements, des gants et des lunettes de protection lors de toute maintenance afin d'éviter des blessures ou des dommages matériels.**
- **ne pas retirer l'actionneur de la vanne tant que celle-ci est sous pression.**
- **débrancher toutes les conduites alimentant l'actionneur en pression d'air, en électricité ou en signal de commande. S'assurer que l'actionneur ne peut ouvrir ou fermer soudainement la vanne de régulation.**
- **utiliser des vannes de dérivation ou arrêter complètement le procédé pour isoler la vanne de régulation de la pression du procédé. Évacuer le fluide sous pression des deux côtés de la vanne de régulation.**
- **recourir à des méthodes de verrouillage pour s'assurer que les mesures ci-dessus restent effectives lors de l'intervention sur l'équipement.**
- **consulter l'ingénieur des procédés ou l'ingénieur responsable de la sécurité pour connaître les éventuelles mesures supplémentaires à prendre afin de se protéger contre le fluide du procédé.**
- **purger la pression de charge de l'actionneur pneumatique et dissiper toute pré-compression du ressort de l'actionneur de sorte que ce dernier n'applique aucune force sur la tige de vanne et ce, pour permettre le retrait en toute sécurité de la noix de connexion.**

# **AVERTISSEMENT**

**Lors du remplacement de composants, n'utiliser que des composants spécifiés par le fabricant. Toujours employer les techniques adéquates de remplacement des composants, comme indiqué dans ce manuel. Toute méthode de remplacement ou sélection de composants non appropriées peut invalider les approbations et les spécifications du produit indiquées dans le tableau [1‐1](#page-4-0). Cela peut également nuire au fonctionnement et à la fonction prévue de l'appareil et provoquer des blessures corporelles et des dommages matériels.**

# Course de la sortie du positionneur numérique

Interface de communication portable | Configuration et diagnostic > Vanne de course (1-5)

#### **Remarque**

Les vannes de course ne sont pas disponibles avec le niveau d'instrument AC.

Suivre les invites sur l'indicateur de l'interface de communication portable pour choisir parmi les options suivantes : *Terminé, Accélération vers l'ouverture, Accélération vers la fermeture, Accélération vers la cible, Étape jusqu'à la cible,* et *Arrêt.*

*« Terminé »* : sélectionner cette option à la fin. Toute accélération est arrêtée lorsque TERMINÉ est sélectionné.

- <span id="page-39-0"></span>*« Accélération vers l'ouverture »* : accélère la course vers l'ouverture à une vitesse de 1,0 % par seconde de la course parcourue.
- *« Accélération vers la fermeture »* : accélère la course vers la fermeture à une vitesse de 1,0 % par seconde de la course parcourue.
- *« Accélération vers la cible »* : accélère la course vers la cible spécifiée à une vitesse de 1,0 % par seconde de la course parcourue.
- *« Étape jusqu'à la cible »* : fait passer la course à la cible spécifiée.
- *« Arrêt »* : arrête la commande.

# Remplacement de l'instrument

Pour remplacer un instrument précédemment monté sur une vanne de régulation, procéder comme suit.

# Retrait de l'instrument

- 1. S'assurer que la vanne est isolée du procédé.
- 2. Retirer le couvercle de l'instrument (voir la figure 4‐1).

# Figure 4‐1. Vue éclatée DVC2000 FIELDVUE

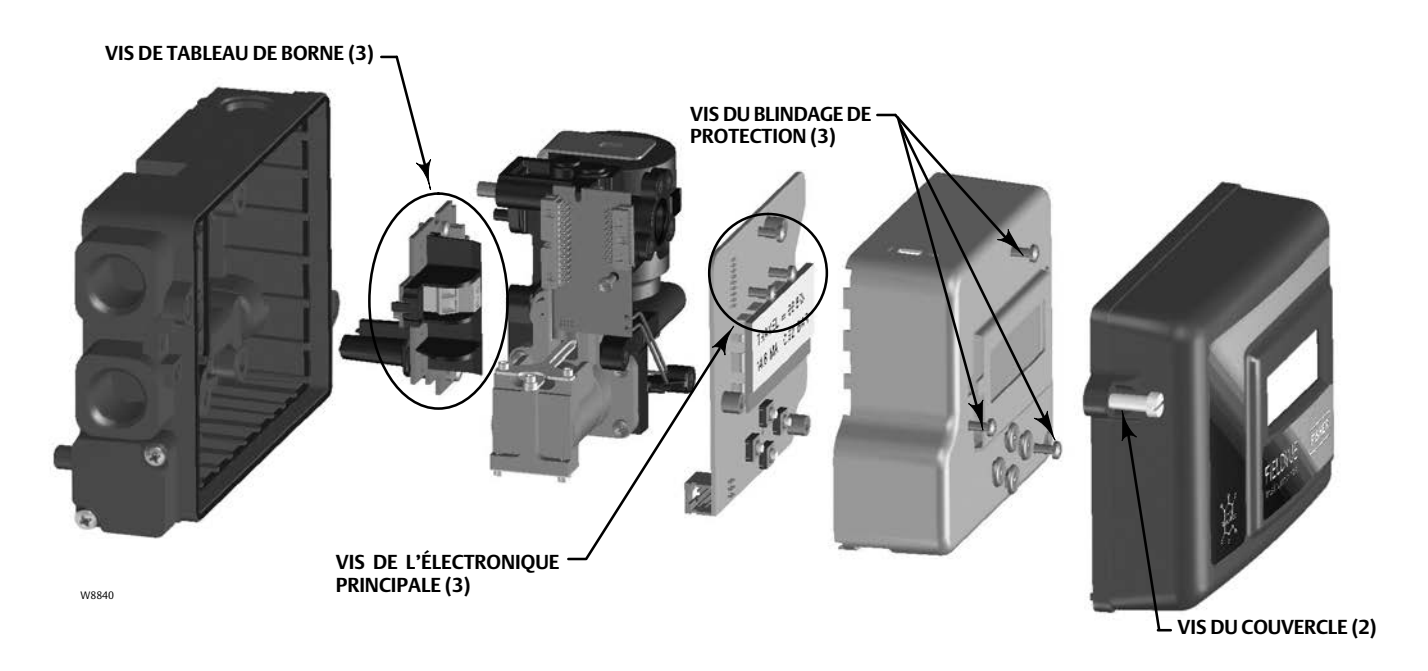

- 3. Déconnecter le câblage de terrain du tableau de bornes.
- 4. Couper l'alimentation en air d'instrumentation et débrancher les lignes d'impulsion de l'orifice d'alimentation.
- 5. Déconnecter les lignes d'impulsion de l'orifice de sortie.

# **Manuel d'instructions**

D103176X0FR

6. Retirer les boulons reliant le boîtier du DVC2000 au support de montage.

#### **Remarque**

L'aimant doit rester sur la tige de la vanne (ou l'arbre).

Lors du remplacement de l'instrument, veiller à suivre les instructions de montage figurant dans le guide de démarrage rapide [\(D103203X012](http://www.emerson.com/documents/automation/124176.pdf)) livré avec le positionneur numérique. Une fois l'instrument monté, exécuter la routine de configuration rapide décrite dans le guide de démarrage rapide. Si des changements doivent être apportés aux paramètres par défaut, utiliser la configuration détaillée pour effectuer les modifications appropriées.

# Remplacement de l'aimant de contre-réaction

Pour démonter l'aimant de la tige de l'actionneur, procéder comme suit.

- 1. S'assurer que la vanne est isolée du procédé.
- 2. Retirer le couvercle de l'instrument.
- 3. Déconnecter le câblage de terrain du tableau de bornes.
- 4. Couper l'alimentation en air d'instrumentation.
- 5. Retirer le DVC2000 de l'actionneur.
- 6. Retirer les vis maintenant l'aimant au bras du connecteur.

Lors du remplacement de l'instrument, veiller à suivre les instructions de montage figurant dans le guide de démarrage rapide livré avec le positionneur numérique. Une fois l'instrument monté, exécuter la routine de configuration rapide décrite dans le guide de démarrage rapide. Si des changements doivent être apportés aux paramètres par défaut, utiliser la configuration détaillée pour effectuer les modifications appropriées.

# Remplacement de composant

Lors du remplacement d'un des composants du DVC2000, la maintenance doit, si possible, être effectuée dans un atelier spécialisé. Veiller à ce que le câblage électrique et lignes d'impulsion pneumatiques soient débranchés avant de démonter l'instrument.

# *AVIS*

**Lors du remplacement de composants, une protection adéquate contre les décharges électrostatiques est nécessaire. Le fait de ne pas utiliser un ruban de mise à la terre ou d'autres moyens de protection contre les décharges électrostatiques peut causer des dommages à l'électronique.**

# Remplacement du convertisseur I/P

Le convertisseur I/P est fixé au cadre de montage. La surface de montage du convertisseur I/P comporte un tamis remplaçable doté d'un joint torique.

#### <span id="page-41-0"></span>**Remarque**

Après le remplacement du convertisseur I/P, étalonner le positionneur numérique pour maintenir les spécifications de précision.

# Retrait

- 1. Retirer le couvercle principal.
- 2. Retirer les trois vis qui maintiennent le blindage de protection contre les interférences électromagnétiques et retirer le blindage (Voir la figure [4‐1\)](#page-39-0).
- 3. Retirer les trois vis qui maintiennent le circuit électronique au cadre de montage.
- 4. Extraire directement l'électronique principale du cadre de montage. Le circuit est connecté électroniquement à un circuit d'interconnexion au moyen d'un connecteur rigide.
- 5. Retirer les deux vis qui maintiennent le cadre de montage au boîtier de l'instrument (Voir la figure 4‐2 pour l'emplacement des vis).

Figure 4‐2. Ensemble du cadre de montage

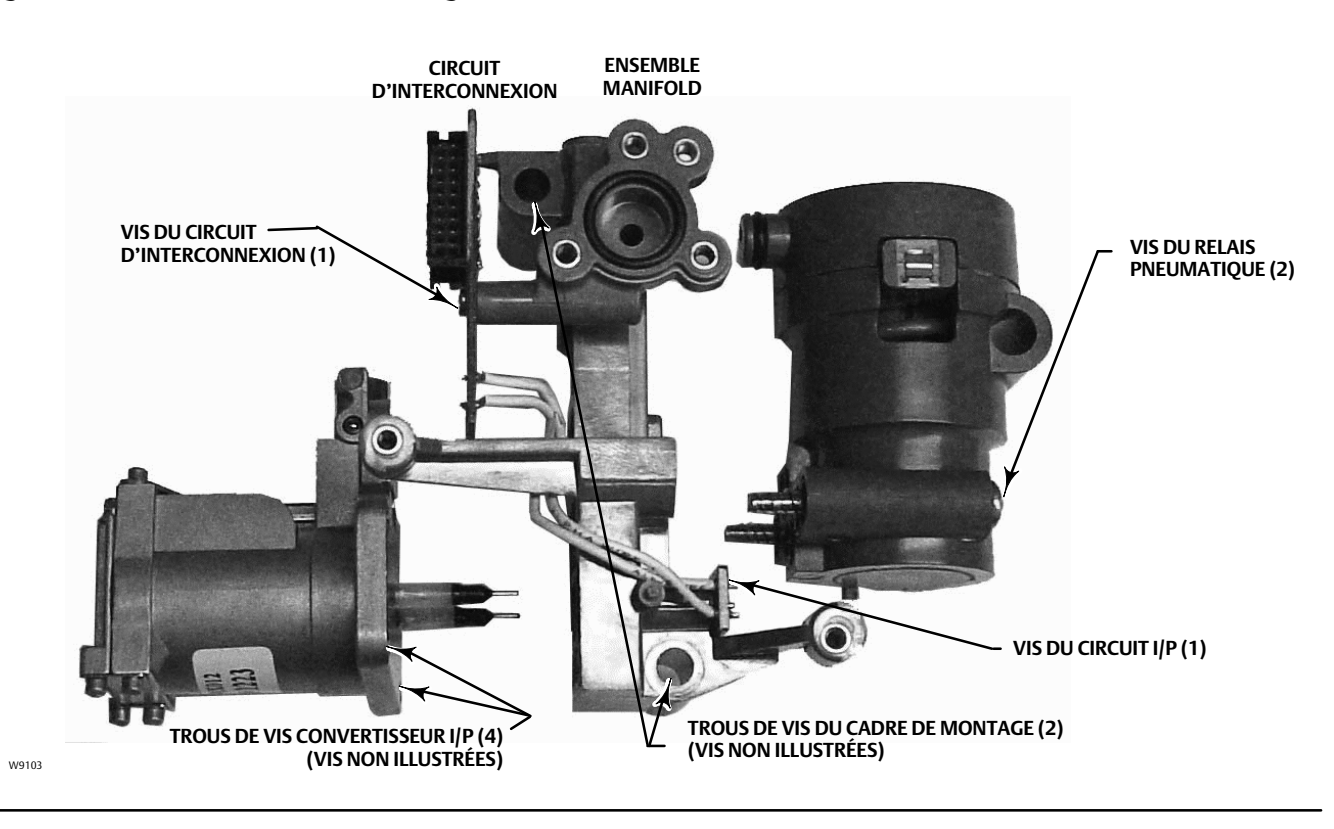

- 6. Extraire directement le manifold. Le circuit d'interconnexion est connecté électroniquement au circuit de terminaison au moyen d'un connecteur rigide.
- 7. Retirer le circuit d'interconnexion du cadre de montage.
- 8. Retirer les quatre vis qui maintiennent le convertisseur I/P sur le cadre de montage (voir la figure 4‐2 pour l'emplacement des vis).
- 9. Retirer le convertisseur I/P en prenant soin de récupérer les deux joints toriques (l'un d'eux est muni d'un tamis).

# Montage

Lors de l'installation d'un nouveau convertisseur I/P, suivre une procédure inverse à celle indiquée ci-dessus et réétalonner l'instrument.

- 1. Installer le convertisseur I/P en s'assurant que le joint torique du tamis est installé sur l'orifice d'alimentation I/P (l'orifice circulaire sur le cadre de montage), et que les deux joints toriques du manifold sont en place.
- 2. Installer le circuit d'interconnexion sur le cadre de montage. Ne pas serrer la vis autotaraudeuse du circuit d'interconnexion pour le moment (voir figure 4-2).
- 3. Remplacer l'ensemble du manifold.
- 4. Installer le cadre de montage sur le boîtier en veillant à ce que les joints toriques (n° 45 et 51) soient en place.
- 5. Installer l'électronique principale sur le cadre de montage, en veillant à ce que le joint du capteur de pression (n° 16) soit en place.
- 6. Serrer la vis autotaraudeuse du circuit d'interconnexion.
- 7. Installer le blindage primaire (n° 37) avec trois vis.
- 8. Réétalonner l'instrument et installer le couvercle.

# Remplacement du relais pneumatique

Le relais pneumatique est fixé au cadre de montage. Il en existe deux versions, de 0 à 3,4 bar (0 à 49 psig), identifiée par une étiquette blanche et de 3,5 à 7 bar (50 à 100 psig), identifiée par une étiquette verte.

#### **Remarque**

Après le remplacement du relais pneumatique, étalonner le positionneur numérique pour maintenir les spécifications de précision.

# Retrait

- 1. Retirer le couvercle principal.
- 2. Retirer les trois vis qui maintiennent le blindage de protection contre les interférences électromagnétiques et retirer le blindage (Voir la figure [4‐1\)](#page-39-0).
- 3. Retirer les trois vis qui maintiennent le circuit électronique au cadre de montage.
- 4. Extraire directement l'électronique principale du cadre de montage. Le circuit est connecté électroniquement à un circuit d'interconnexion au moyen d'un connecteur rigide.
- 5. Retirer les deux vis qui maintiennent le cadre de montage au boîtier de l'instrument (Voir la figure [4‐2\)](#page-41-0).
- 6. Extraire directement le cadre de montage. Le circuit d'interconnexion est connecté électroniquement au circuit de terminaison au moyen d'un connecteur rigide.
- 7. Retirer les deux vis qui maintiennent le relais pneumatique au boîtier de l'instrument.
- 8. Extraire directement le relais pneumatique.

# Montage

Lors de l'installation d'un nouveau relais pneumatique, suivre une procédure inverse à celle indiquée ci-dessus et réétalonner l'instrument.

# Dépannage

# Qu'est-ce qu'une unité en bonne état ?

Afin de dépanner le positionneur numérique DVC2000, il est essentiel de comprendre comment une unité en bonne santé est censée se comporter. La liste ci-dessous énumère les comportements à observer si l'instrument fonctionne bien.

- Indicateur LCD affichant correctement les caractères
- Boutons poussoirs permettant la navigation
- Course complète de la vanne
- Aucun message de diagnostic
- Aucune alerte ou alarme
- Capteur à effet Hall dans la plage de course valide de l'aimant
- Légère décharge d'air audible
- Dépassement minimal
- Réponse rapide
- Fonctionnalité correspondant au niveau de classification

# Quels sont les symptômes visibles ?

La prochaine chose à faire est d'identifier les symptômes de l'unité défectueuse. Y a-t-il des divergences évidentes qui peuvent être identifiées ? Passer en revue les éléments suivants afin de recueillir des informations sur le comportement défectueux et d'identifier le ou les problèmes principaux. Voir également la liste de contrôle de dépannage du DVC2000 à la page [47](#page-46-0).

1. Vérifier le plage de pression du relais.

Il existe deux relais disponibles pour le DVC2000 :

- basse pression : 0 à 3,4 bar (0 à 49 psi) étiquette blanche
- haute pression : 3,5 à 7 bar (50 à 100 psi) étiquette verte

La pression d'alimentation de l'instrument doit être comprise dans la plage de pression nominale du relais installé pour un fonctionnement correct.

- 2. Vérifier la protection de l'instrument (LCD via les boutons poussoirs et Configurer/Étalonner via HART).
- 3. Vérifier les messages de diagnostic des appareils locaux.
- 4. Vérifier les alertes via HART.
- 5. Vérifier la configuration du retour d'information.

La pièce polaire du boîtier du DVC2000 se trouve-t-elle dans la plage de course utile de la barrette de rétroaction ?

6. Observer le mouvement de la tige et l'application de la pression.

# Déterminer les causes logiques.

Une fois les anomalies identifiées, la logique peut maintenant être utilisée pour isoler le composant qui a besoin d'être réparé ou remplacé. Il existe sept principales catégories de problèmes :

- 1. le câblage et les terminaisons ;
- 2. l'approvisionnement en air ;
- 3. les composants électroniques ;
- 4. le micrologiciel ;
- 5. les composants pneumatiques ;
- 6. la contre-réaction ;
- 7. le montage.

# Réparer ou remplacer les composants défectueux.

En isolant le problème dans l'une de ces catégories, le remplacement ou la réparation du composant devient simple et direct. Se reporter aux instructions de remplacement des composants plus haut dans cette section.

# Vérification de la tension disponible

# **AVERTISSEMENT**

**Des blessures ou dégâts matériels dus à un incendie ou une explosion peuvent survenir si ce test de connexion est tenté dans une atmosphère potentiellement explosive ou qui a été caractérisée comme dangereuse.**

Pour vérifier la tension disponible au niveau de l'instrument, procéder comme suit.

- 1. Débrancher le câblage de terrain du système de contrôle-commande et raccorder l'équipement comme illustré dans la figure 4‐3 aux bornes du système de contrôle-commande.
- 2. Configurer le système de contrôle-commande pour fournir un courant de sortie maximal.
- 3. Régler la résistance du potentiomètre 1 kilohm comme illustré à la figure 4‐3 sur zéro.
- 4. Noter le courant indiqué sur le milliampèremètre.
- 5. Régler la résistance du potentiomètre 1 kilohm jusqu'à ce que la tension sur le tensiomètre soit de 9,0 volts.
- 6. Noter le courant indiqué sur le milliampèremètre.
- 7. Si le courant est enregistré à l'étape 6 est identique à celui enregistré à l'étape 4 (± 0,08 mA), la tension disponible est adéquate.

#### Figure 4‐3. Schéma du test de tension

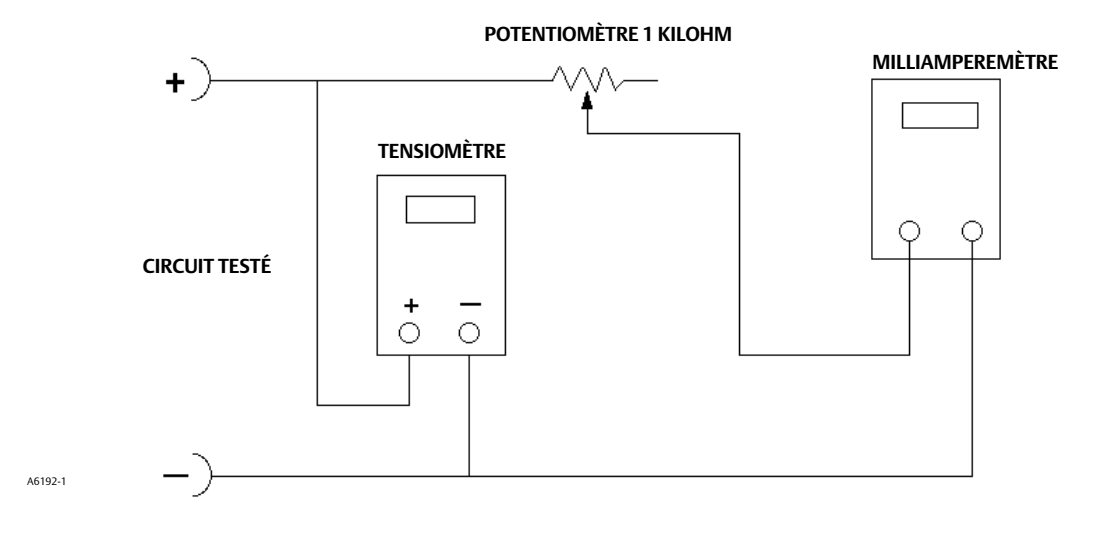

# <span id="page-46-0"></span>Liste de vérification de l'assistance technique

Les informations suivantes doivent être disponibles avant de contacter le **bureau commercial Emerson** pour obtenir de l'aide.

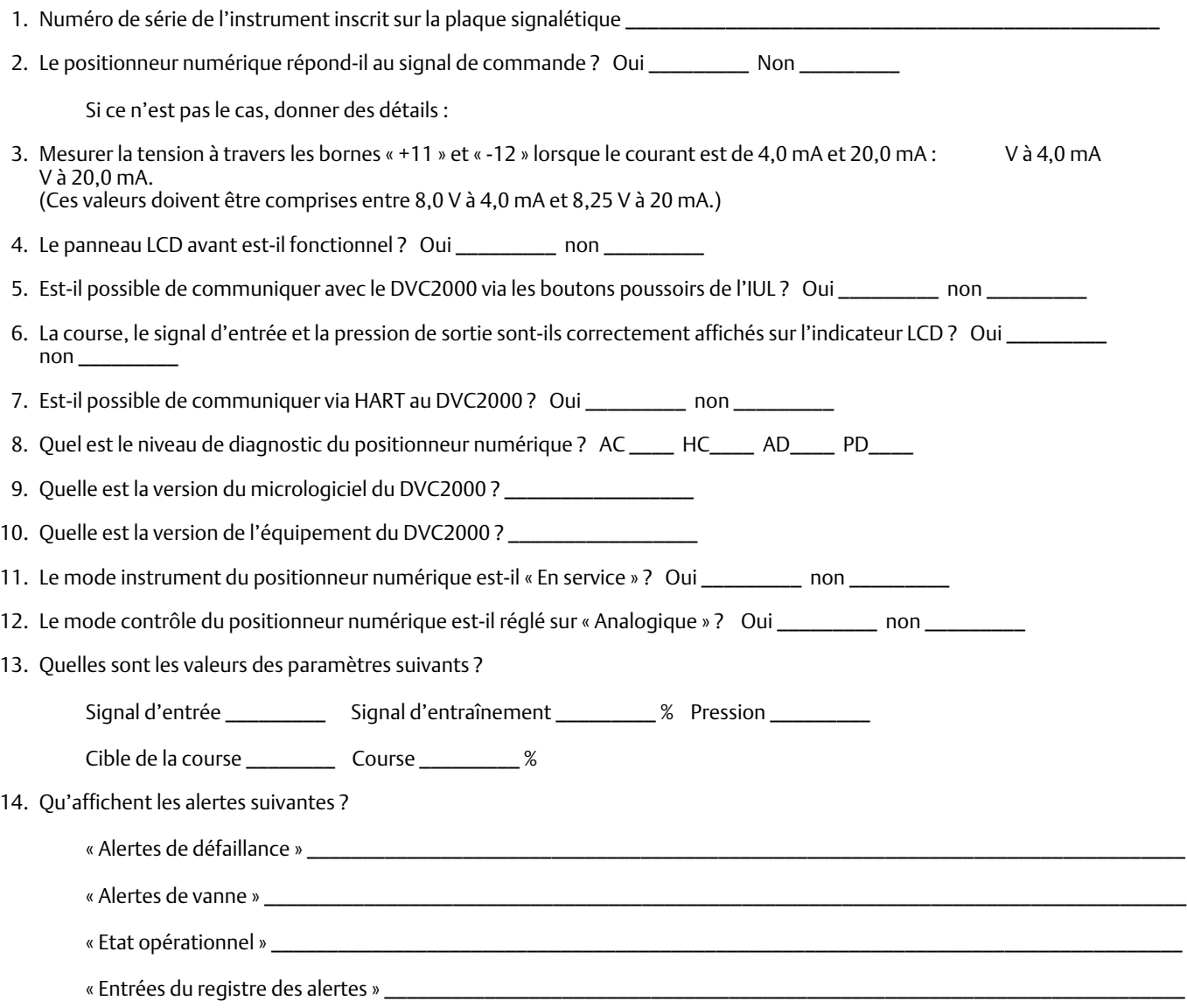

15. Exporter les données ValveLink (le cas échéant) de l'appareil (« Surveillance de l'état », « Configuration détaillée », etc.).

# Montage

1. Application de l'actionneur : Tige coulissante ? \_\_\_\_\_\_\_\_\_\_\_\_\_\_\_\_\_\_\_\_\_\_\_\_\_\_\_\_

2. Sur quel modèle, marque, taille, etc. d'actionneur le DVC2000 est-il monté ? \_\_\_\_\_\_\_\_\_\_\_\_\_\_\_\_\_\_\_\_\_\_\_\_\_\_\_\_\_

- 3. Quel est le numéro de référence du kit de montage ?
- 4. Si des kits de montage sont fabriqués par Impact Partner/Customer, fournir des photos de l'installation.
- 5. En cas de tige coulissante :

Quelle est la course complète de la vanne ? \_\_\_\_\_\_\_\_\_\_\_\_\_\_\_

Quel aimant ? 25 mm (1 in.) \_\_\_\_\_ 50 mm (2 in.) \_\_\_\_\_ 110 mm (4-1/8 in.) \_\_\_\_

L'aimant traverse-t-il des zones marquées ? Oui \_\_\_\_\_\_\_\_\_ non \_\_\_\_\_\_\_\_\_\_

6. En cas de rotation : La rotation de l'actionneur est-elle  $\leq$  90° ? Oui \_\_\_\_\_\_\_\_\_ non \_\_\_\_\_\_\_\_\_

# Section 5 Pièces

# Commande de pièces de rechange

Lors de toute correspondance avec un [bureau commercial Emerson](https://www.emerson.com/en-us/contact-us) à propos du présent équipement, toujours préciser le numéro de série du contrôleur. En cas de commande de kits de pièces, se référer au numéro de pièce de rechange à 11 caractères de chaque kit requis, comme indiqué dans la liste suivante.

# **AVERTISSEMENT**

**Utiliser uniquement des pièces de rechange d'origine Fisher. Des composants non fournis par Emerson ne doivent, en aucune circonstance, être utilisés dans un instrument Fisher. L'utilisation de composants non fournis par Emerson peut annuler la garantie, affecter les performances de la vanne et provoquer des blessures et des dommages matériels.**

Le positionneur numérique DVC2000 est conçu avec toutes les fixations métriques et les raccordements filetés. Toutefois, des raccordements en inches sont disponibles en option pour les deux points d'entrée des conduites (NPT 1/2) et les orifices pneumatiques d'alimentation et de sortie (NPT 1/4). Même avec cette option, tous les autres éléments de fixation et raccordements filetés sont métriques.

# Kits de pièces de rechange

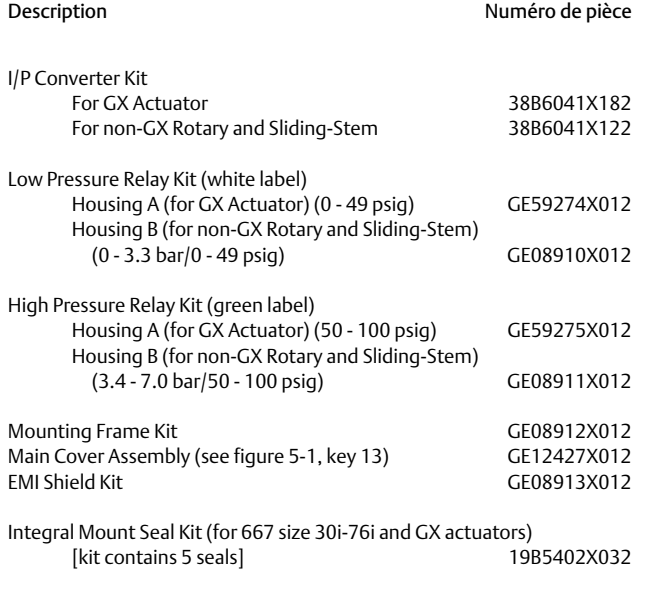

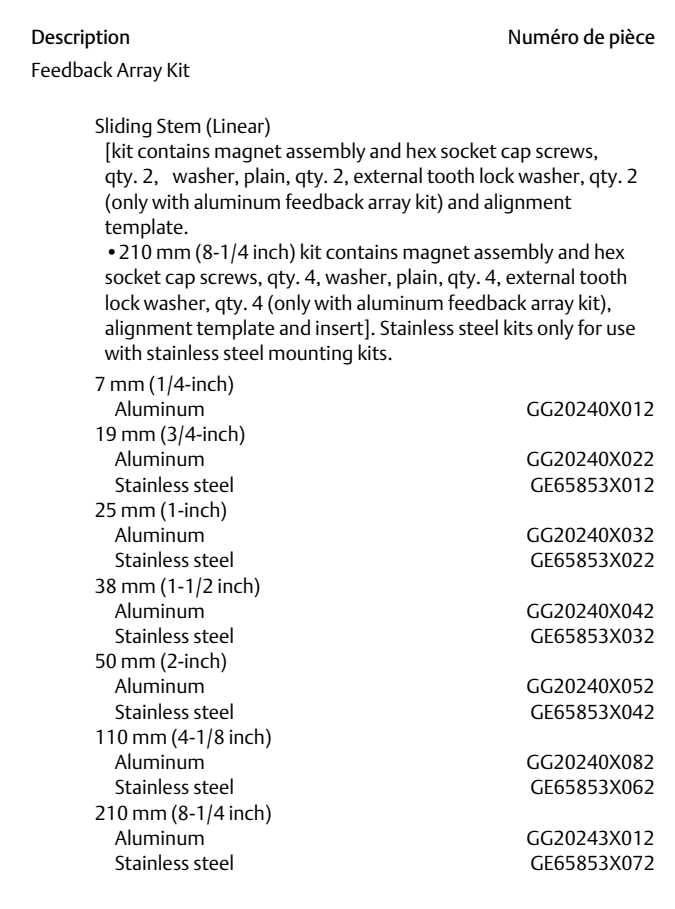

Février 2023

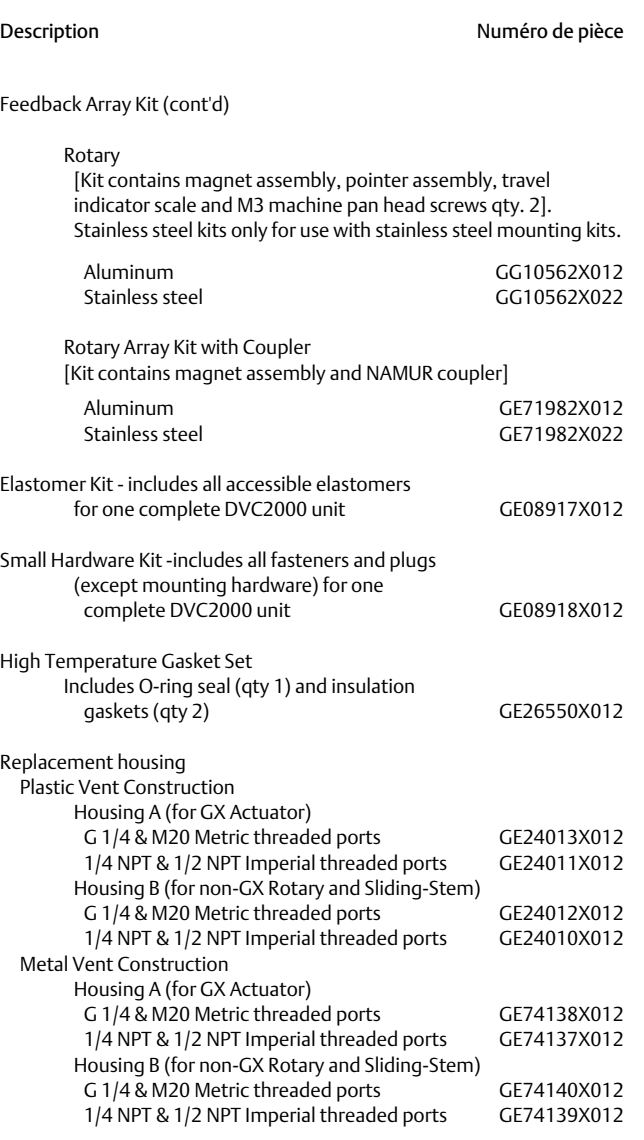

Metal Vent Assembly GE20435X012

# Liste des pièces de rechange (voir les figures [5‐1,](#page-50-0) [5‐2](#page-51-0)  $et$  5-3)

#### **Remarque**

Les pièces contenues dans la liste des pièces ne sont pas disponibles en tant que composants individuels. Toutes les pièces sont incluses dans les kits de pièces.

# Convertisseur  $1/P<sup>(1)</sup>$

- 25 Fasteners<br>26 O-Ring
- O-Ring
- 41 I/P Converter<br>231 Screen O-Ring
- Screen O-Ring

# Relais<sup>(2)</sup>

- Relay
- 45 O-Rings

# Ensemble du cadre de montage(3)

- **Mounting Frame**
- 16 Pressure Sensor Seal<br>19 Fasteners
- **Fasteners**
- 45 O-Ring
- 51 O-Ring

# Ensemble du blindage de protection(4)

- 11 Fasteners (3 req'd)<br>29 Conductive Gasket
- Conductive Gasket (Shield)
- 37 Primary Shield

- 2. Toutes les pièces incluses dans les kits de relais basse pression ou haute pression.
- 3. Toutes les pièces incluses dans le kit de cadre de montage. 4. Toutes les pièces incluses dans le kit du blindage de protection.

# <span id="page-50-0"></span>Figure 5‐1. Positionneur numérique DVC2000 FIELDVUE, boîtier A

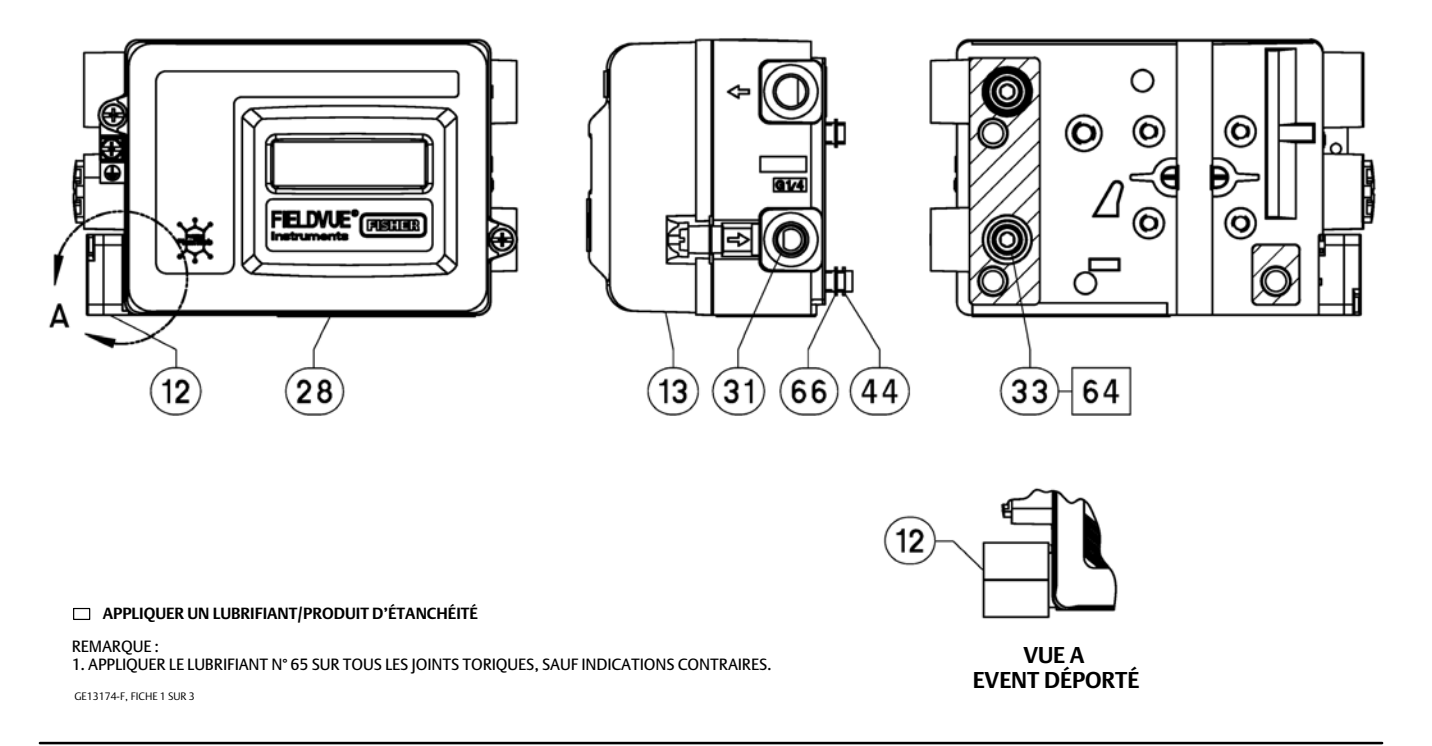

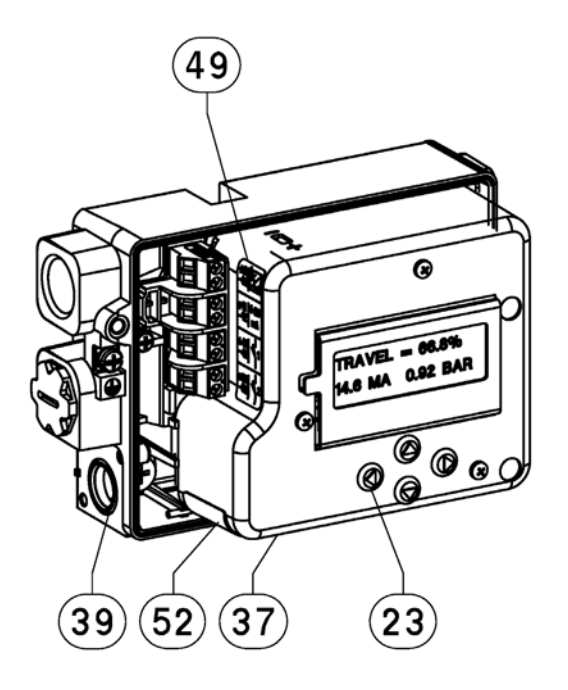

# <span id="page-51-0"></span>Figure 5‐2. Positionneur numérique DVC2000 FIELDVUE, boîtier A

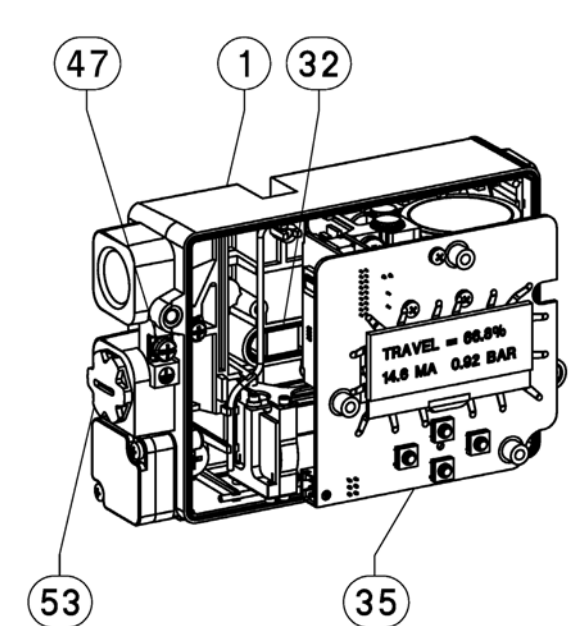

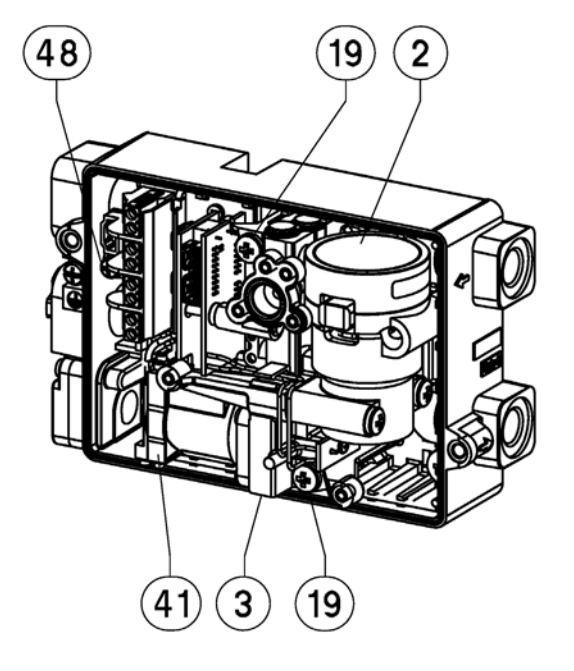

# **APPLIQUER UN LUBRIFIANT/PRODUIT D'ÉTANCHÉITÉ** REMARQUE :<br>1. APPLIQUER LE LUBRIFIANT N° 65 SUR TOUS LES JOINTS TORIQUES, SAUF INDICATIONS CONTRAIRES.

GE13174-F, FICHE 2 SUR 3

# <span id="page-52-0"></span>Figure 5‐3. Positionneur numérique DVC2000 FIELDVUE, boîtier A

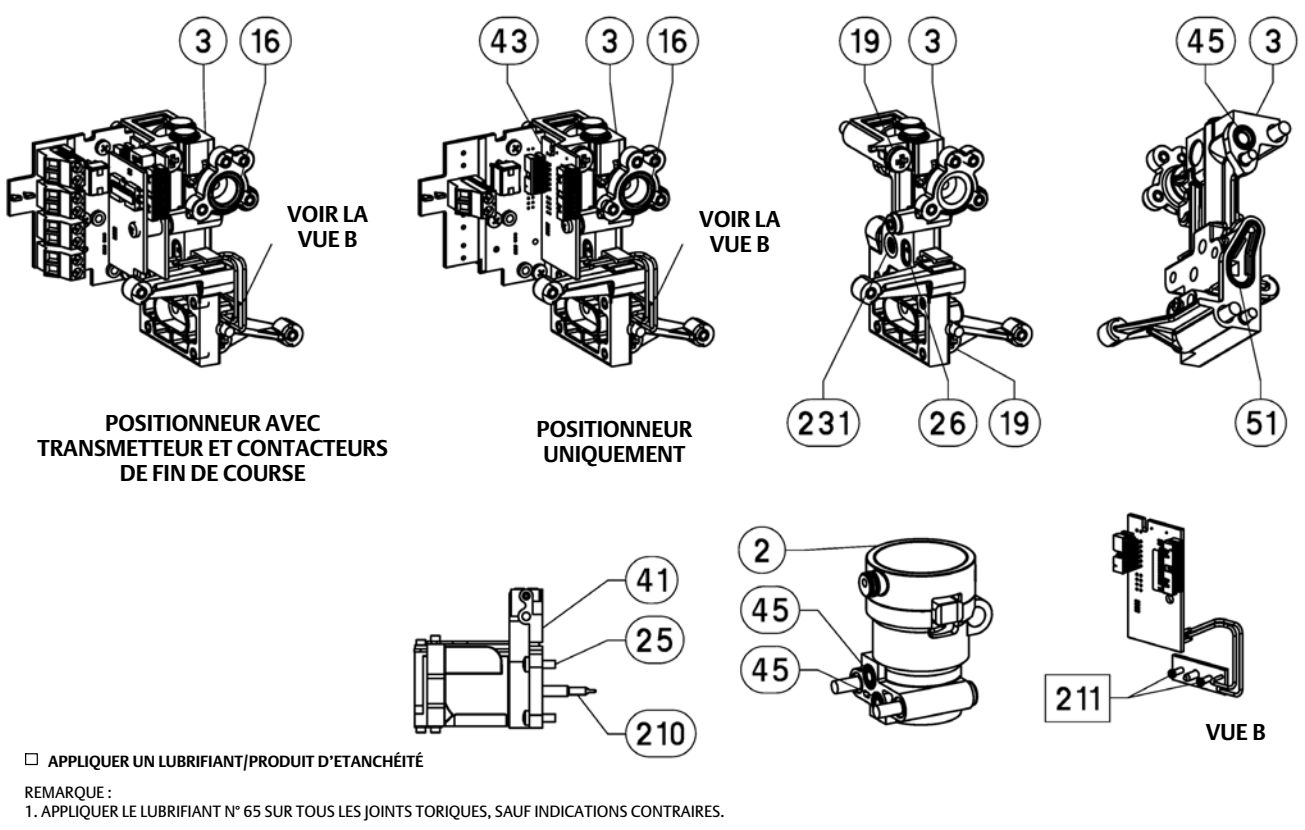

GE13174-F, FICHE 3 SUR 3

# Annexe A Principe de fonctionnement

# Fonctionnement du DVC2000

Le positionneur numérique DVC2000 utilise un signal d'entrée traditionnel de 4 à 20 mA et le convertit en une pression de sortie pneumatique qui est délivrée à l'actionneur de la vanne de régulation. Un contrôle précis de la position de la vanne est possible grâce à la contre-réaction de la position de la tige de la vanne. Le DVC2000 y parvient grâce à un positionneur à deux étages. Voir la figure A‐1 pour un schéma fonctionnel du fonctionnement du positionneur.

# Figure A‐1. Schéma fonctionnel du positionneur numérique DVC2000 FIELDVUE

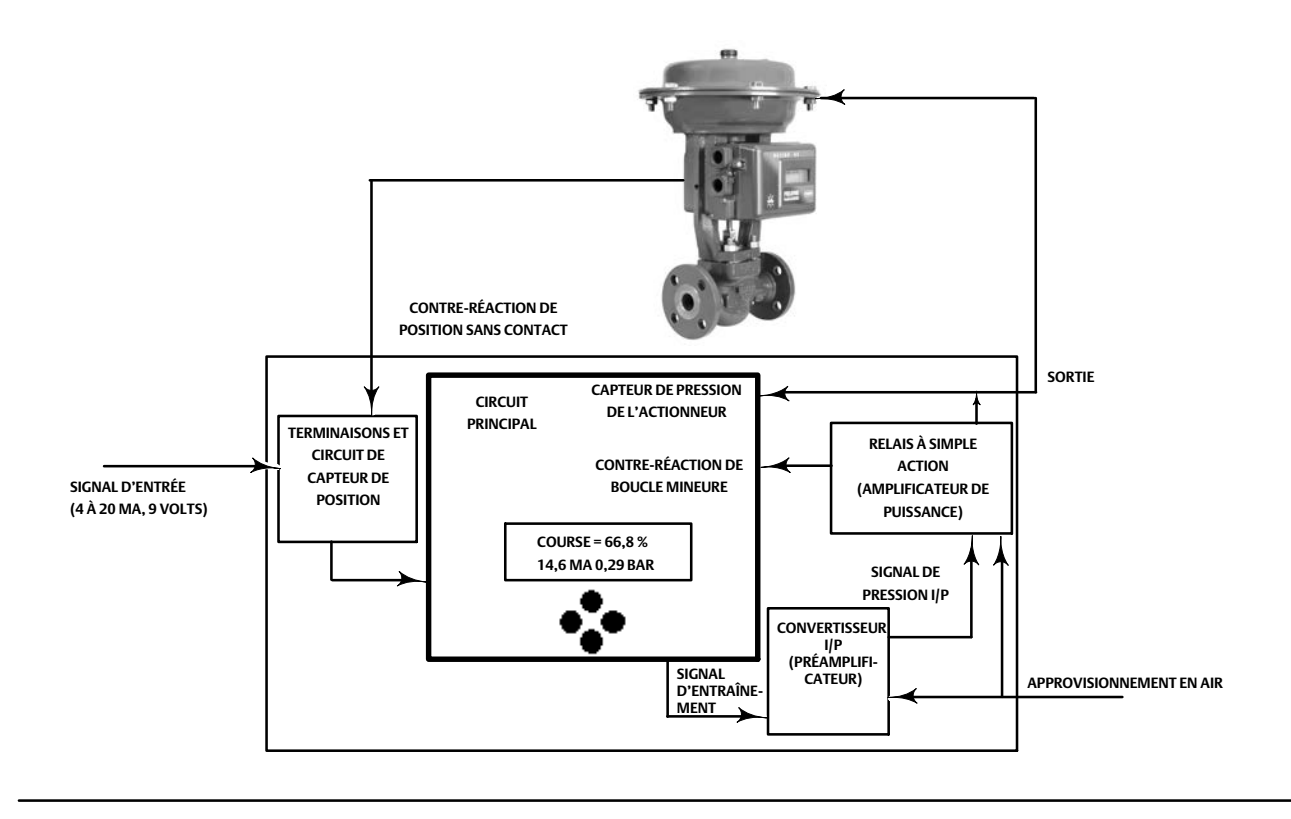

Un signal traditionnel de 4 à 20 mA détermine le point de consigne et alimente l'instrument. Parallèlement, le protocole HART fournit des données sur les instruments et les procédés par le biais de communications numériques. L'instrument reçoit ce point de consigne et positionne la vanne là où elle doit être.

- Le signal d'entrée fournit simultanément l'énergie électrique et le point de consigne. Il est acheminé dans le tableau de borne par une paire de fils torsadés. Le tableau de borne contient les points de terminaison pour le signal de boucle (+11/-12). Si la carte d'options est installée, un jeu de cartes d'options supplémentaires comprend des bornes supplémentaires pour la sortie du transmetteur (+31/-32), la sortie du contacteur n° 1 (+41/-42) et la sortie du contacteur n° 2 (+51/-52).
- Le signal d'entrée est ensuite dirigé vers le circuit électronique principal où le microprocesseur exécute un algorithme de contrôle numérique qui produit un signal d'entraînement pour le convertisseur I/P.
- Le convertisseur I/P est connecté à la pression d'alimentation et convertit le signal d'entraînement en un signal de pression. Le convertisseur I/P est l'étage du préamplificateur dans la conception du positionneur à deux étages. Ce composant permet un gain statique élevé pour une réactivité aux petites variations du signal d'entrée.
- La sortie I/P est envoyée au relais pneumatique. Le relais est également connecté à la pression d'alimentation et amplifie le petit signal de pression provenant du convertisseur I/P en un signal de sortie pneumatique plus important utilisé par l'actionneur. Le relais pneumatique est l'étage de l'amplificateur de puissance dans la conception du positionneur à deux étages. Ce composant permet une performance dynamique supérieure associée à une consommation d'air minimale en régime permanent.
- Un capteur sur l'ensemble circuit imprimé mesure le mouvement de la petite vanne à l'intérieur du relais pneumatique. Cette mesure est utilisée pour la contre-réaction de boucle mineure de l'algorithme de contrôle, ce qui permet un réglage stable et robuste.
- La modification de la pression de sortie du relais vers l'actionneur provoque le déplacement de la vanne.
- La position de la vanne est détectée par le capteur de contre-réaction sans contact et sans liaison. Il n'existe aucune liaison mobile et le DVC2000 est séparé physiquement de la tige de la vanne à l'aide d'un capteur à effet Hall magnétique. Une matrice magnétique est montée sur la tige de la vanne et le capteur est intégré dans le boîtier du DVC2000. Le capteur est relié électriquement à l'ensemble circuit imprimé pour fournir un signal de contre-réaction de course utilisé dans l'algorithme de contrôle.

La vanne continue à se déplacer jusqu'à ce qu'elle atteigne la position correcte.

# Annexe B Organigramme et graphique du menu de l'interface locale et de l'interface de communication portable

Cette section contient l'organigramme de l'interface locale et les arborescences de menu de l'interface de communication portable pour les niveaux d'instrument HC, AD et PD et le niveau d'instrument AC. Elle contient également des tableaux de séquences d'accès rapide de l'interface de communication 475 avec des coordonnées pour retrouver la fonction/variable dans l'arbre de menu appropriéé.

#### **Remarque**

Les séquences d'accès rapide ne s'appliquent qu'à l'interface de communication 475. Elles ne s'appliquent pas à l'interface de communication Trex.

# Organigramme de l'interface locale

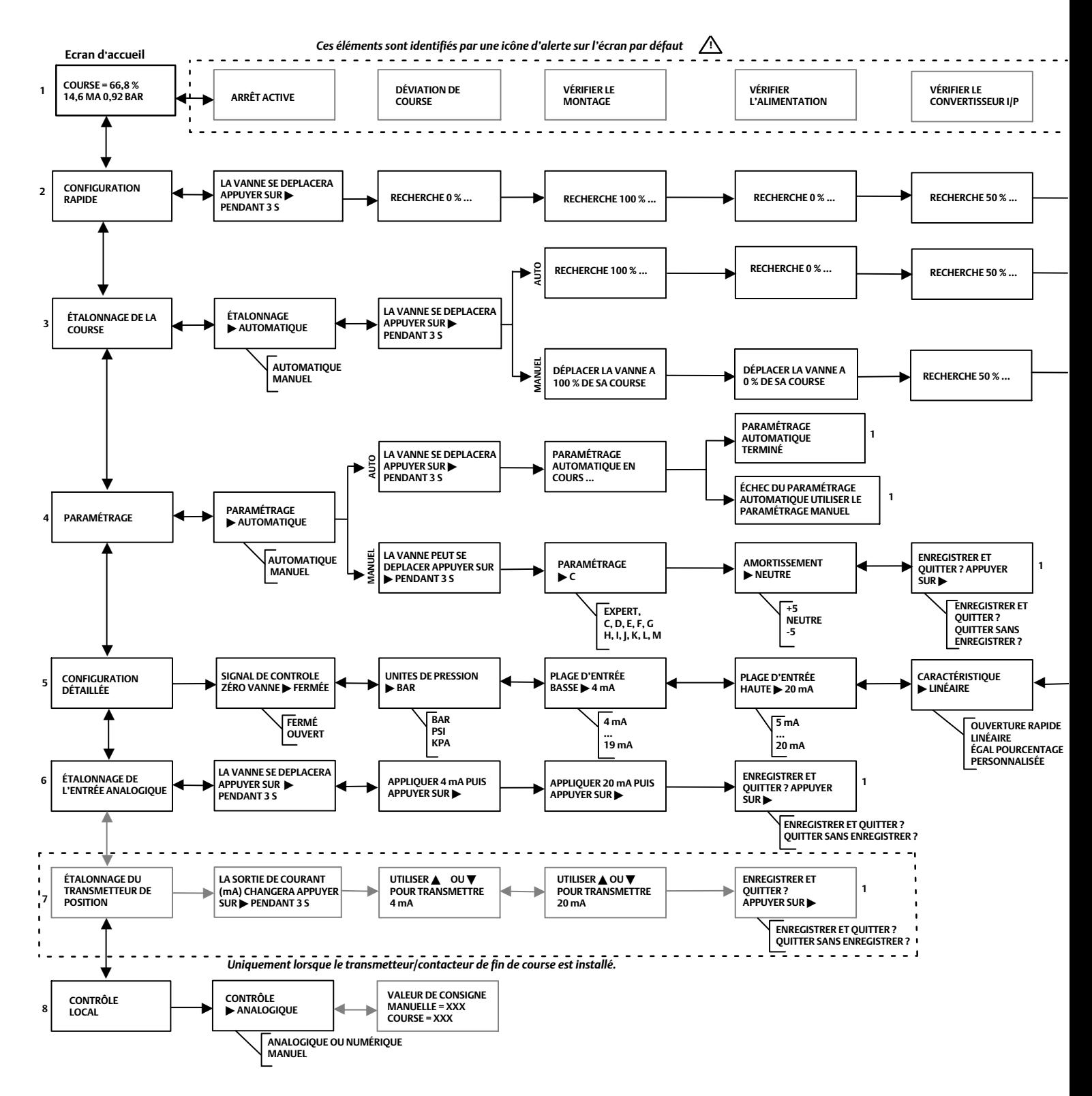

D103176X0FR

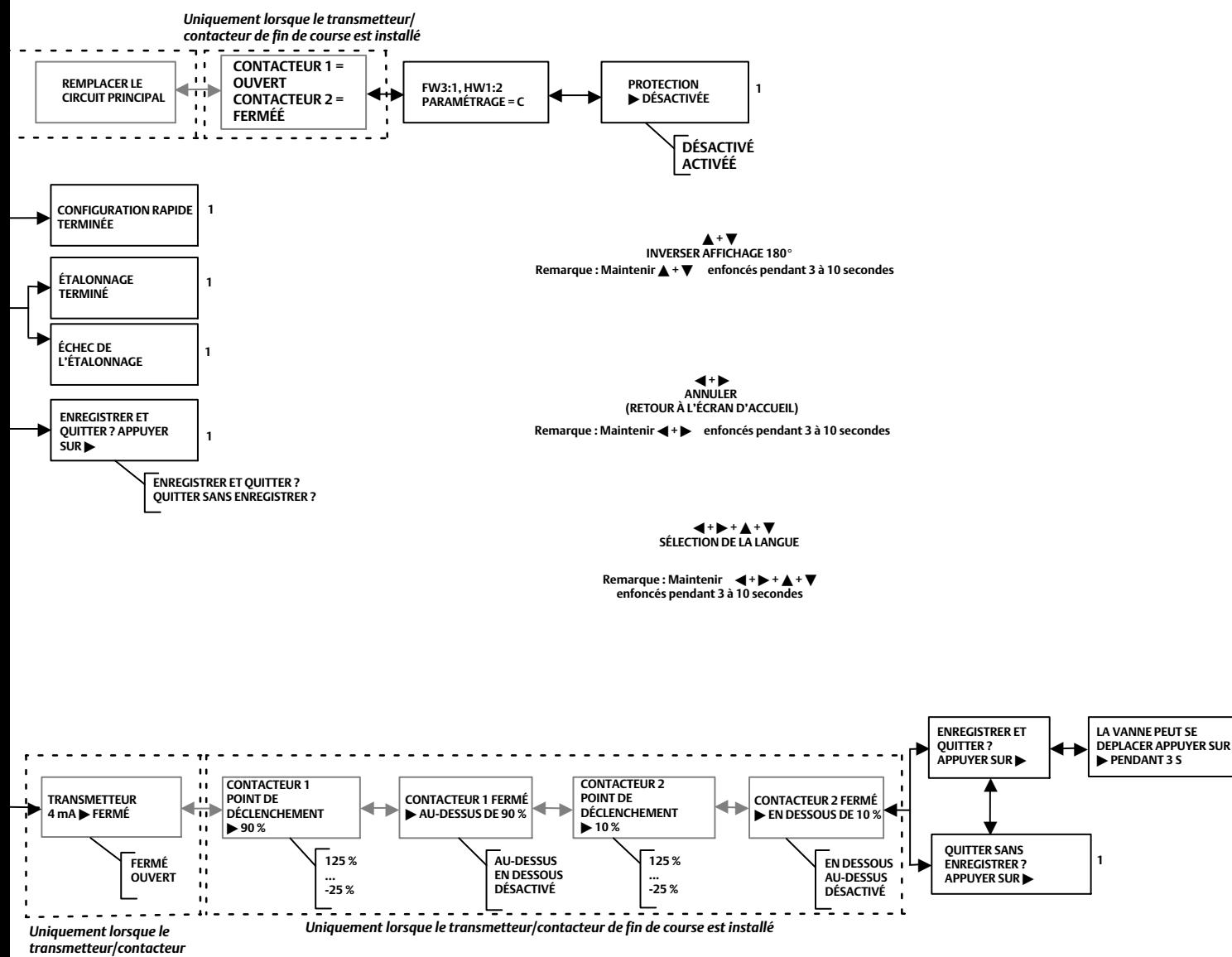

**1**

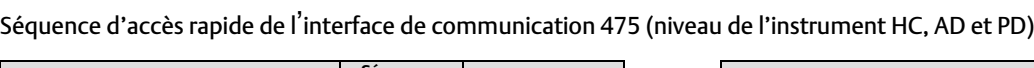

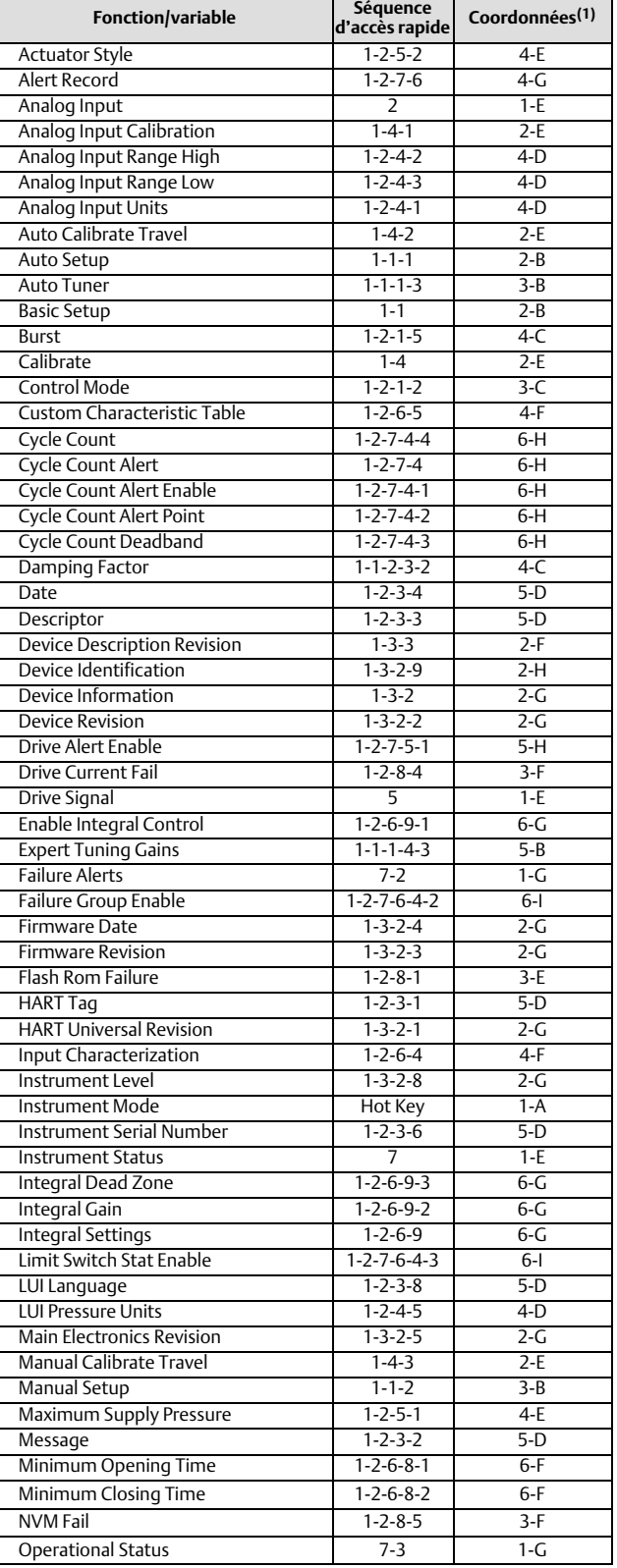

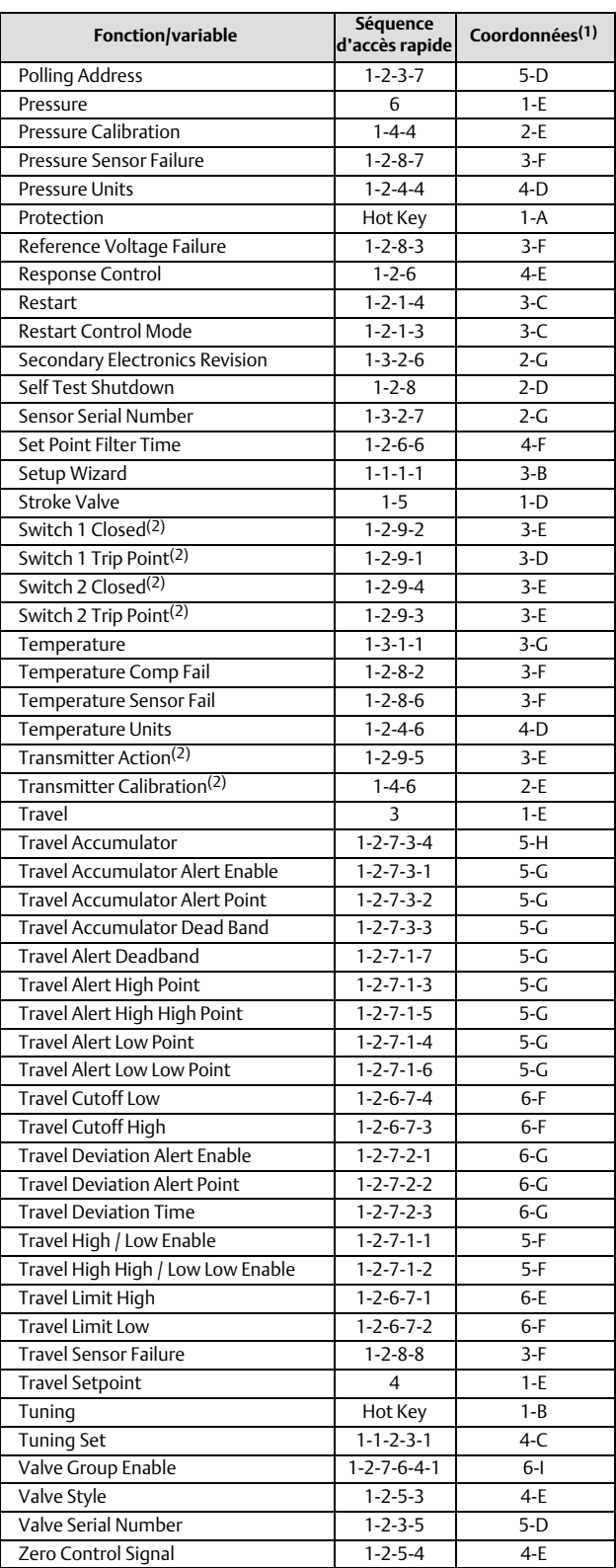

1. Les coordonnées permettent de localiser l'élément dans l'organigramme du menu de la page suivante.

2. Disponible uniquement si l'instrument dispose d'un transmetteur et de contacteurs de fin de course installés.

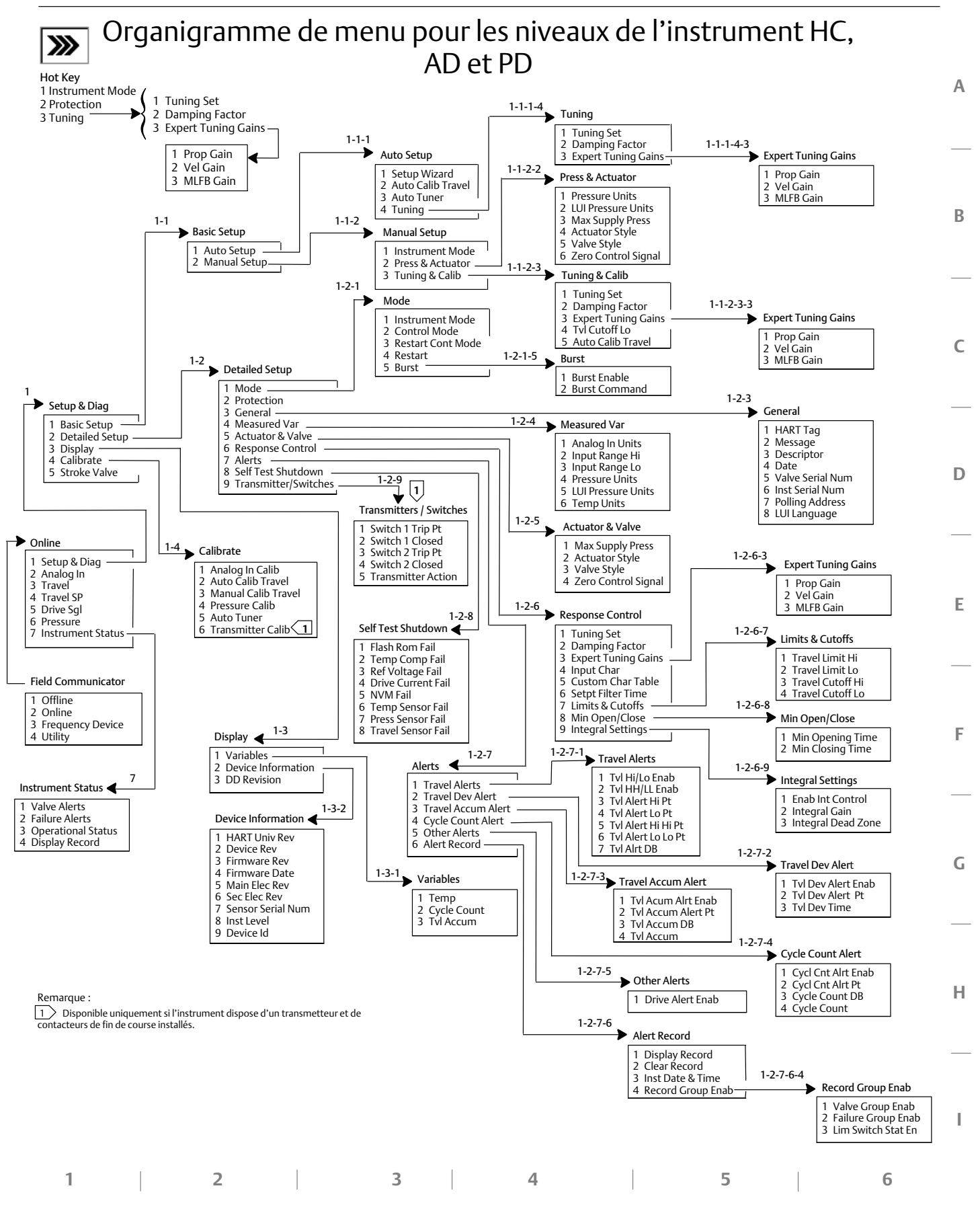

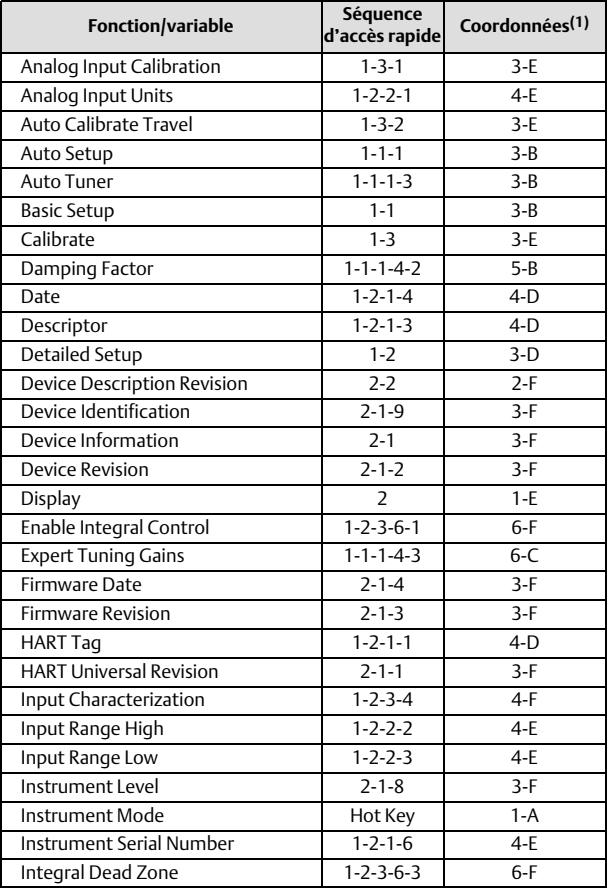

# Séquence d'accès rapide de l'interface de communication 475 (niveau de l'instrument AC)

1. Les coordonnées permettent de localiser l'élément dans l'organigramme du menu de la page suivante.

2. Disponible uniquement si l'instrument dispose d'un transmetteur et de contacteurs de fin de course installés.

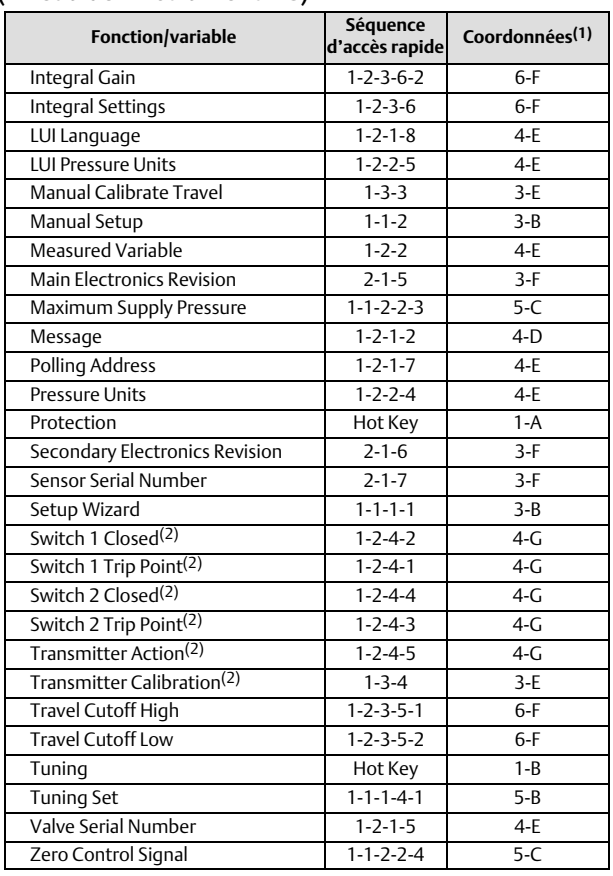

**Manuel d'instructions**

D103176X0FR

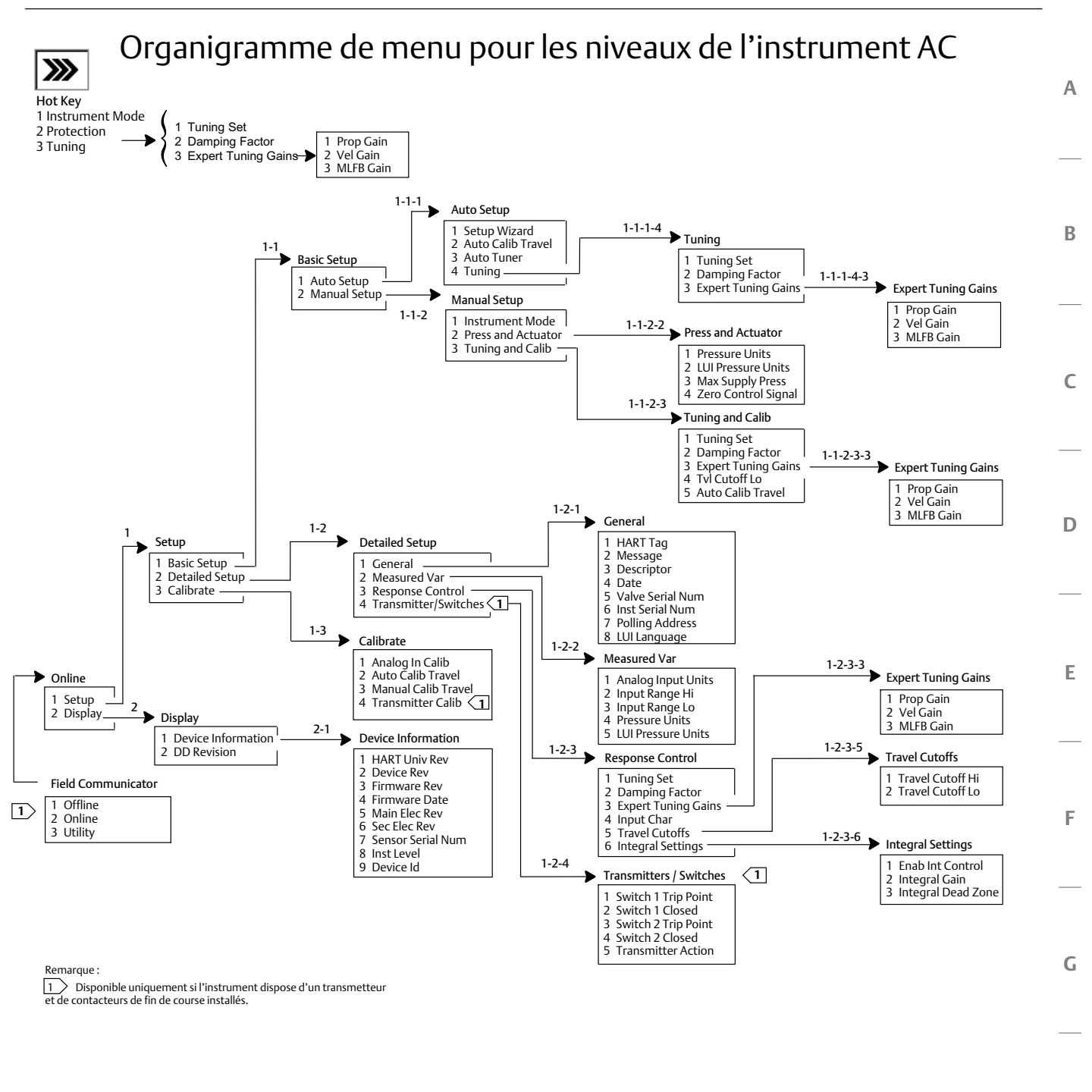

**1** 2 3 4 5

**H**

**I**

63

**6**

# **Manuel d'instructions**

D103176X0FR

# Glossaire

# **Accumulateur de course**

Capacité d'un instrument FIELDVUE à enregistrer un changement total de course. La valeur de l'accumulateur augmente lorsque l'ampleur du changement dépasse la bande morte de l'accumulateur de course. Pour réinitialiser l'accumulateur de course, il suffit de le définir sur zéro.

#### **Adresse d'interrogation**

Adresse de l'instrument. Si le positionneur numérique est utilisé dans une configuration point-à-point, régler l'adresse d'interrogation sur 0. S'il est utilisé dans une configuration multipoint ou dans une application de plage fractionnée, régler l'adresse d'interrogation à une valeur comprise entre 0 et 15.

#### **Alerte de course**

Vérifie la course parcourue par rapport aux points d'alerte haut et bas des points d'alerte. L'alerte de course est activée si le point haut ou bas est dépassé. Une fois qu'un point haut ou bas est dépassé, la course parcourue doit effacer ce point en passant par la bande morte d'alerte de course avant que l'alerte ne s'efface. Quatre alertes de course sont disponibles : alerte de course haute, alerte de course basse, alerte de course haute haute et alerte de course basse basse.

# **Alerte de déviation de course**

Vérifie la différence entre la course cible et la course parcourue. Si la différence dépasse le point d'alerte de déviation de course pendant une durée supérieure à celle de la déviation de course, l'alerte de déviation de course est activée. Elle reste activée jusqu'à ce que la différence soit inférieure à la valeur du point d'alerte de déviation de course.

# **Alerte de l'accumulateur de course**

Vérifie la différence entre la valeur de l'accumulateur de course et le point d'alerte de l'accumulateur de course. L'alerte de l'accumulateur de course est activée lorsque la valeur de l'accumulateur de course dépasse le point d'alerte de l'accumulateur de course. Elle s'efface une fois que l'on a redéfini l'accumulateur de course à une valeur inférieure au point d'alerte.

# **Alerte du compteur de cycles**

Vérifie la différence entre le compteur de cycles et le point d'alerte du compteur de cycles. L'alerte de compteur de cycles est active lorsque la valeur du compteur de cycles dépasse le point d'alerte du compteur de cycles. Elle s'efface une fois que le compteur de cycles a été redéfini à une valeur inférieure au point d'alerte.

# **Alerte du signal d'entraînement**

Vérifie le signal d'entraînement et la course étalonnée. Si l'une des conditions suivantes est présente pendant plus de 20 secondes, l'alerte du signal d'entraînement est activée. Si aucune de ces conditions ne se réalise, l'alerte est annulée.

Si signal de commande nul = ferméé

L'alerte est activée lorsque :

signal d'entraînement < 10 % et course étalonnée > 3 %

signal d'entraînement > 90 % et course étalonnée < 97 %

Si signal de commande nul = ouvert

L'alerte est activée lorsque :

signal d'entraînement < 10 % et course étalonnée < 97 %

signal d'entraînement > 90 % et course étalonnée > 3 %

# **Algorithme**

Ensemble d'étapes logiques permettant de résoudre un problème ou d'accomplir une tâche. Un programme informatique contient un ou plusieurs algorithmes.

# **Alphanumérique**

Composé de lettres et de chiffres.

# **ANSI (acronyme)**

L'acronyme ANSI signifie American National Standards Institute (Institut des normes nationales américaines)

# **Bande morte d'alerte de course**

Course, en pourcentage de la course parcourue, nécessaire pour effacer une alerte de course, une fois qu'elle est active. Les valeurs valides sont comprises entre -25 % et 125 %.

#### **Bande morte de l'accumulateur de course**

Zone située autour du point de référence de la course définie par la dernière augmentation de l'accumulateur. Cette zone doit être dépassée avant de pouvoir compter un changement de course. Les valeurs valides sont comprises entre 0 % et 100 %.

# **Bande morte du compteur de cycles**

Zone située autour du point de référence de la course (défini par le dernier incrément du compteur de cycles), en pourcentage de la distance parcourue. La bande morte doit être dépassée avant qu'un changement de course ne puisse être comptabilisé comme un cycle. Les valeurs valides sont comprises entre 0 % et 100 %. La valeur standard est comprise entre 2 % et 5 %.

# **Boucle de régulation**

Agencement des composants physiques et électroniques pour le contrôle du procédé. Les composants électroniques de la boucle permettent de mesurer en continu un ou plusieurs aspects du procédé, puis d'altérer les aspects nécessaires pour obtenir une condition de procédé souhaitée. Une boucle de régulation simple ne mesure qu'une seule variable. Les boucles de régulation plus sophistiquées mesurent de nombreuses variables et maintiennent des relations spécifiques entre ces variables.

#### **Capteur de course**

Appareil au sein de l'instrument FIELDVUE qui détecte le mouvement de la tige ou de l'arbre de la vanne.

#### **Capteur de pression**

Appareil interne de l'instrument FIELDVUE qui détecte la pression pneumatique. Les positionneurs numériques DVC2000 disposent d'un capteur de pression de l'actionneur.

# **Caractéristique d'entrée**

La relation entre la course parcourue et l'entrée en plage. Les valeurs possibles sont les suivantes : linéaire, pourcentage égal et ouverture rapide.

#### **Classe ANSI**

Pression/température nominale de la vanne.

# **Classe de fuite**

Définit la fuite admissible par une vanne lorsqu'elle est fermée. Les numéros de classe de fuite sont répertoriés en deux normes : ANSI/FCI 70‐2‐1991 et CEI 534-4.

# **Compteur de cycles**

Capacité d'un instrument FIELDVUE à enregistrer le nombre de fois que la course change de direction. Le changement de direction doit intervenir après le dépassement de la bande morte pour pouvoir être comptabilisé comme un cycle.

# **Configuration**

Instructions stockées et paramètres de fonctionnement d'un instrument FIELDVUE.

# **Contrôleur**

Appareil qui fonctionne automatiquement pour réguler une variable contrôlée.

#### **Convertisseur de courant en pression (I/P)**

Composant ou appareil électronique qui convertit un signal analogique en un signal de sortie de pression pneumatique proportionnel.

#### **Coupure de course**

Définit le point de coupure de la course, en pourcentages de la course parcourue. Il existe deux coupures de course : « élevée » et « faible ». Une fois que la course dépasse le seuil de coupure, le signal du variateur est réglé sur maximum ou minimum, selon le signal de commande nul et si la coupure est « élevée » ou « faible ». La durée d'ouverture minimale ou la durée minimale de fermeture ne fonctionnent pas lorsque la course est parvenue au-delà du seuil de coupure. Utiliser la coupure de course pour obtenir la force de plaquage souhaitée ou pour s'assurer que la vanne est complètement ouverte.

#### **Courant d'entrée**

Le signal de courant provenant du système de contrôle-commande qui sert d'entrée analogique à l'instrument. Voir aussi signal d'entrée.

#### **Course**

Mouvement de la tige ou de l'axe de la vanne qui modifie la quantité d'ouverture ou de fermeture de la vanne.

#### **Course complète**

Courant, en mA, qui correspond au point où le parcours de la course est à son maximum, par exemple, lorsqu'elle est limitée par les butées de course mécaniques.

#### **Course parcourue**

Course, en pourcentage de la course étalonnée, correspondant à la plage d'entrée.

#### **Déviation**

Généralement, il s'agit de la différence entre le point de consigne et la variable procédé. Plus généralement, il s'agit de tout écart par rapport à une valeur ou à un motif attendu.

#### **Déviation de course**

La différence entre le signal d'entrée analogique (pourcentage de l'entrée étendue), la course « cible » et la course réelle « parcourue ».

#### **Durée de déviation de course**

Durée, en secondes, que la déviation de course doit dépasser avant que l'alerte ne soit activée. Les entrées valides sont comprises entre 1 et 60 secondes.

#### **Durée de la course**

La durée, en secondes, requise pour déplacer la vanne de sa position complètement ouverte vers complètement fermée, ou vice versa.

#### **Durée du filtre au point de consigne**

La constante de temps, en secondes, pour le premier filtre d'entrée.

# **Égal pourcentage**

Caractéristique de débit de vanne pour laquelle des incréments égaux de la course de la tige de vanne produisent des variations de pourcentage égales dans le débit existant. Une des caractéristiques d'entrée disponibles pour un instrument FIELDVUE. Voir aussi : ouverture linéaire et rapide.

#### **Force de plaquage**

Force exercée sur le siège de la vanne, généralement exprimée en livres-force par in. de la circonférence de l'orifice. La force de plaquage est déterminée par les exigences de fermeture.

#### **Gain**

Le rapport entre le changement de sortie et le changement d'entrée.

# **Garde numérique**

Minuteur que le microprocesseur doit réactiver périodiquement. Si le microprocesseur n'est pas en mesure de réactiver le minuteur, l'instrument passe àzéro.

#### **HART (acronyme)**

L'acronyme HART signifie Highway Addressable Remote Transducer (Transducteur à distance adressable par bus).

#### **Identifiant de l'instrument**

Identifiant unique intégré dans l'instrument à l'usine.

#### **Limite de course**

Un paramètre de configuration qui définit la course maximale admissible (en pourcentage de la course parcourue) de la vanne. Pendant le fonctionnement, la cible de la course ne dépasse pas cette limite. Il existe deux limites de course : « haute » et « basse ». Généralement, la limite inférieure de course est utilisée pour éviter que la vanne ne se ferme complètement.

# **Linéaire**

Caractéristique d'un débit de vanne où les variations du débit sont directement proportionnelles aux variations de course de la tige de vanne. Une des caractéristiques d'entrée disponibles pour un instrument FIELDVUE. Voir aussi, pourcentage égal et ouverture rapide.

# **Linéarité, dynamique**

La linéarité (indépendante) correspond à l'écart maximum entre une ligne droite convenant le mieux aux courbes d'ouverture et de fermeture et une ligne représentant la valeur moyenne de ces courbes.

# **Logiciels**

Microprocesseur ou programmes informatiques et routines qui résident dans une mémoire modifiable (généralement de la RAM), contrairement au micrologiciel, qui comprend des programmes et des routines qui sont programmés en mémoire (généralement la ROM) lors de la fabrication de l'instrument. Les logiciels peuvent être manipulés pendant le fonctionnement normal, le micrologiciel ne peut pas.

# **Maître principal**

Les maîtres sont des appareils de communication. Un maître principal est un appareil de communication qui est relié de façon permanente à un instrument de terrain. En général, le maître principal est un système de contrôle-commande compatible avec HART ou un ordinateur exécutant le logiciel ValveLink.

En revanche, il est rare qu'un maître secondaire soit branché en permanence à un instrument de terrain. Une interface de communication portable ou un ordinateur exécutant le logiciel ValveLink communiquant par le biais d'un modem HART pourrait être considéré comme un maître secondaire.

Remarque : Si un type de maître prend un instrument hors service, le même type de maître doit le remettre en service. Par exemple, si un appareil configuré en tant que maître principal prend un instrument hors service, un dispositif configuré en tant que maître principal doit être utilisé pour mettre l'instrument en service.

#### **Mémoire**

Type de semi-conducteur utilisé pour le stockage de programmes ou de données. Les instruments FIELDVUE utilisent trois types de mémoire : mémoire vive (RAM), mémoire morte (ROM) et mémoire non volatile (NVM). Voir également ces listes dans ce glossaire.

# **Mémoire morte (ROM)**

Mémoire dans laquelle les informations sont stockées au moment de la fabrication de l'instrument. On peut examiner le contenu de la ROM, mais pas le changer.

# **Mémoire non volatile (NVM)**

Type de mémoire d'un semi-conducteur qui conserve son contenu même si l'alimentation est déconnectée. Le contenu de la NVM peut être modifié pendant la configuration, contrairement à la ROM, qui ne peut être modifiée qu'au moment de la fabrication de l'instrument. La mémoire non volatile stocke les données de redémarrage de la configuration.

#### **Mémoire vive (RAM)**

Type de mémoire d'un semi-conducteur normalement utilisée par le microprocesseur lors d'un fonctionnement normal, ce qui permet une récupération et un stockage rapides des programmes et des données. Voir aussi mémoire morte (ROM) et mémoire non volatile (NVM).

# **Menu**

Une liste de programmes, commandes ou autres activités que l'on peut sélectionner à l'aide des touches fléchées pour mettre en surbrillance l'élément, puis en appuyant sur ENTER (entrée) ou en saisissant la valeur numérique de la section du menu.

# **Mode contrôle**

Définit l'endroit où l'instrument atteint son point de consigne. Les modes contrôle suivants sont disponibles sur tous les instruments FIELDVUE : Analogique L'instrument accède au point de consigne de la course sur la boucle de 4 à 20 mA. Numérique L'instrument accède au point de consigne numériquement, par le lien de communication HART. Test Ce n'est pas un mode sélectionnable par un utilisateur. L'interface de communication portable ou le logiciel ValveLink place l'instrument dans ce mode à chaque fois qu'il doit déplacer la vanne, comme pour les tests d'étalonnage ou de diagnostic.

#### **Mode contrôle, redémarrage**

Détermine le mode contrôle de l'instrument après un redémarrage. Voir la section « Mode contrôle » pour les modes de commande de redémarrage disponibles.

#### **Mode instrument**

Détermine si l'instrument répond à son signal d'entrée analogique. Il existe deux modes d'instrument : « En service » : pour un instrument entièrement fonctionnel, la sortie de l'instrument est modifiée en réponse à une modification de l'entrée analogique. En général, il n'est pas possible de modifier la configuration ou l'étalonnage lorsque le mode instrument est « En service ».

« Hors service » : la sortie de l'instrument ne change pas en fonction des changements de l'entrée analogique lorsque le mode instrument est « Hors service ». Certains paramètres de configuration ne peuvent être modifiés que lorsque le mode instrument est « Hors service ».

# **Niveau de l'instrument**

Détermine les fonctions disponibles pour l'instrument. Voir le tableau [3‐1.](#page-33-0)

# **Numéro de série de l'instrument**

Le numéro de série assigné au circuit imprimé par l'usine, mais peut être modifié lors de la configuration. Le numéro de série de l'instrument doit correspondre au numéro de série sur la plaque signalétique de l'instrument.

# **Octet**

Unité de chiffres binaires (bits). Un octet se compose de huit bits.

#### **Ouverture rapide**

Caractéristique du débit de vanne où la majeure partie du changement de débit a lieu pour les petites portions de course de la tige à partir de la position fermée. La courbe de caractéristique de débit est linéaire pendant les premiers 40 % de la course de la tige. Une des caractéristiques d'entrée disponibles pour un instrument FIELDVUE. Voir aussi, pourcentage égal et linéaire.

#### **Parallèle**

En simultané : dit d'une transmission de données sur deux canaux ou plus en même temps.

#### **Paramétrage**

Ajustement des conditions de régulation ou des valeurs de paramétrage pour produire l'effet de régulation souhaité.

# **Paramétrage de réglage**

Valeurs prédéfinies qui identifient les réglages de gain d'un instrument FIELDVUE. Le paramétrage de réglage et la pression d'alimentation déterminent ensemble la réponse d'un instrument aux changements de signal d'entrée.

# **Plage d'entrée**

La plage du signal d'entrée analogique correspondant au parcours de la course.

# **Point bas bas d'alerte de course**

Valeur de la course, en pourcentage de la course étendue, qui, lorsqu'elle est dépassée, déclenche l'alerte basse basse des alertes de course. Les valeurs valides sont comprises entre -25 % et 125 %.

# **Point bas d'alerte de course**

Valeur de la course, en pourcentage de la course étendue, qui, lorsqu'elle est dépassée, déclenche l'alerte basse des alertes de course. Les valeurs valides sont comprises entre -25 % et 125 %.

#### **Point d'alerte**

Valeur réglable qui, lorsqu'elle est dépassée, active une alerte.

# **Point d'alerte de déviation de course**

Une valeur réglable pour la course cible et la course parcourue, exprimée en pourcentage, lorsque cette valeur est dépassée par la déviation de course pendant une période supérieure à la durée de la déviation de course, l'alerte de déviation de course est activée. Les valeurs valides sont comprises entre 0 % et 100 %. Généralement, cette valeur est définie sur 5 %.

# **Point d'alerte du compteur de cycles**

Valeur réglable qui, lorsqu'elle est dépassée, active une alerte. Les entrées valides sont comprises entre 0 et 4 milliards de cycles.

# **Point de l'alerte de l'accumulateur de course**

Valeur réglable qui, lorsqu'elle est dépassée, active l'alerte de l'accumulateur de course. Les valeurs valides sont comprises entre 0 % et 4 %.

# **Point haut d'alerte de course**

Valeur de la course, en pourcentage de la course étendue, qui, lorsqu'elle est dépassée, déclenche l'alerte haute des alertes de course. Les valeurs valides sont comprises entre -25 % et 125 %.

# **Point haut haut d'alerte de course**

Valeur de la course, en pourcentage de la course parcourue, qui, lorsqu'elle est dépassée, déclenche l'alerte haute haute des alertes de course. Les valeurs valides sont comprises entre -25 % et 125 %.

# **Protection de l'instrument**

Détermine si les commandes d'un dispositif HART peuvent étalonner ou configurer certains paramètres de l'instrument. Il existe deux types de protection d'instrument :

« Configuration et étalonnage » : interdit la modification des paramètres de configuration protégés ; interdit l'étalonnage.

« Aucun » : permet à la fois la configuration et l'étalonnage. L'instrument est « non protégé ».

#### **Repère HART**

Un nom à huit caractères qui identifie l'instrument physique.

# **Révision de l'appareil**

Numéro de révision de l'interface du logiciel qui permet de communiquer entre une interface de communication portable et l'instrument.

# **Révision de l'équipement**

Numéro de révision de l'équipement de l'instrument Fisher. Les composants physiques de l'instrument sont définis comme le matériel.

# **Révision du micrologiciel**

Numéro de version du micrologiciel de l'instrument. Le micrologiciel est un programme qui est saisi dans l'instrument au moment de la fabrication et ne peut pas être modifié par l'utilisateur.

# **Révision universelle HART**

Numéro de révision des commandes universelles HART, faisant partie du protocole de communications de l'instrument.

# **Signal d'entraînement**

Le signal envoyé au convertisseur I/P depuis le circuit imprimé. Il s'agit du pourcentage de l'effort total du microprocesseur nécessaire pour ouvrir la vanne complètement.

# **Signal d'entrée**

Le signal de courant en provenance du système de contrôle-commande. Le signal d'entrée peut être affiché en milliampères ou en pourcentage du signal d'entrée.

# **Signal de commande nul**

Un paramètre de configuration qui détermine si la vanne est complètement ouverte ou complètement fermée lorsque le signal d'entrée est à 0 %.

# **Signal de contre-réaction**

Indique à l'instrument la position réelle de la vanne. Le capteur de course fournit le signal contre-réaction au circuit imprimé.

# **Sonde de température**

Dispositif au sein de l'instrument FIELDVUE qui mesure la température interne de l'instrument.

#### **Tarage à sec**

La pression fournie à un actionneur et nécessaire pour diriger l'actionneur à travers la course nominale de la vanne. Exprimée en livres par in. carré.

#### **Taux**

Quantité de variation de la sortie proportionnellement au taux de variation de l'entrée.

#### **Temps de fermeture minimal**

Durée minimale, en secondes, pour que la course diminue à travers l'ensemble de la course parcourue. Ce taux est appliqué à toute baisse de course. Les entrées valides sont comprises entre 0 et 400 secondes. La désactiver en entrant une valeur de 0 seconde.

# **Temps de fermeture minimal**

Durée minimale, en secondes, pour que la course augmente à travers l'ensemble de la course parcourue. Ce taux est appliqué à toute augmentation de course. En raison de la friction, la course réelle de la vanne peut ne pas répondre exactement au même moment. Les entrées valides sont comprises entre 0 et 400 secondes. La désactiver en entrant une valeur de 0 seconde.

#### **Temps libre**

Pourcentage de temps pendant lequel le microprocesseur est inactif. La valeur standard est de 25 %. La valeur réelle dépend du nombre de fonctions de l'instrument activées et de la quantité de communications en ce même moment.

# **Unités d'entrée analogique**

Unités dans lesquelles l'entrée analogique est affichée et enregistrée dans l'instrument.

#### **Zone d'étalonnage**

Là où l'instrument a été étalonné pour la dernière fois ; soit en usine, soit sur site.
#### **Manuel d'instructions** D103176X0FR

# Index

# **A**

AC (Etalonnage automatique), 4, 34 Accord automatique, 26 Accumulateur de course Activation de l'alerte, 21 Affichage des valeurs, 34 Réinitialisation, 21 Action du transmetteur, 25 Activ. de l'alerte du compteur de cycles, 22 Activation de l'alerte d'entraînement, 23 Activation du groupe de registres, 23 Activation intégrale, 19 AD (Diagnostics avancés), 4, 34 Adresse d'interrogation, 14 Affichage des registres, 23 Affichage des variables, 33 Entrée analogique, course, point de consigne de la vanne, signal d'entraînement et pression de sortie, 33 Aimant, 4 Alerte d'alimentation insuffisante, 35 Alerte de course basse basse, 35 Alerte de course basse, 35 Alerte de course haute haute, 35 Alerte de course haute, 35 Alerte de déviation de course, 21 Alerte de déviation de course, 35 Alerte de l'accumulateur de course, 35 Alerte du compteur de cycles, 22, 35

Alerte du signal d'entraînement, 35

Alerte NVM non critique, 35

Alertes de course, 20 Haute haute et basse basse, 20 Hautes et basses, 20

Alertes de défaillance, 36 Défaillance de la ROM Flash, 36 Défaillance de la sonde de température, 36 Défaillance de la tension de référence, 36 Défaillance du capteur de course, 36 Défaillance du capteur de pression, 36 Défaillance du courant d'entraînement, 36 Défaillance NVM, 36 Hors ligne/échoué, 36

Alertes de vanne, 35 Alerte d'alimentation insuffisante, 35 Alerte de course basse basse, 35 Alerte de course basse, 35 Alerte de course haute haute, 35 Alerte de course haute, 35 Alerte de déviation de course, 35 Alerte de l'accumulateur de course, 35 Alerte du compteur de cycles, 35 Alerte du signal d'entraînement, 35 Alerte NVM non critique, 35 Heure de l'instrument non valide, 35 Le registre des alertes contient des entrées, 35 Le registre des alertes est plein, 35 Limite/coupure basse de course, 35 Limite/coupure haute de course, 35 Alertes, 19 Alertes de vanne, 35 Autorisation Accumulateur de course, 21 Alertes de course Haute haute et basse basse, 20 Hautes et basses, 20 Compteur de cycles, 22 Compteur de cycles, 22 Déviation de course, 21 Signal d'entraînement, 23 Registre des alertes, 36 Réglage, 19 Alertes de course, 20 Accumulation de course, 21 Déviation de course, 21 Haute, haute haute, basse et basse basse, 20 Autres alertes, 23

### **B**

Bande morte d'alerte de course, 21 Bande morte de l'accumulateur de course, 21 Bande morte du compteur de cycles, 22 Bande morte intégrale, 19

# **C**

Capacité de débit d'air, 5 Caractéristique d'entrée, 17 Carte d'options, 4 CEI 61326-1 (Première édition), 5 **Certifications** ESMA, EAU, 6 INMETRO, Brésil, 6

Février 2023

KTL, Corée du Sud, 6 NEPSI, Chine, 6 PESO CCOE, Inde, 6 Russie, Kazakhstan, Bélarus et Arménie, CUTR, 6 SABS, Afrique du Sud, 6

Classification du boîtier électrique, 6

Classification électrique, 5 Boîtier électrique, 6 Zone dangereuse, 5

Classifications pour zone dangereuse ATEX, 5 CSA, 5 FM, 5 IECEx, 5

Classifications pour zone dangereuse ATEX, 5

Classifications pour zone dangereuse CSA, 5

Classifications pour zone dangereuse FM, 5

Classifications pour zone dangereuse IECEx, 5

Command 3, 10

Communication HART (HC), 4, 34

Compatibilité électromagnétique, 5

Compteur de cycles Activation de l'alerte, 22 Affichage des valeurs, 33 Réinitialisation, 23

Config. et étal., 12

Configuration détaillée, 9

Configuration et étalonnage de base, à l'aide de l'interface opérateur locale, 3

Consommation d'air, 5

Contacteur n° 1 Fermé, 25 Point de déclenchement, 25

Contacteur n° 2 Fermé, 25 Point de déclenchement, 25

Contacteurs de fin de course, 6 Etat ACTIVÉ, 6 Etat DÉSACTIVÉ, 6 Tension d'alimentation, 6

#### Contacteurs, 25

Convertisseur I/P Ensemble, 43 Remplacement, 41 Retrait, 42

Coupures de course Basses, 19 Hautes, 19

Courant de contrôle minimal, 5

Course de la tige, 6 Course, 33 Affichage des valeurs, 33 Customs Union Technical Regulations (Réglementations techniques de l'Union douanière) Russie, Kazakhstan, Biélorussie et Arménie, Certifications, 6

#### **D**

Date du micrologiciel, 34 Date et heure de l'instrument, Registre des alertes, 23 Date, 14 Déclaration du SEP, 6 Défaillance de la compensation de la température, 24 Défaillance de la ROM Flash, 24, 36 Défaillance de la sonde de température, 24, 36 Défaillance de la tension de référence, 24 Défaillance de la tension de référence, 36 Défaillance du capteur de course, 24, 36 Défaillance du capteur de pression, 24, 36 Défaillance du courant d'entraînement, 24, 36 Défaillance NVM, 24, 36 Défaillances du test automatique pour l'arrêt de l'instrument, 24 Définir une réponse, 16 Dépannage, 44 Qu'est-ce qu'une unité en bonne état ?, 44 Quels sont les symptômes visibles ?, 44 Descripteur, 14 Diagnostic de performance (PD), 4, 34 Diagnostics avancés (AD), 4, 34 Directive DESP 2014/38/EU, 6 Documents relatifs, 7 Durée du filtre au point de consigne, 18

### **E**

Effacement des registres, 23 Entrée analogique Etalonnage, 27 Plage basse, 15 Plage haute, 15 Valeur d'affichage, 33 ESMA, EAU, Certification, 6 Etalonnage Capteur de pression de sortie, 30 Capteur de pression, 30 Entrée analogique, 27 Utilisation de l'interface de communication portable, 27 via l'interface locale, 28

#### **Manuel d'instructions**

D103176X0FR

Etalonnage automatique de la course, 28 Etalonnage manuel de la course, 29 Transmetteur de position, 31

Etalonnage automatique (AC), 4, 34

Etalonnage automatique de la course, 28

Etalonnage de l'entrée analogique Utilisation de l'interface de communication portable, 27 via l'interface locale, 28

Etalonnage du capteur de pression de sortie, 30

Etalonnage du capteur de pression, 30

Etalonnage du transmetteur de position, 31

Etalonnage manuel de la course, 29

Etat des instruments, 35

Etat opérationnel, 37

#### **F**

Facteur d'amortissement, Paramétrage, 17

### **G**

Gain intégral, 19

# **H**

HC (Communication HART), 4, 34 Heure de l'instrument non valide, 35 Hors ligne/échoué, 36

#### **I**

Identifiant de l'instrument, 34 Impédance d'entrée, 5 Informations de l'appareil, 34 Informations de révision Appareil, 34 Electronique principale, 34 Electronique secondaire, 34 HART universel, 34 Micrologiciel, 34 Informations générales, 14 Informations sur l'actionneur et sur la vanne, 16 Informations sur l'actionneur pour la configuration, 12 INMETRO, Brésil, Certification, 6 Installation, 3

Interface locale, 4 ISO 8573-1, 5

#### **K**

KTL, Corée du Sud, Certification, 6

#### **L**

Langue de l'IUL, 14 Le registre des alertes contient des entrées, 35 Le registre des alertes est plein, 35 Limite, Incertitude aux conditions de référence, 6 Limite/coupure basse de course, 35 Limite/coupure haute de course, 35 Limites de course Basses, 19 Hautes, 18 Limites de température, 5 Linéarité indépendante, 5

#### **M**

Matériaux de construction, DVC2000, 6 Message, 14 Méthode de test de la résistance aux vibrations, 5 Mode contrôle, 9 instrument, 9 rafale, 10 Mode contrôle au redémarrage, 10 Mode contrôle, 9 Mode instrument, 9 Mode rafale, 10 Autorisation, 10 Commandes, 10

### **N**

NEPSI, Chine, Certification, 6 Niveau de l'instrument, 4, 34 Norme ISA 7.0.01, 5 Normes de montage CEI 60534-6-1, 5 Normes de montage CEI 60534-6-2, 5 Normes de montage NAMUR, 5 Normes de montage VDI/VDE 3845, 5 Numéro de série Capteur, 34 Instrument, 14 Vanne, 14 Numéro de série de l'instrument, 14 Numéro de série de la vanne, 14 Numéro de série du capteur, 34

# **O**

Option d'ensemble de filtre détendeur, 6 Option d'évent déporté, 6 Options, 6 Organigramme de l'interface locale, 58

#### **P**

Paramétrage Activation intégrale, 19 Automatique, 26 Facteur d'amortissement, 17 Manuel, 26 Paramétrage de réglage, 16 Paramétrage de réglage, 16 Paramètres Conditions de modification, 13 Usinage par défaut, 11 Paramètres de configuration détaillés par défaut du fabricant, 11 Paramètres de configuration détaillés par défaut du fabricant, 11 PD (Diagnostic de performance), 4, 34 PESO CCOE, Inde, Certification, 6 Pièce polaire, 4 Pièces de rechange Commande, 49 Kits, 49 Plage d'entrée basse, 15 Plage d'entrée haute, 15 Plage de pression du relais, 44 Poids, DVC2000, 6 Point bas d'alerte de course, 20 Point d'alerte du compteur de cycles, 22 Point de consigne de la vanne, Valeur d'affichage, 33 Point de l'alerte de l'accumulateur de course, 21 Point haut d'alerte de course, 20

Pression d'alimentation maximale, 16 Pression d'alimentation, 5 Pression, sortie de l'instrument, valeur, 33 Principe de fonctionnement, 55 Signal d'entraînement, 55 Signal d'entrée, 55 Signal de pression, 56 Signal de sortie pneumatique, 56 Protection contre les inversions de polarité, 5 Protection contre les surintensités, 5 Protection, 12

# **R**

Raccordements Electrique, 3 Pneumatique, 3 Spécifications, 6 Raccordements électriques, 3 Raccordements pneumatiques, 3 Redémarrage de l'instrument, 10 Registre des alertes, 23, 36 Affichage, 23 Date et heure de l'instrument, 23 Effacement, 23 Groupes d'alerte active, 23 Réglage de l'étalonnage analogique, 29 Réglage de l'étalonnage numérique, 29 Réglage expert, Gains, 17 Réglages de l'horloge de l'instrument, 23 Relais pneumatique, 43 Ensemble, 43 Remplacement, 43 Retrait, 43 Remplacement de composant, 41 Remplacement de l'instrument, 40 Remplacement du système de contre-réaction magnétique, 41 Repère HART, 14 Retrait de l'instrument, 40 Révision de l'appareil, 34 Révision de l'électronique principale, 34 Révision de l'électronique secondaire, 34 Révision du micrologiciel, 34 Révision universelle HART, 34 Rotation de l'arbre, 6

#### **S**

SABS, Afrique du Sud, Certification, 6

#### **Manuel d'instructions**

D103176X0FR

Séquences d'accès rapide, Interface de communication, 57

Services de formation, 8

Signal d'entraînement, 23, 55 Activation de l'alerte, 23 Affichage des valeurs, 33

Signal d'entrée analogique, 5

Signal d'entrée, 5, 55 Courant de contrôle minimal, 5 Protection contre les inversions de polarité, 5 Protection contre les surintensités, 5 Signal d'entrée analogique, 5 Tension maximale, 5 Tension minimale, 5

Signal de commande nul, 15, 16, 23, 71

Signal de pression, 56

Signal de sortie pneumatique, 56

Signal de sortie, 5 Action, 5 Etendue d'échelle maximale, 5 Etendue d'échelle minimale, 5

Sonde de température interne, Défaillance du test automatique, 24

Spécifications de montage, 6

Spécifications, 5 Maximum, 16

Synthèse des résultats CEM, Immunité, 7

#### **T**

Température, Interne, Valeur d'affichage, 33 Temps de fermeture minimal, 19 Tension maximale, 5 Tension minimale, 5 Transmetteur, 6, 25 Incertitude aux conditions de référence, 6 Indication de défaillance, 6 Tension d'alimentation, 6

Transmetteur/Contacteurs, 25

## **U**

Unités d'entrée analogique, 15 Unités de pression de l'IUL, 15 Unités de pression, 15 Unités de température, 15

#### **V**

Vanne de course, 39 Vérification de la tension disponible, 46 **Index** Février 2023

Ni Emerson, ni Emerson Automation Solutions, ni aucune de leurs entités affiliées n'assument la responsabilité du choix, de l'utilisation ou de la maintenance de tout produit. La responsabilité du choix, de l'utilisation et de la maintenance de tout produit incombe uniquement à l'acquéreur et à l'utilisateur final.

Fisher, FIELDVUE, ValveLink, Tri-Loop et Rosemount sont des marques qui appartiennent à une des sociétés de l'unité commerciale Emerson Automation Solutions d'Emerson Electric Co. Emerson Automation Solutions, Emerson et le logo Emerson sont des marques de commerce et de service d'Emerson Electric Co. HART est une marque déposée de FieldComm Group. Toutes les autres marques sont la propriété de leurs détenteurs respectifs.

Le contenu de cette publication est présenté à titre d'information uniquement et, bien que tous les efforts aient été mis en œuvre pour en assurer l'exactitude, il ne doit pas être interprété comme une garantie, expresse ou tacite, concernant les produits et services décrits, leur utilisation ou leur applicabilité. Toutes les ventes sont régies par nos conditions générales, disponibles sur demande. La société se réserve le droit de modifier ou d'améliorer les conceptions ou les spécifications de tels produits à tout moment et sans préavis.

Emerson Automation Solutions Marshalltown, Iowa 50158 USA Sorocaba, 18087 Brazil Cernay, 68700 France Dubai, United Arab Emirates Singapore 128461 Singapore

www.Fisher.com

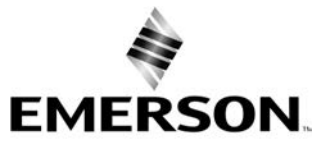